Bacheloroppgave

# **QuickEval**

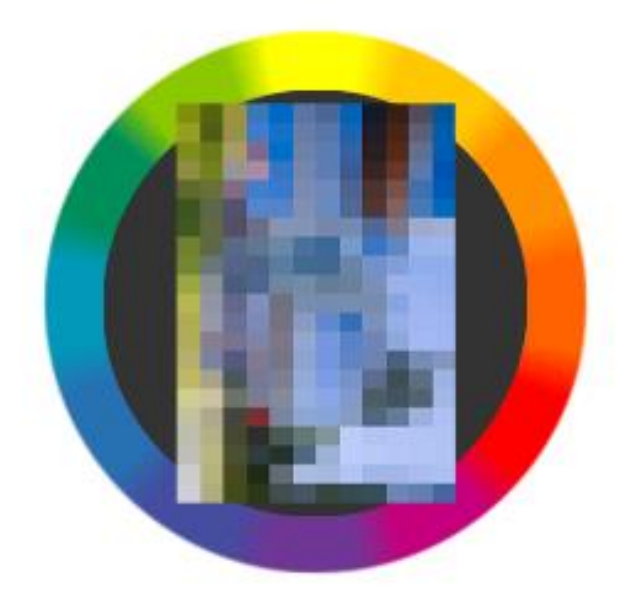

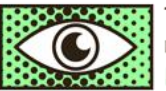

The Norwegian<br>Colour and Visual Computing Laboratory

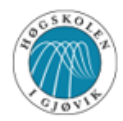

HØGSKOLEN I GJØVIK<br>GJØVIK UNIVERSITY COLLEGE

Forfattere: Khai Van Ngo Christopher André Dokkeberg Jehans Jr. Storvik

Dato: 19.05.2014

# <span id="page-1-0"></span>Sammendrag av bacheloroppgave

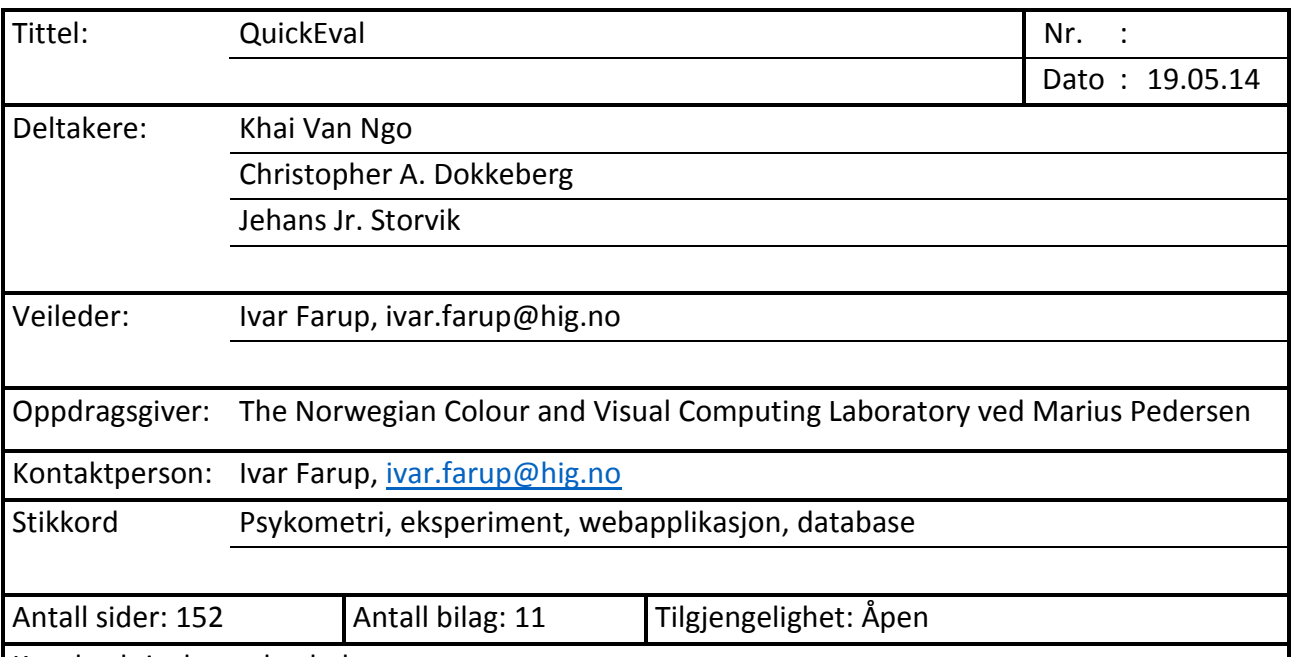

Kort beskrivelse av bacheloroppgaven:

QuickEval er en webapplikasjon som gjør det mulig for fargelaboratoriet ved Høgskolen i Gjøvik å gjøre psykometriske eksperimenter av typene parsammenligning, kategoribedømmelse og rangering på en enklere måte. Informasjonen de samler inn fra applikasjonen, vil bidra i utviklingen av nye algoritmer for bildeforbedring og reproduksjon. Applikasjonen tilbyr nødvendig funksjonalitet samlet på et sted og på en langt mer tilgjengelig måte i forhold til dagens alternative løsninger. Forskere kan opprette egne eksperimenter og gjøre dem tilgjengelig i stor skala via Internett i enten kontrollert miljø eller åpent for alle.

Selve Quickeval er laget ved hjelp av PHP, JavaScript/jQuery, CSS, HTML og MySQL. En iterativ og smidig utviklingsmodell basert på flere andre utviklingsmodeller har blitt brukt til utviklingsprosessen.

Rapporten er organisert slik at den starter med å presentere ideen og omfanget, deretter detaljeres ulike aspekter ved prosjektet, både forretningsmessig, prosjektmessig og utviklingsmessig. Senere utdypes så selve utviklingen som metode, verktøy og systemarkitektur, og til slutt ser vi på hvordan hele løsningen skal testes, valideres og leveres til oppdragsgiver.

# <span id="page-2-0"></span>Summary of Graduate Project

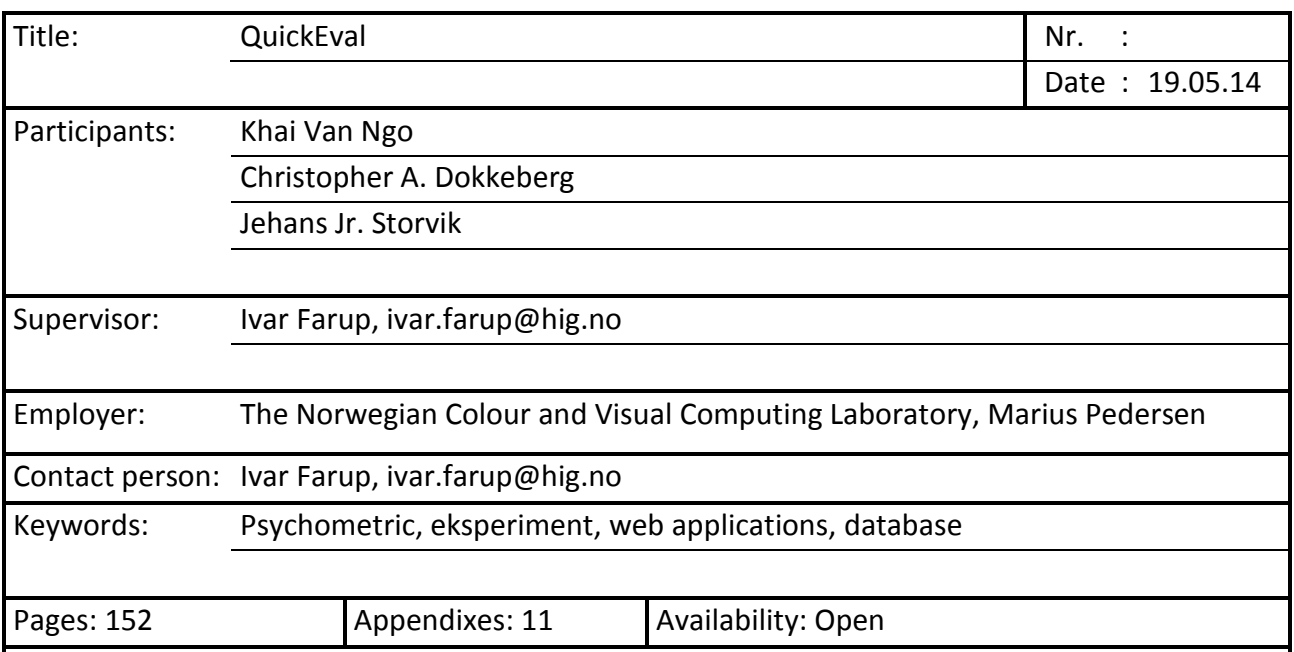

Short description:

QuickEval is a web application that is intended for assisting the Norwegian Colour and Visual Computing Laboratory at Gjøvik University College with an easier way of performing psychometric experiments. Those experiment types includes paired comparison, category judgment and rank order. Statistics generated by the application will aid them in the future development of new algorithms used in image enhancement and image reproduction. Scientists at the colourlab will be able to create their own experiments and publish them on the web making them available as a controlled environment either with chosen participants or for everyone on the web.

Quickeval has been developed using PHP, JavaScript/jQuery, CSS, HTML, and MySQL. An iterative and agile development methodology has been used for the development process.

The report is structured in such a way that it first presents the idea and the whole extent of the assignment before it goes into detail on the whole course of the development covering aspects from software development framework to architecture, implementation and testing.

## <span id="page-3-0"></span>Forord

Bacheloroppgave vår måtte oppfylle flere krav. Siden vi alle på gruppen har gått kurset Programvareutvikling, var vi på utkikk etter en oppgave der vi gjennom hele løpet aktivt kunne bruke vår kunnskap om systemutvikling. Med systemutvikling menes hele prosjektløpet til et system med tanke på både designvalg og selve kodingen bak som gjør at designet fungerer. Vår gruppe hadde sett oss ut to prosjekter. Det ene var en oppgave fra bedriften Accenture som omhandlet mobilutvikling, og den andre var fargelaboratoriet. Møte med oppdragsgivere ble gjennomført for begge oppgavene før vi valgte å melde vår hovedinteresse for Quickeval.

Under møtet med oppdragsgiver Marius Pedersen argumenterte vår gruppe for at vi hadde den nødvendige kunnskapen og kompetansen for å lage et bra system som ønsket, og vi endte opp med å få bacheloroppgaven.

Vår interesse for QuickEval kom fordi det er en applikasjon som aktivt vil bli brukt til forskningsarbeid i lang tid fremover.

Måten rapporten er strukturert på er inspirert av blant annet RUP hvor det gås igjennom inception, elaboration, construction og transition. Rapporten starter med å fange ideen og omfanget, deretter detaljeres ulike aspekter ved prosjektet, både forretningsmessig, prosjektmessig og utviklingsmessig. Deretter utdypes selve utviklingen som metode, verktøy og systemarkitektur. Til slutt utdyper vi hvordan hele løsningen skal testes, valideres og leveres til kunden.

# Innholdsfortegnelse

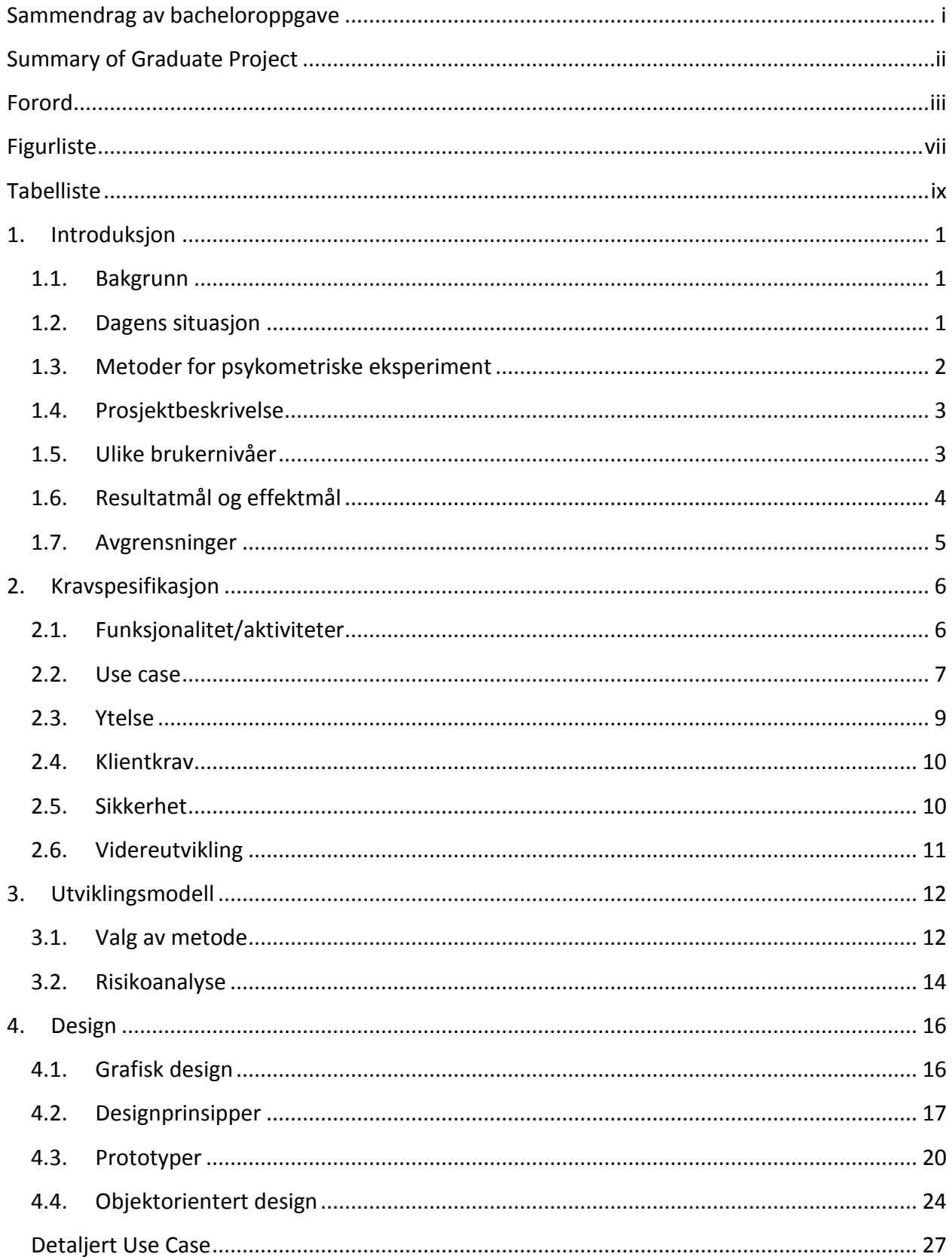

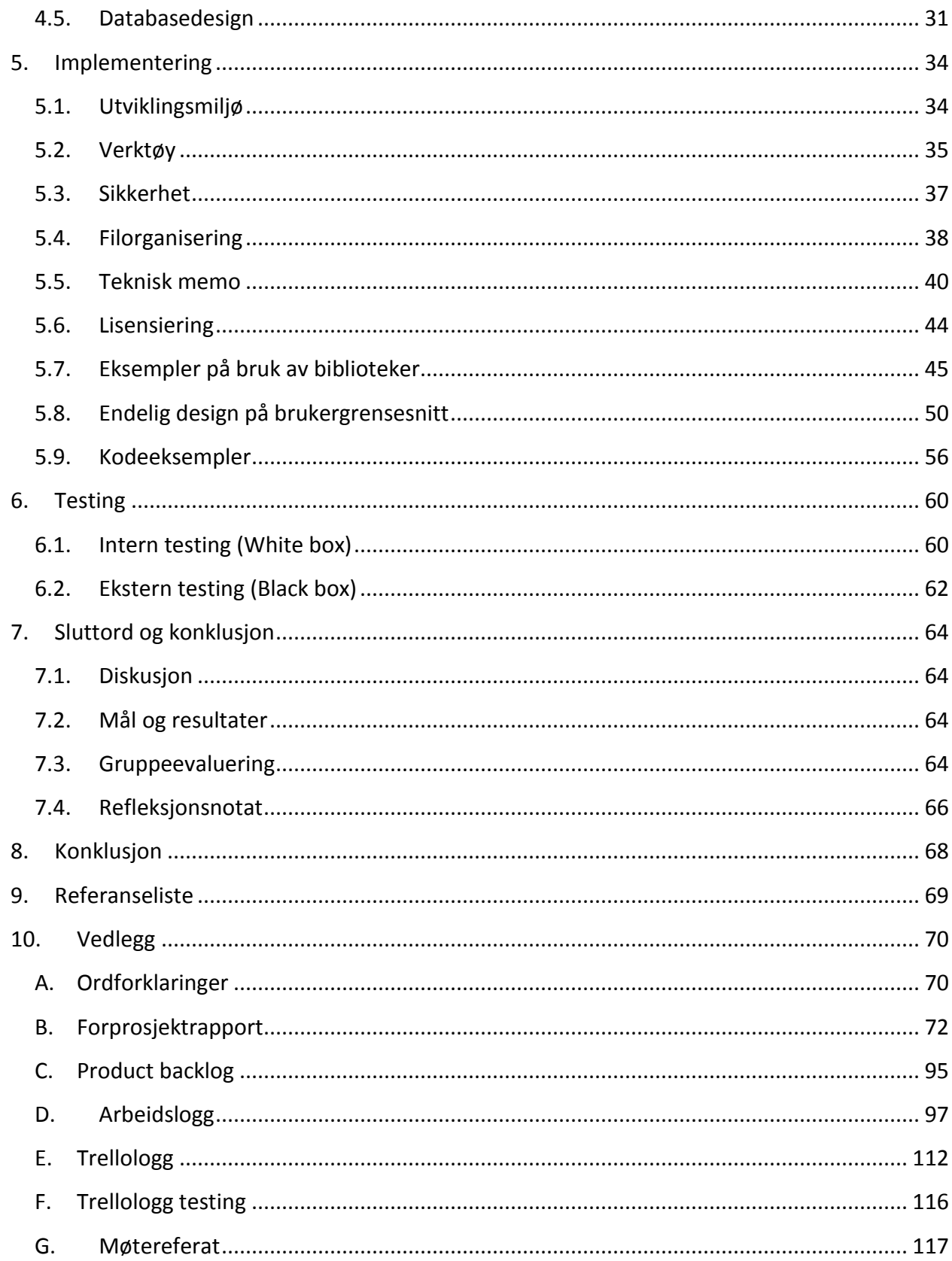

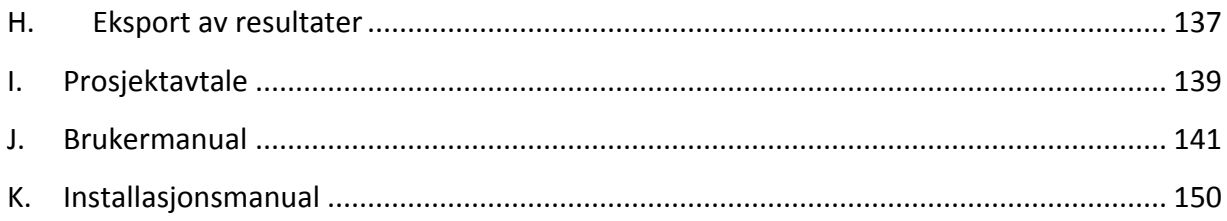

# <span id="page-7-0"></span>Figurliste

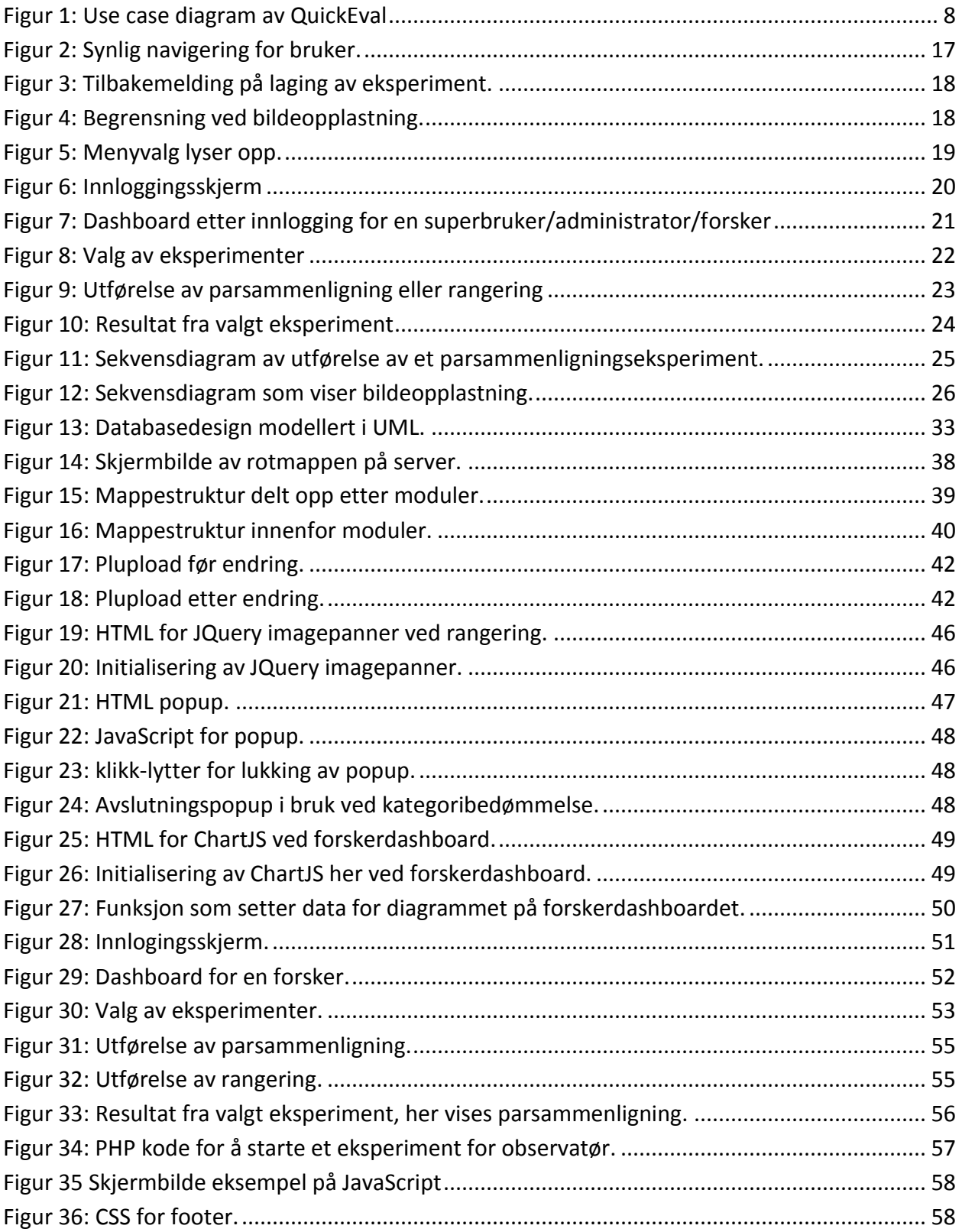

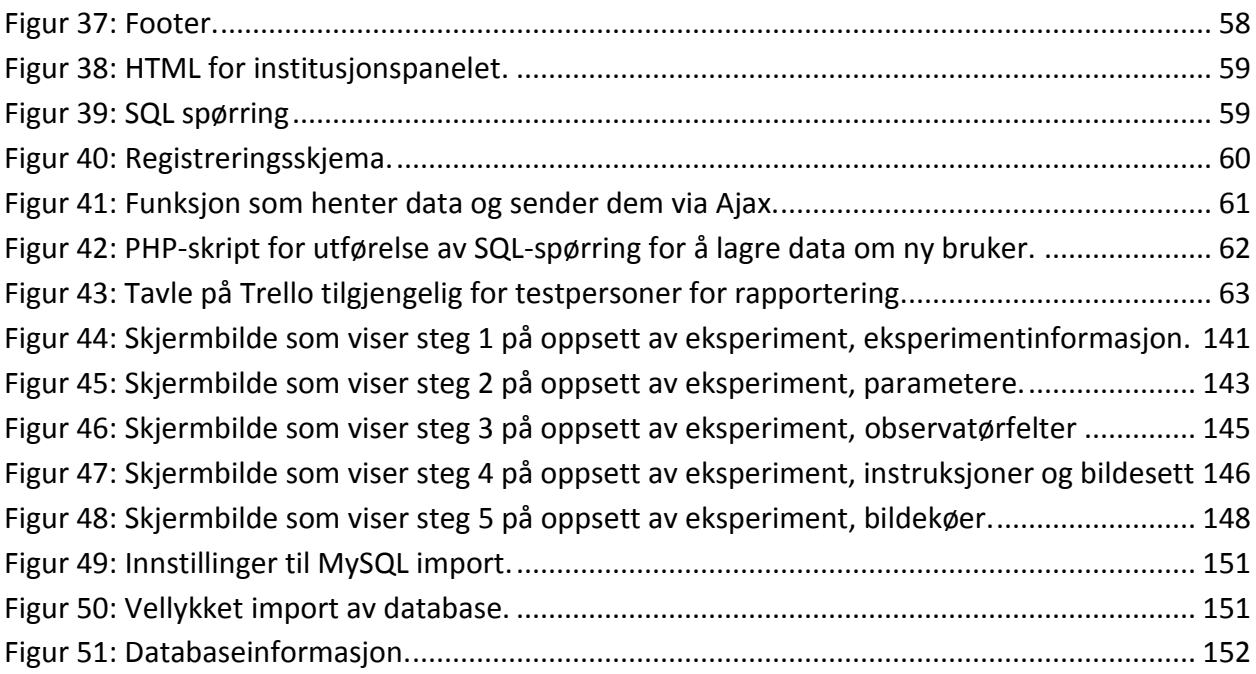

# <span id="page-9-0"></span>Tabelliste

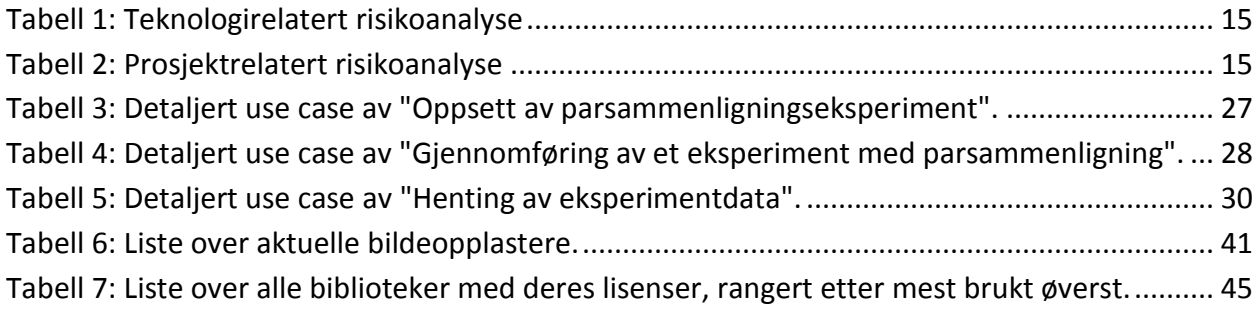

## <span id="page-10-0"></span>1. Introduksjon

#### <span id="page-10-1"></span>**1.1.Bakgrunn**

The Norwegian Colour and Visual Computing Laboratory (fargelaboratoriet) på Høgskolen i Gjøvik har ønsket seg en god programvare for å kunne gjennomføre psykometriske eksperimenter slik at de skal kunne bedømme opplevd bildekvalitet. Bildene som testes er generert ved hjelp av algoritmer som oppnår forskjellig kvalitet, der noen algoritmene er bedre i forskjellige aspekter. Eksempelvis så vil noen algoritmer fremheve kontrast i et bilde i motsetning til andre algoritmer som fremhever hvitbalanse. Fargelaboratoriet tester de forskjellige algoritmene som brukes for å generere bildene, og samler data om de. [1] Data fra slike eksperimenter er med på å utvikle nye algoritmer for bildeforbedring og bildeproduksjon.

Eksperimenter gjennomføres ved at en observatør får se et eller flere bilder på en skjerm, og skal deretter evaluere disse ut i fra kvalitet, mer om de ulike metodene i [1.3.](#page-11-0) Det finnes flere forskjellige metoder for å bedømme bildekvalitet, og de som er mye brukt ved fargelaboratoriet, er parsammenligning, rangering og kategorivurdering.

#### <span id="page-10-2"></span>**1.2.Dagens situasjon**

Fargelaboratoriet har siden tidlig 2000 brukt en javabasert applikasjon, og den har vært i enkleste laget og manglet den nødvendig funksjonaliteten samt fasiliteter for å effektivt kunne foreta eksperimenter. De har møtt på hinder som ustabilitet, lite automatisering og manglende grensesnitt som har gjort det ineffektivt og unødvendig vanskelig å bruke applikasjonen.

Nåværende løsning har vært i bruk til tross for dens mangler. Dette skyldtes blant annet at det har vært deres eneste valg av verktøy for å foreta eksperiment, og at det har fungert til en viss grad. I tillegg krever applikasjonen en del av forskeren i form av kontroll, ryddighet og nøyaktighet da den er lite fleksibel på formatet, oppsett og behandling av eksperiment.

Programvaren har i tillegg en god del bugs, som for eksempel at kun to bilder kan sammenlignes om gangen. Dette gjør at flere eksperimentmetoder utelukkes.

Utenom den applikasjonen har ulike eksperiment vært utført helt manuelt ved at observatøren gis et antall fysiske bilder som skal enten rangeres, kategoriseres eller sammenlignes. Dette er en tidskrevende og lite effektiv prosess som hindrer fargelabben i kunne utføre mange eksperimenter samtidig, hvor de krever at observatøren er tilstede i samme lokale som forskeren.

#### <span id="page-11-0"></span>**1.3.Metoder for psykometriske eksperiment**

#### *Parsammenligning*

Observatører får vist to reproduksjoner av et bilde, og eventuelt originalbildet til reproduksjonene. Valg av bilde foregår ved at observatøren blir gitt et kriterium. Kriteriet kan være "hvilket bilde er skarpest?", "hvilket bilde ser mest naturlig ut?" eller lignende. Det kan være tvungen velging av et bilde, eller bildene kan velges som like bra. Hvert bildepar velges også ofte å vises frem to ganger, med forskjellig rekkefølge. Dette blir gjort for å unngå eventuelle preferanser til venstre eller høyre, og sikrer et mer komplett resultat.

#### *Rangering*

Observatører får vist et sett med reproduksjoner av et bilde, og eventuelt originalbildet til reproduksjonene. Bildene skal rangeres fra best til dårligst basert på et gitt kriterium som for eksempel "Ranger bildene fra best til dårligst kontrast".

#### *Kategoribedømmelse*

Observatøren får vist et sett reproduksjoner av et bilde, men kun ett bilde vises om gangen. Original kan også vises ved siden av hver enkel reproduksjon. Bildesettene som vises, blir gitt et sett med kategorier, og de enkelte bildene skal tildeles en kategori.

Med kategori så menes det en enkel beskrivende tekst som for eksempel "Bra", "Middels", eller "Bra farge" og "Bra kontrast". Flere bilder kan dele en kategori. [2]

#### <span id="page-12-0"></span>**1.4.Prosjektbeskrivelse**

Applikasjon vil være delt opp slik at den består av tre moduser. Disse tre vil være observatørmodus, forskermodus og administratormodus. Dette gjør det mulig å kontrollere ulike aspekter ved sikkerhet som adgangskontroll og integritet.

#### <span id="page-12-1"></span>**1.5.Ulike brukernivåer**

Applikasjonen vil ha fem ulike brukernivåer; *superbruker, administrator, forsker, observatør og anonym* hvor hver av deres begrensninger gir tilgang til ulik funksjonalitet. Et brukernivå gir tilgang til sitt eget nivå med funksjoner, samt all funksjonalitet i lavere brukernivåer. Med andre ord så vil en superbruker ha tilgang til fasiliteter som administrator, forsker, observatør og anonym brukere har tilgang til. Og en forsker har bare tilgang til det forskere skal ha tilgang til, i tillegg til funksjonalitet for observatør og anonym. Under dette punktet vil det bli brukt ressurser for å representere ulike elementer i applikasjonene. Ressurser omfatter brukere og deres informasjon, eksperimenter og deres data, enkeltbilder og bildesett om ikke noe annet er spesifisert.

#### *Superbruker*

Superbruker har tilgang til et nivå som gir brukeren absolutt full tilgang i systemet. Vedkommende kan håndtere og vedlikeholde alle aspekter. Dette innebærer sletting og endring av brukere, opprettelse og sletting av eksperiment, samt importering og sletting av bilder på tvers av institutt og organisasjon.

#### *Administrator*

Administrator har lignende tilgang som superbrukeren, men skiller seg ved at brukeren her kun har tilgang til å håndtere og vedlikeholde ressurser som tilhører det instituttet

eller organisasjonen som han selv er registrert på. Dette er til stede for å ivareta integriteten og sikkerheten skulle fargelabben la andre institutter/organisasjoner få tilgang til systemet. Det vil si at en administrator på Høgskolen i Gjøvik ikke kan slette noe som tilhører en bruker registrert på for eksempel Høgskolen i Lillehammer og motsatt.

#### *Forsker*

Forsker vil være brukeren som vil benytte systemet mest og vil ha tilgang til å opprette og håndtere eksperiment, bilder knyttet til sin egen bruker og profildata som navn og epost.

#### *Observatør*

Observatør vil kun ha tilgang til ressurser som egne profildata og tilgjengelige eksperimenter, samt fargesynstest og skjermkalibrering.

#### *Anonym bruker*

Anonym bruker har tilgang til samme ressurser som en observatør med unntak fra brukerprofil.

#### <span id="page-13-0"></span>**1.6.Resultatmål og effektmål**

Målene representerer i sin helhet hva som er ønskelig å oppnå i form av funksjonalitet og brukervennlighet og er delt opp i resultatmål og effektmål:

#### *Resultatmål:*

- Tilby et verktøy til fargelaboratoriet på HiG for psykometriske eksperimenter på bilder
	- Delt opp i moduser basert på brukertyper
	- Administrering, oppretting og utførelse av eksperiment
	- Eksportering av rådata for senere analysering i andre verktøy
- Tilby et moderne og intuitivt grensesnitt som gjør at det trengs lite eller ingen opplæring for bruk.
- Levere en rapport som godt beskriver og forklarer applikasjonen, samt vår utviklingsprosess.
- Utføre en presentasjon om applikasjonen og hele utviklingsprosessen.

## *Effektmål*:

- Enklere gjennomføring av psykometriske eksperimenter enn eksisterende løsning.
- Enklere oppsett av eksperimenter og opplasting av større bildesett.
- Muligheten for å kjøre flere eksperimenter enn bare parsammenligningseksperimenter.
- Muligheten for å hente ut mer resultatdata enn den eksisterende løsningen.
- Få tak i en god løsning som kan deles med andre, eventuelt sette høgskolen på kartet og være god reklame for høgskolen.
- Flere læresteder skal kunne lage bruker på applikasjonen og få gjennomført egne bildeevalueringer.

## <span id="page-14-0"></span>**1.7.Avgrensninger**

Løsningen vil være en webapplikasjon med mulighet for innlogging og ivaretaking av data om brukere og resultater fra gjennomførte eksperiment. Optimalisering vil være gjort for PC og de aller største nettleserne, herunder Chrome, Mozilla Firefox, Safari, Opera og Internet Explorer. Applikasjonen vil inneholde eksperimentmetodene parsammenligning, rangering og kategoribedømmelse.

I tillegg til webapplikasjonen vil det utvikles programvare for serversiden. Dette vil bli gjort i PHP og en MySQL database. Installasjon av systemet vil bli gjort av prosjektgruppen på HiGs servere. Senere drift av applikasjonen skjer av andre enn prosjektgruppen som fargelaboratoriet må sørge for selv, for installasjonsveiledning se vedlegg [K.](#page-159-0)

# <span id="page-15-0"></span>2. Kravspesifikasjon

#### <span id="page-15-1"></span>**2.1.Funksjonalitet/aktiviteter**

Her er det listet opp funksjonalitet som ikke er helt selvforklarende og som anses som kjernen av brukermodusene. Disse er gjerne litt mer komplekse og blir forklart med en kort setning for å gjøre det litt lettere å forstå hva de faktisk gjør. Funksjonaliteten er delt opp i de ulike modusene nevnt i punkt 1 under "ulike brukernivåer". For den fulle listen av funksjonalitet gitt av oppdragsgiver se vedlegg [C.](#page-104-0)

#### **Superbrukermodus/administratormodus**

#### *Endre en annen brukers adgangsnivå*

Superbruker og administrator skal kunne oppgradere eller nedgradere eksisterende brukere.

#### *Slette anonyme brukere*

Det er viktig for superbruker og administrator å kunne slette anonyme brukere fra databasen for å rydde i gamle brukere.

#### **Forskermodus**

#### *Se dashboard*

En forsker har et eget område på forsiden som viser relevant statistikk knyttet til eksperimenter.

#### *Sette opp eksperiment*

Lar forsker opprette og konfigurere et eksperiment med parametere og bilderessurser.

#### *Sende invitasjon til eksperiment*

En forsker har mulighet til å sende en invitasjonslink til et eksperiment til utvalgte personer.

#### *Eksportere data*

En forsker kan hente ut data/resultat fra et eller flere valgte eksperiment.

#### **Observatør**

#### *Utførelse av eksperiment*

En observatør utfører et valgt eksperiment.

#### *Ishihara test*

En test som skal indikere om brukeren har fargesynsproblemer ved hjelp av sjablonger med ulikt innhold.

#### *Skjermkalibrering*

Lar bruker foreta en enkel kalibrering av lysstyrken på skjermen sin.

#### <span id="page-16-0"></span>**2.2.Use case**

Use cases viser til funksjonaliteter og aktiviteter innenfor et system, basert på de forskjellige aktørene. Dette gir et kort sammendrag av hele systemet som er til stor nytte ved estimering og opprettelse av for eksempel en kravspesifikasjon. [3]

[Figur 1](#page-17-0) viser hvordan ulik funksjonalitet er oppdelt og hvilke aktører som har tilgang til hvilke av dem. Måten den er organisert på er etter de forskjellige brukermodusene og tilgjengelig funksjonalitet er avhengig av brukernivå.

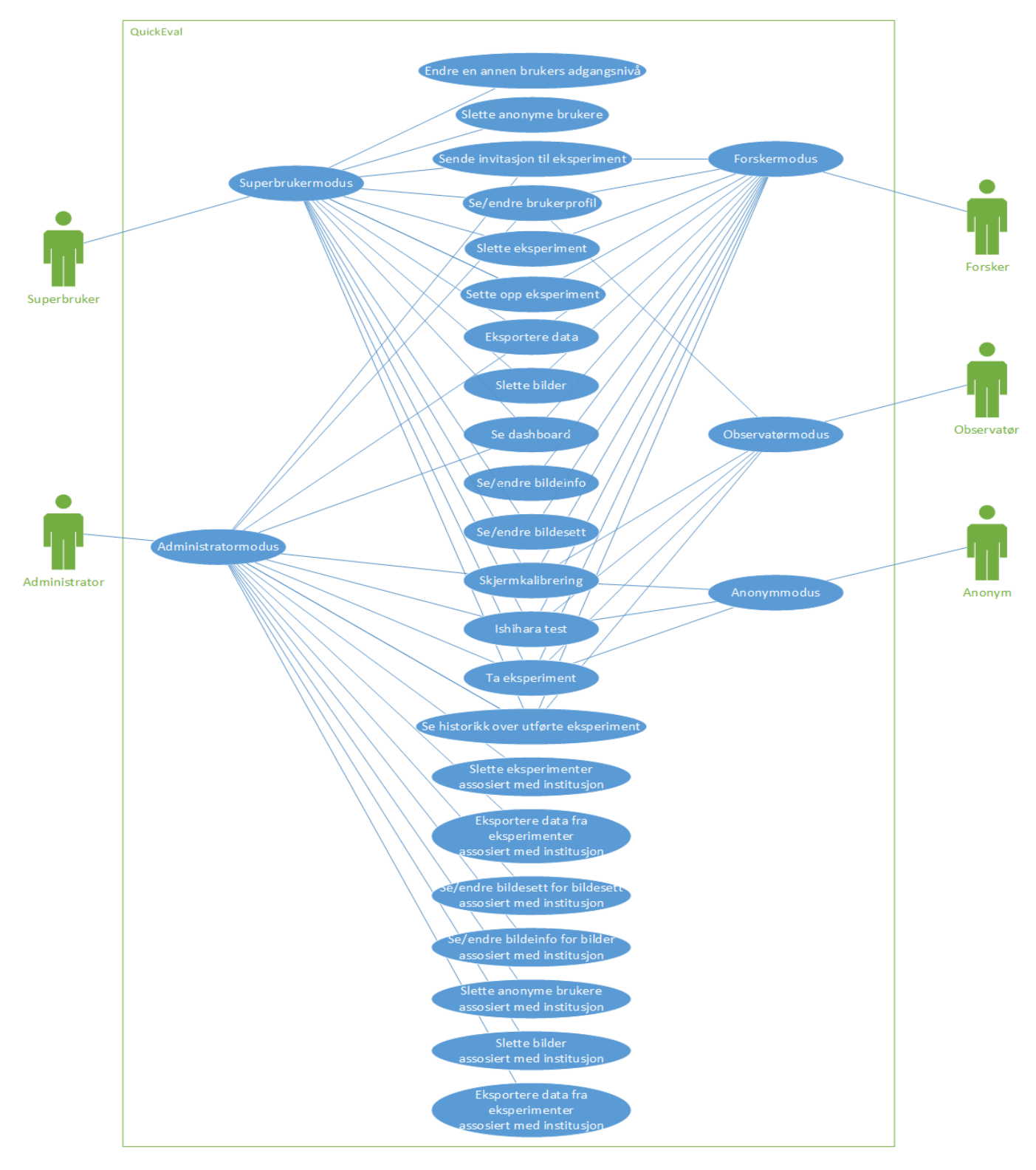

<span id="page-17-0"></span>*Figur 1: Use case diagram av QuickEval*

#### <span id="page-18-0"></span>**2.3.Ytelse**

- *'0.1 second is about the limit for having the user feel that the system is reacting instantaneously, meaning that no special feedback is necessary except to display the result.*
- *1.0 second is about the limit for the user's flow of thought to stay uninterrupted, even though the user will notice the delay. Normally, no special feedback is necessary during delays of more than 0.1 but less than 1.0 second, but the user does lose the feeling of operating directly on the data.*
- *10 seconds is about the limit for keeping the user's attention focused on the dialogue. For longer delays, users will want to perform other tasks while waiting for the computer to finish, so they should be given feedback indicating when the computer expects to be done. Feedback during the delay is especially'* [3]

Sitatet ovenfor setter i stor grad tonen for måten applikasjonen responderer og utfører forespørsler fra brukeren. Såfremt brukeren har det som blir ansett som minstekrav for maskinvare og båndbredde, utdypes under [2.4,](#page-19-0) skal det under bruk oppfylle de tre ovennevnte punkt. Ved å bruke JavaScript for å navigere mellom sider og funksjonalitet vil det være mulig å laste alt på klientsiden. Det å kunne starte og kjøre skript på klientsiden, gjør at brukeren slipper å vente på svar fra server. Ved bruk av et slikt system betyr det at sider vil lastes inn umiddelbart uten å måtte oppdatere hele siden på nytt, og skaper en mer dynamisk opplevelse for brukeren. Undermenyer og lister skal kunne vises umiddelbart, navigering fra side til side skal ikke bruke noe mer enn et sekund, samme gjelder for bildevisning. For store mengder bilder og høyoppløselige bilder vil det være noe lengre tid, men ikke noe som overstiger fem sekunder.

#### <span id="page-19-0"></span>**2.4.Klientkrav**

Siden dette er en webapplikasjon, er mange av betingelsene og forutsetningene knyttet til webfasiliteter. Det kreves at klienten til brukeren har en av de av de nevnte nettleserne og en versjon av dem fra det siste året. Dette inkluderer Chrome, Firefox, Safari, Internet Explorer og Opera. Disse representerer de aller største og mest kjente nettleserne som er tilgjengelige på plattformer som Windows, Linux og Mac.<sup>1,2</sup>

Enkelte forskerfunksjonaliteter vil være optimalisert for Chrome og Firefox. Dette gjøres da enkelte biblioteker har bedre støtte for disse nettleserne, enn for eksempel eldre versjoner av Internet Explorer.

Tilleggskrav knyttet til brukeropplevelse var støtte for drag and drop, opplastning via flash, HTML4/5 og Silverlight. Støtten for så mange ulike teknologier gjør at brukere som har slått av for eksempel flash, kan bruke alternativer som HTML4/5.

Når det gjelder båndbredde, så vil en kunne ha en tilfredsstillende og tiltenkt brukeropplevelse med 10Mbit med tanke på lasting av bilder og opplastning av bilder. En lavere hastighet vil på ingen måte hindre selve bruken av applikasjonene, men lasting av data og bilder kan ta lengre tid. Tilfredsstillende og tiltenkt brukeropplevelse betyr at sider og ressurser som bilder, brukerinfo og eksperiment laster i henhold til punktene nevnt i [2.3.](#page-18-0)

#### <span id="page-19-1"></span>**2.5.Sikkerhet**

 $\overline{a}$ 

Sikkerheten i QuickEval ivaretar integritet mellom brukernivå, og mellom brukere på samme brukernivå. Dette innebefatter for eksempel kryptering av passord til bruker, operasjoner som

<sup>1</sup> w3schools.com. (2014) *Browser Statistics* [http://www.w3schools.com/browsers/browsers\\_stats.asp](http://www.w3schools.com/browsers/browsers_stats.asp) [Besøkt 28. April 2014]

<sup>&</sup>lt;sup>2</sup> wikipedia.com. (2014) *Usage share of web browser* [http://en.wikipedia.org/wiki/Usage\\_share\\_of\\_web\\_browsers](http://en.wikipedia.org/wiki/Usage_share_of_web_browsers)\_ [Besøkt 28. April 2014]

skjer på serversiden, og sikring at data som blir sendt til server er i ønsket format hvor integriteten er opprettholdt. Kryptering ved kommunikasjon mellom klient og server som SSL, vil i en slik løsning være en unødvendig implementasjon da det hverken lagres informasjon av sensitiv art. En kryptering vil i tillegg kunne skape ekstra overhead i form av data mellom klient og server som vil kunne påvirke ytelsen i applikasjonen.

#### <span id="page-20-0"></span>**2.6.Videreutvikling**

Et delmål for løsningen er å kunne tilby en plattform og arkitektur som skal kunne tilby støtte for det aller meste av det som er satt som ønskelig og ekstra funksjonalitet. På den måten gis fargelaboratoriet muligheten slik at de senere kan videreutvikle QuickEval uten at det skal kreve like mye tid og ressurser som en eventuell omstrukturering av arkitekturen. I stedet vil det være mulig å utvikle eller legge til funksjonalitet som bygger på eksisterende løsning.

Støtten skal kunne gis helt fra databasenivå til stilarkbiblioteket som brukes. I tillegg er applikasjonen svært modulær. Det vil si at skripting, stilark og hypertekstmarkering holdes separert. Ved en videreutvikling i senere tid vil da det derfor ikke være behov for å redesigne databasen, sette seg inn i større filer eller ha en dyp forståelse for hvordan QuickEval fungerer.

# <span id="page-21-0"></span>3. Utviklingsmodell

 $\overline{a}$ 

#### <span id="page-21-1"></span>**3.1.Valg av metode**

En iterativ og smidig utviklingsmodell er valgt fremfor en fossefall-lignende modell på grunn av erfaring og en bedre forståelse for smidig utvikling. Bildevaluering og psykometri er to ukjente områder for prosjektgruppen, og regelmessige tilbakemeldinger på design og utviklingsvalg er derfor et viktig ankepunkt for å unngå at utvikling skjer i feil retning. Dette ligger til grunn for valget av en utviklingsmodell. En slik modell gir mulighet for tett kontakt med oppdragsgiver. Dette gir fordeler ved at applikasjonen leveres modulvis, og en har da mulighet for å prioritere og forskyve arbeidsoppgaver utover disse modulene.

Modellen som er adoptert er inspirert av Scrum<sup>3</sup>, Kanban-metoden<sup>4</sup> og IBM Rational Unified Process (RUP).<sup>5</sup> Selve leveringsmetoden og prosjektet sett i sin helhet har en Scrum-utforming, hvor applikasjonen leveres inkrementelt fordelt utover fire moduler. Oppdragsgiver jobber sammen med oss for å prege hva leveransene skal inneholde og hvilke prioriteringer som skal skje i forhold til funksjonalitet. Etter endt utviklingsperiode (sprint)<sup>6</sup> vil det være en presentasjon med demo av applikasjonen for både veileder og oppdragsgiver. Etter endt presentasjon og demo vil det være satt av tid for å ta opp eventuelle endringer til applikasjonen som må tas med i neste sprint.

En Kanban-tavle<sup>7</sup> holder styr på hva som skal gjøres i inneværende utviklingsperiode, hvor den visualiserer hva som skal gjøres, hva som jobbes på, og hva som er gjort. I tillegg adopteres det en bugs-kolonne som holder styr over ulike feil som oppdages i applikasjonen. For å støtte opp

<sup>3</sup> Scrum.org. (2013) *The Scrum Guide* [https://www.scrum.org/Portals/0/Documents/Scrum%20Guides/2013/Scrum-Guide.pdf#zoom=100.](https://www.scrum.org/Portals/0/Documents/Scrum%20Guides/2013/Scrum-Guide.pdf#zoom=100)  [Besøkt: 15. mars 2014].

<sup>4</sup> Kanbanblog.com. (2009) *What is Kanban?* [http://www.kanbanblog.com/explained/.](http://www.kanbanblog.com/explained/) [Besøkt: 20. mars 2014].

<sup>5</sup> Ibm.com. (2001) *Rational Unified Process* [Besøkt: 20. mars 2014]. https://www.ibm.com/developerworks/rational/library/content/03July/1000/1251/1251\_bestpractices\_TP026B.pdf.

<sup>6</sup> sites.google.com. *Scrum Project Management* [https://sites.google.com/site/agiledevelopmentsite/process/sprint.](https://sites.google.com/site/agiledevelopmentsite/process/sprint) [Besøkt: 20. mars 2014].

<sup>7</sup> LeanKit. *(2013) Why Use Kanban Boards?* [http://leankit.com/kanban/why-use-kanban-boards/.](http://leankit.com/kanban/why-use-kanban-boards/) [Besøkt: 20. mars 2014].

en slik visualisering og sporing av arbeidsoppgaver er det valgt å ta i bruk webapplikasjonen Trello.com. Mer om verktøyet under punkt [5.2.](#page-44-0)

#### **Scrum**

Dette er rammeverket det lånes flest artefakter fra. Det gir rom for å ha tett kontakt med oppdragsgiver gjennom hele løpet, og gir en lavere terskel for å foreta endringer underveis enn for eksempel fossefall-metoden, hvor endringer og tilbakemeldinger tas opp først når hele produktet er ferdigutviklet.

#### **Statusmøter**

Statusmøter holdes tre ganger i uken. Minimum ett av disse skjer ved personlig oppmøte. De ukene det er veiledning holdes det etter veiledningstimen. Andre uker kan dette variere. De resterende finner sted på Skype. Mer enn tre møter vil fort bli overflødig, og vi holder bare ett personlig oppmøte da vi alle jobber hjemmefra under sprintene.

Hver utviklingsperiode går over ca. tre uker. Scrum anbefaler en utviklingsperiode mellom en uke og 30 dager som er det gylne snitt for hva som anses som en tilstrekkelig periode for å kunne planlegge og utvikle noe fungerende. [4] Samfunnet rundt brukere av Scrum er grovt fordelt over kortere sprinter på 1-2 uker og litt lengre sprinter på 3-4 uker. Sistnevnte vil være mest passende i dette prosjektet da det gjør det mulig å kunne gå fra måned til måned i den tilgjengelige tidsrammen.

Sprinter på tre uker betyr fire fastsatte perioder, hvor det er mulig å ferdiggjøre og presentere moduler av applikasjonen fortløpende for oppdragsgiver og få tilbakemeldinger underveis. Disse periodene vil også kunne bli brukt som kontrollpunkter for prosjektgruppen og oppdragsgiver for å se om arbeidet er etter tidsskjema. Tre uker er valgt med tanke på størrelsen på applikasjonen og mengden tid vi har. To uker på hver utviklingsperiode ville blitt for lite for å få utviklet en tilfredsstillende produkt som kan vises på demoer. Samtidig ville det blitt brukt for mye tid på administrative oppgaver som sprint planlegging og sprint

13

retrospektive-arbeid. Utviklingsperioder på fire uker ville ført til for få utviklingsperioder, og det hadde blitt vanskelig å planlegge så langt fram som fire uker om gangen når det kom til estimering av hva slags funksjonalitet som kunne blitt utviklet på den perioden.

Evaluering, presentasjon og demo skjer etter hver endte utviklingsperiode, inspirert av Scrums sprint review meeting, her vises det frem en demo av fullført modul til oppdragsgiver der han kan gi tilbakemelding om eventuelle ønsker eller endringer, og får se fremgangen i applikasjonen.

Så snart en demo er fullført, vil det holdes et evalueringsmøte ved første anledning, samme dag eller dagen etter, hvor det sees på ulike aspekter ved utviklingsperioden, inspirert av Scrums sprint retrospective meeting. Blant det som tas opp er hva fungerte bra, hva som ikke fungerte, og om en kom i mål. Dette fører til at hver sprint vil kunne lære av den forrige og dermed kunne bli mer effektiv til neste runde.

#### <span id="page-23-0"></span>**3.2.Risikoanalyse**

Ved utvikling av et bachelorprosjekt innehar det noen risikoer man ikke ofte ser i andre studentprosjekter, samt er det noen risikoer vi ikke trenger ta forhold til. Risikoene er delt opp i kategoriene teknologiske se [Tabell 1](#page-24-0) og prosjektrelaterte se [Tabell 2.](#page-24-1) Risikoene er sortert etter risikoinnvirkning som er et produkt av sannsynligheten og konsekvens, i synkende rekkefølge. Fokuset ligger på å unngå de verste risikoene, med innvirkning middels eller høyere. For prosjektgruppen er det spesielt datatap og nedetid på lagringsområde som det aktivt tas tiltak mot, i tillegg til avskjedigelse og tidsoverskridelser som løses med tett kontakt og en iterativ utviklingsmodell.

#### <span id="page-24-0"></span>*Tabell 1: Teknologirelatert risikoanalyse*

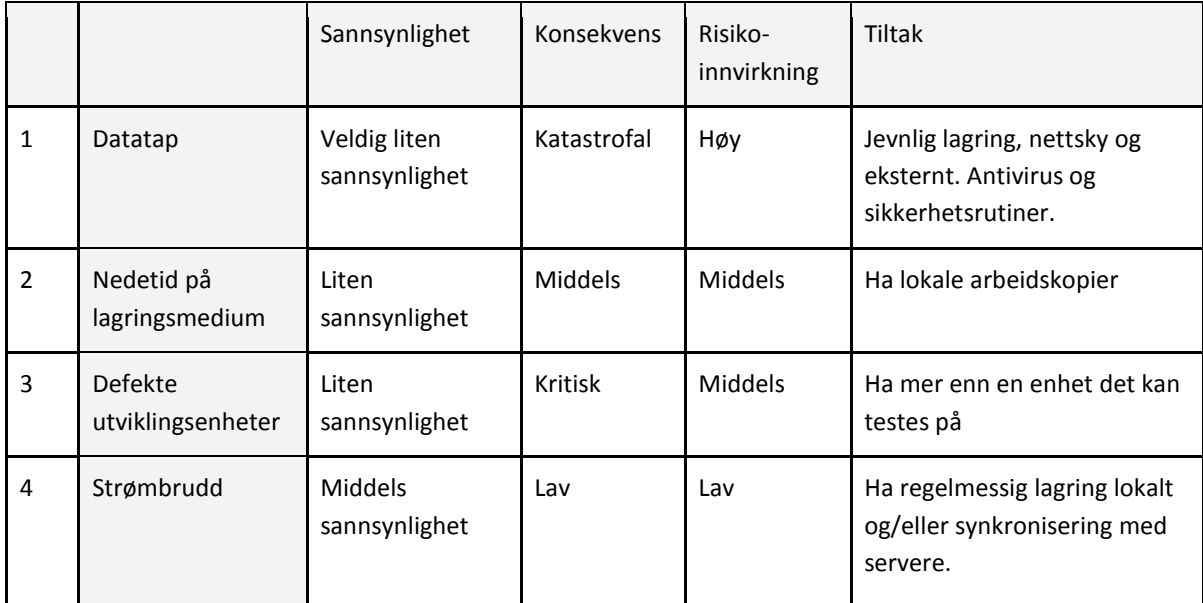

#### <span id="page-24-1"></span>*Tabell 2: Prosjektrelatert risikoanalyse*

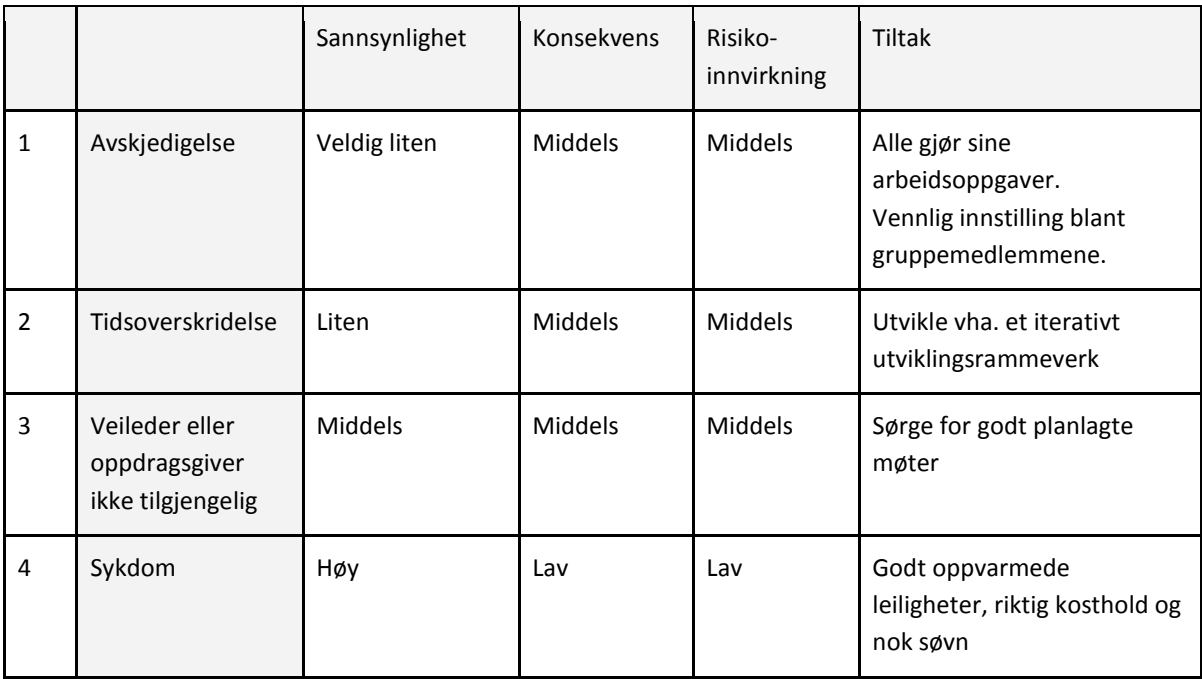

# <span id="page-25-0"></span>4. Design

#### <span id="page-25-1"></span>**4.1. Grafisk design**

Et utdatert design vil kunne gi negative assosiasjoner knyttet til både QuickEval og utviklerne. Et dårlig og ulogisk design vil kunne være vanskelig i bruk og uforståelig og dermed skape en unødvendig terskel for å ta det i bruk. I verste tilfelle kan designet være et hinder for bruk.

For å unngå at det skjer forstyrrelser ved eksperimentutførelsen i form av fargeprefereranser eller tiltrekkelser, er alle elementer ved eksperimentutførelse satt til ulike gråtoner som standardfarger.

Det er brukt mye tid på å finne et passende design som kan brukes på applikasjonen og som er både moderne, intuitivt og ergonomisk både i dag og i fremtiden. Etter å ha studert design til populære tjenester som Facebook, LinkedIn, Google og plattformer som Android og blant annet Apple iOS 7 er det noen få designvalg som går igjen. Disse designvalgene er da blant annet minimalisme, flatt og kantede brukergrensesnitt.

Tanken falt derfor på et design som benytter seg av en blanding av disse og dermed gjør det lettkjennelig og selvforklarende i bruk. Det endelige valget ble et stiloppsett som er inspirert av Metro UI på Windows 8, Metro UI CSS 2.0 (MUC2)<sup>8</sup> av Sergey Pimenov. Dette gjør det mulig å bruke et allerede anerkjent og veltestet brukergrensesnitt. Ifølge Microsoft<sup>9</sup> sine egne sider, er det solgt over 200 millioner Windows 8 lisenser til dags dato. Det samme kan PCWorld<sup>10</sup> fortelle. Dette styrker tilliten til at det er gjort et godt og trygt valg.

<sup>10</sup> PCWorld. (2014) *Can 200 million licenses be wrong?. Windows 8 hits major milestone.*

 $\overline{a}$ 8 Metro UI CSS2.0 (MUC2)<http://metroui.org.ua/> . [Besøkt 17.Mai 2014]

<sup>9</sup>Microsoft. (2013) *Microsoft by the Numbers.* [http://www.microsoft.com/en-us/news/bythenumbers/index.html.](http://www.microsoft.com/en-us/news/bythenumbers/index.html) [Besøkt: 03. mars 2014].

[http://www.pcworld.com/article/2098182/can-200-million-licenses-be-wrong-windows-8-hits-major-milestone.html.](http://www.pcworld.com/article/2098182/can-200-million-licenses-be-wrong-windows-8-hits-major-milestone.html) [Besøkt 03. Mars 2014].

Et slikt design vil både være fremtidsrettet og bærekraftig. Det vil også ved eventuell videreutvikling og tilpasning av applikasjonen på mobile enheter være et design som er touchvennlig siden MUC2 har forhåndstøtte for responsivt design. Med det så menes det at brukergrensesnittet vil kunne skalere og elementer plassere seg riktig uavhengig av skjermstørrelse eller enhetsstørrelse uten å måtte utvikle en separat versjon for mobile enheter.

#### <span id="page-26-0"></span>**4.2.Designprinsipper**

I applikasjonen så brukes det aktivt forskjellige designprinsipper som gjør bruker-maskininteraksjon for å virke så naturlig som mulig for brukeren. Disse prinsippene er definert av Don Norman.[5]

#### *Synlighet*

Funksjoner som er tilgjengelig i applikasjonen gjøres lett tilgjengelig for enklere navigering og bruk av applikasjonen. Dette blir løst ved å unngå skjult funksjonalitet, som underkategorier og undermenyer som kan være misvisende, og bruk av menyer som er vedvarende gjennom alle moduser. [Figur](#page-26-1) 2 viser synlighet i navigering hvor "Scientist Mode" er aktiv meny, og dette vises ved en sterkere blåfarge. "Tests" har undermenyer som vises med en enkel pil som hinter til brukeren om at det finnes en undermeny.

**QUICKEVAL** 

Observer Mode

Scientist Mode Admin Mode

Tests  $\sqrt{ }$ 

<span id="page-26-1"></span>*Figur 2: Synlig navigering for bruker.*

#### *Tilbakemelding*

Brukere får der det er nødvendig tilbakemeldinger om hva som skjer, og hva som har blitt fullført eller har gått feil. Dette tillater brukeren å fullføre sine oppgaver uten å være utrygg på hva som har skjedd. Beskjeder gis til brukeren i form av "Post-it-lapper" som dukker opp på høyre side av skjerm, eller en rød melding under et inputfelt som er

krevd. Brukeren blir tatt til en ny side som bekrefter at forrige aktivitet gikk bra, og at han nå kan fortsette videre.

[Figur](#page-27-0) 3 viser tilbakemelding gitt til bruker på høyre side av skjermen når et eksperiment har blitt ferdig opprettet.

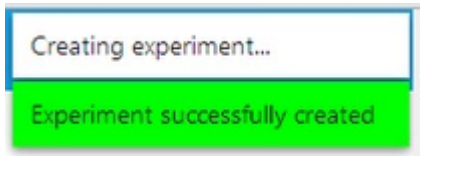

<span id="page-27-0"></span>*Figur 3: Tilbakemelding på laging av eksperiment.*

#### *Begrensninger*

Brukeren får gitt begrensinger for å vite hva som kan gjøres, og hva som ikke kan gjøres i applikasjonen. Dette løses med flere metoder og hint som gis til brukeren. [Figur](#page-27-1) 4 viser et hint i form av et forbudsmerke til brukeren om at "Start Upload" er utilgjengelig. Forbudt-ikonet vises fordi forskeren ikke har lagt til noen bilder ennå i opplastningskøen. For at det skal gå bort må brukeren legge til minimum et bilde til køen.

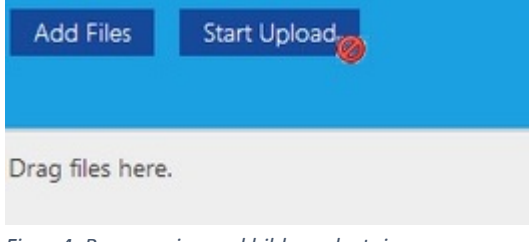

*Figur 4: Begrensning ved bildeopplastning.*

#### <span id="page-27-1"></span>*Kontrollere*

Forholdet mellom trykkbare elementer og hva som skjer når disse blir trykket på, opprettholdes i forhold til hva brukeren forventer. Her brukes det kjente knapper fra Metro der brukeren lett kan se forskjell på en vanlig knapp eller menyvalg. I de tilfellene det brukes ikoner som knapper kan brukeren også se et tooltip som beskriver knappens funksjonalitet om ønskelig

#### *Konsistens*

Med konsistens menes det at designet og brukergrensesnittet oppfører seg likt over hele systemet. Et eksempel på dette er fargekoding av knapper, en grønn knapp vil alltid fullføre noe mens en rød knapp tilsvarer en varsel om endringer som ikke kan tilbakestilles - for eksempel sletting av bildesett eller brukere. Applikasjonen beholder også de samme menyene gjennom alle moduser, og brukeren vil dermed alltid føle seg kjent med designet.

#### *Affordance*

Dette handler om å gi hint og tips til brukeren om attributter til et objekt. Et eksempel er en knapp som lyser opp idet brukeren holder musen over, og dette viser at knappen er trykkbar. Dette designprinsippet brukes aktivt over hele applikasjonen, og trykkbare elementer vil gi tilbakemelding til brukeren om at det er trykkbart. Det skjer oftest i form av en ny farge som kommer når brukeren muser over elementet, eller et ikon som blir synlig når du har pekeren over et bilde. *[Figur](#page-28-0)* 5 viser dette i praksis ved at "View Experiments" lyser opp i en blåfarge som indikerer at dette elementet er trykkbart når en bruker har musen over dette menyvalget.

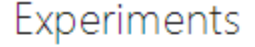

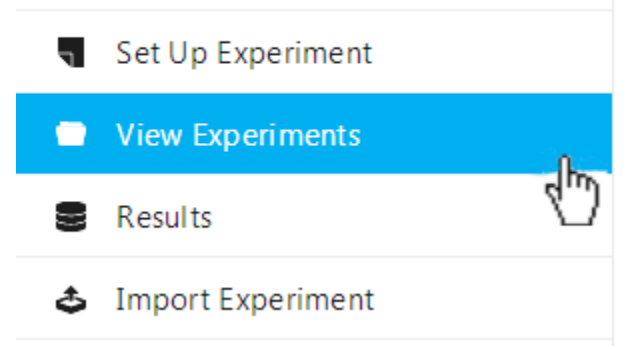

<span id="page-28-0"></span>Figur *5: Menyvalg lyser opp.*

#### <span id="page-29-0"></span>**4.3.Prototyper**

Da fagområdet er psykometri - som først var et ukjent tema for utviklingsgruppen - og at applikasjonen skal kunne tas i bruk av observatører som kan være en stor målgruppe uten altfor store datakunnskaper, er det viktig å kunne ha et godt brukergrensesnitt som ikke bryter designet eller psykometriens prinsipper. Derfor ble det valgt å lage tidlige prototyper slik at utviklingsgruppen og oppdragsgiver hadde like tanker om applikasjonen, og kunne diskutere ulike fordeler og ulemper, samt forslag til forbedringer.

Endelig versjon av grensesnittet ble noe forskjellig fra prototypene, men beholder i store trekk de tiltenkte prinsippene som prototypene viser. For endelig GUI se [5.8.](#page-59-0)

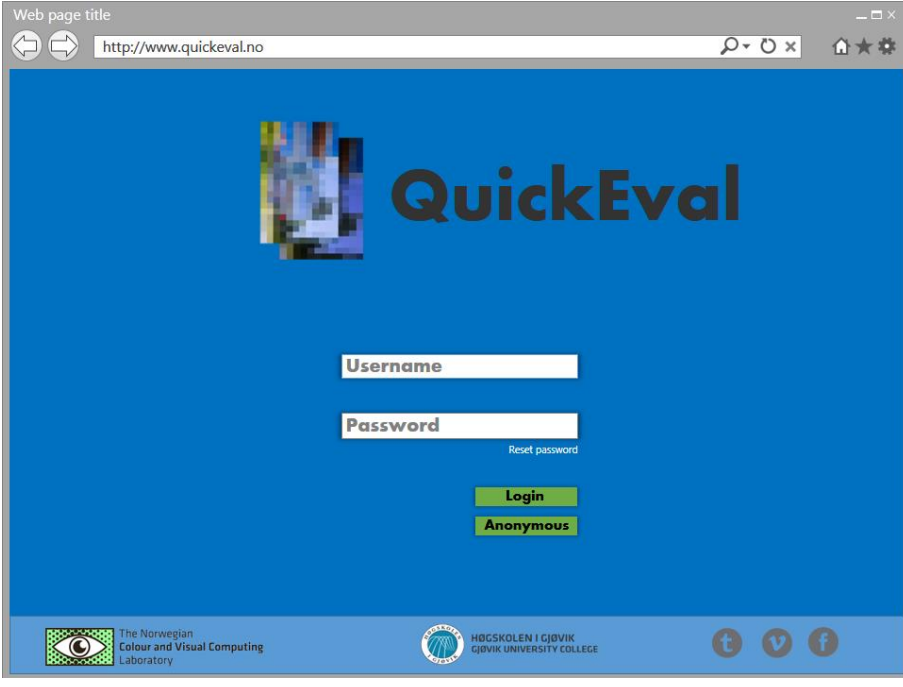

*Figur 6: Innloggingsskjerm*

<span id="page-29-1"></span>[Figur](#page-29-1) 6 viser hvordan visualisering av en potensiell

presentasjonsskjerm/innloggingsskjerm vil se ut. En tydelig logo som sier at dette er QuickEval, to felt hvor første er for brukernavn herunder epost, og et passord som defineres av bruker selv ved registrering. Når brukernavn og passord er fylt inn, trykker brukeren på "Login" for å logge seg inn. Om en ønsker å være anonym, så behøver han

ikke fylle ut feltene, men trykker bare på "Anonymous"-knappen og blir automatisk logget inn i systemet. Nederst finner man logo for fargelaboratoriet, Høgskolen i Gjøvik og tilhørende sosiale medier, hvor alle vil være klikkbare.

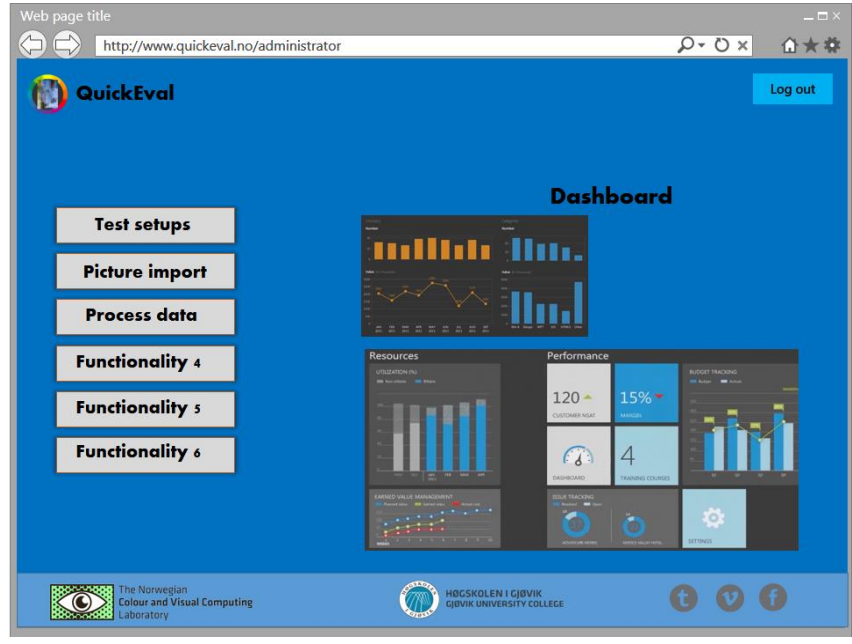

*Figur 7: Dashboard etter innlogging for en superbruker/administrator/forsker*

<span id="page-30-0"></span>[Figur](#page-30-0) 7 er skjermen en forsker vil se etter fullført innlogging. Tilgjengelig funksjonalitet vil variere fra brukernivå til brukernivå. Helt i toppen til høyre finner man en utloggingsknapp. Til venstre er en liste med funksjonalitet som brukeren har tilgang til, og ved å trykke på dem sendes brukeren til ønsket funksjonalitet. Til høyre har man en såkalt dashboard, her er tanken å vise ulik statistikk som er relevant og nyttig for forskeren å ha.

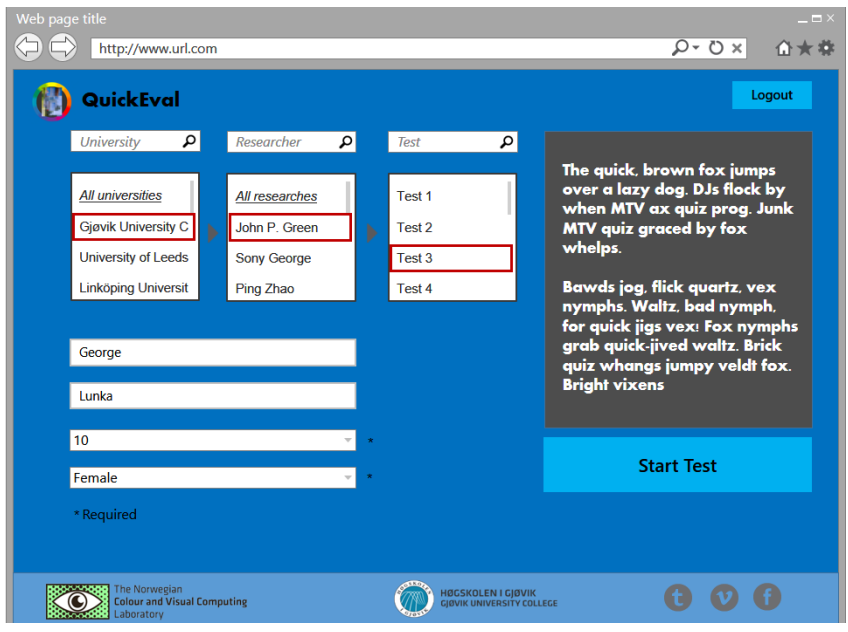

*Figur 8: Valg av eksperimenter*

<span id="page-31-0"></span>[I Figur](#page-31-0) 8 finner man en utloggingsknapp i høyre hjørne.

For å finne og ta ulike eksperiment er tanken en tredelt søkeimplementering som gjør det mulig ved hjelp av trestruktur-mentalitet snevre inn søket fra institusjon/organisasjon, til en forsker og deretter hans tilgjengelige eksperimenter. Under der finner man det vi kaller for ekstrafelt, dette er ulike felt som forskeren bruker for å hente ulik info utenfor det som er fastsatt i profilen til brukeren eller om brukeren skulle være anonym. Helt til høyre i den mørkere boksen er det tiltenkt info om eksperimentet som forskeren har valgt å fortelle om. Dette fylles ut idet brukeren klikker seg inn på ulike eksperimenter. Om brukeren ønsker å utføre valgte eksperiment, trykker vedkommende på knappen "Start Test" under det mørke feltet.

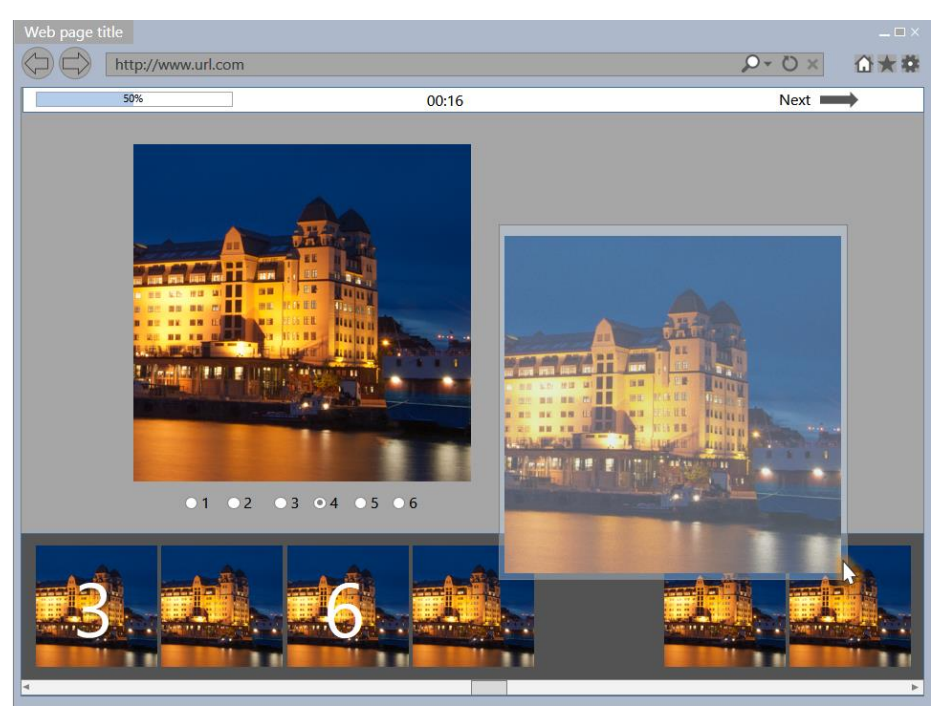

*Figur 9: Utførelse av parsammenligning eller rangering*

<span id="page-32-0"></span>Øverst i [figur](#page-32-0) 9 finner man en infobar med ulik informasjon om progresjonen i eksperimentet som for eksempel hvor langt en har kommet, hvor lang tid som er brukt og en knapp som sender deg til neste steg. Tanken er å kunne tilby drag and dropfunksjonalitet for å gjøre det enklere og mer intuitivt i bruk. Brukeren drar og flytter på bilder og kan på den måten sammenligne hvilke som helst to bilder med hverandre. Under finner man hele utvalget av bilder i nåværende steg i eksperimentet. Radioknapper brukes for å sette en rangering på bilde alt ettersom hvor bra brukeren synes det ser ut og/eller han flytter på bildene så de blir rangert i rekkefølgen de står i forhold til andre.

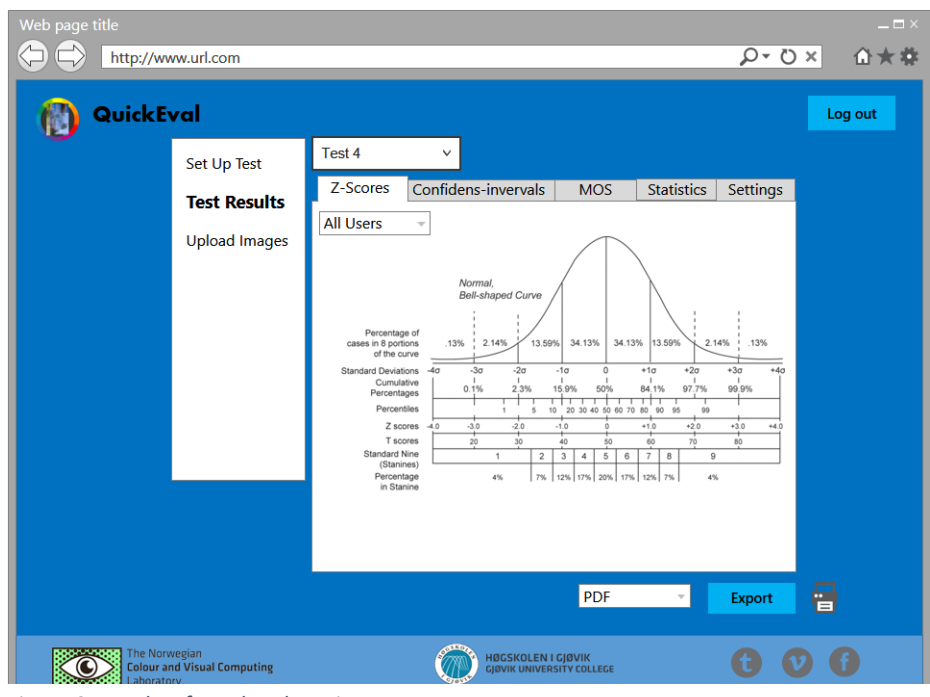

*Figur 10: Resultat fra valgt eksperiment*

<span id="page-33-1"></span>[I figur](#page-33-1) 10 kan en forsker velge seg hvilket eksperiment han ønsker å se ved å velge fra en dropdown-meny som ligger rett til høyre for menylisten, rett ovenfor resultatområdet. I resultatområdet er det en fanebasert visning som viser statistikk fra valgte eksperiment, og i de ulike fanene vises ulike data, hvor en i siste fanen har innstillinger knyttet til hvordan data og statistikk skal vises. Under visningsområdet er det en eksporteringsknapp og en dropdown-meny for ønsket format.

#### <span id="page-33-0"></span>**4.4.Objektorientert design**

#### **Sekvensdiagram**

Sekvensdiagram viser hvordan data prosesseres mellom for eksempel brukergrensesnittet, JavaScript og databasen. Dette vil presentere dataflyt og algoritmer i tilfeller som ikke er lett synlig fra brukergrensesnittet eller presenterbare via tekst. Utførelse av eksperiment og opplasting av bilder er to eksempler der algoritmen er en viktig del av hvordan applikasjonen fungerer. [6]

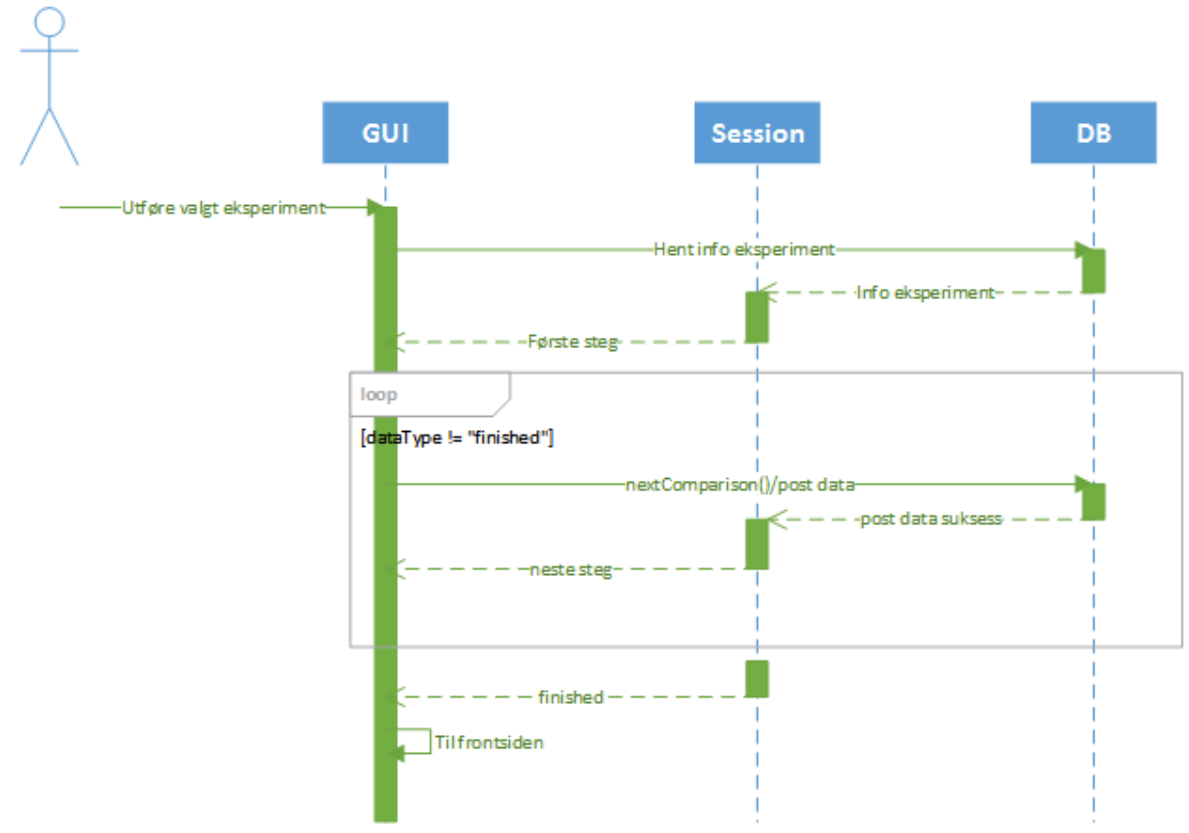

<span id="page-34-0"></span>*Figur 11: Sekvensdiagram av utførelse av et parsammenligningseksperiment.*

En bruker herunder representert av en observatør i [figur](#page-34-0) 11 har valgt et eksperiment som er ønskelig å utføre, og sekvensdiagrammet representerer hvordan de ulike aktørene samhandler. De involverte aktørene er det grafiske grensesnittet (GUI) som ligger på klientsiden, session som en mellomlagrinstjeneste og databasen (DB) på HiG sine servere.

Ved oppstart av et eksperiment sendes det en forespørsel fra GUI til DB, og i den forespørselen sendes det med en ID til det valgte eksperimentet. Databasen vil prøve å finne ut om det finnes et eksperiment med den ID. Ved treff vil databasen sende all tilhørende informasjon til et PHP-skript som lagrer informasjonen i session, og det første steget i eksperimentet blir returnert til GUI som deretter vises til bruker. Når det første steget er returnert til brukeren, vil eksperimentet fortsette å gå helt til session returnerer en streng som sier at enden på eksperimentet er nådd. Mellom hvert

steg i eksperimentet sendes det informasjon til databasen om hvilket bilde som ble valgt av bruker.

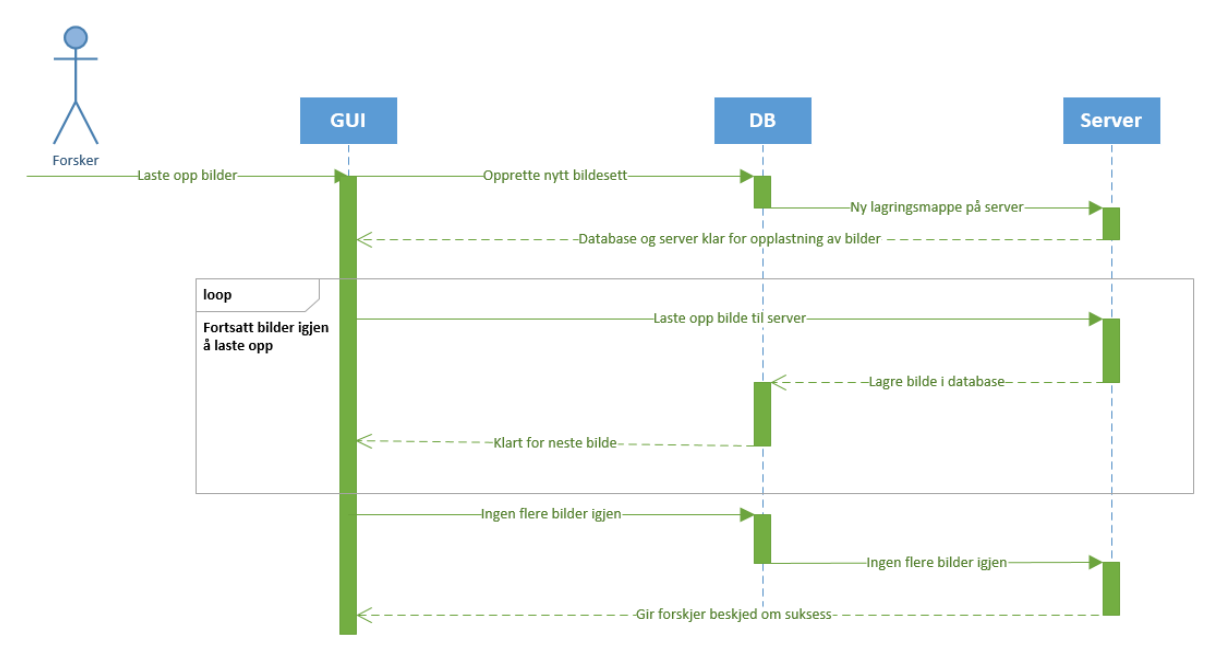

<span id="page-35-0"></span>*Figur 12: Sekvensdiagram som viser bildeopplastning.*

[Figur](#page-35-0) 12 viser en hendelsesløpet til lagring av bildesett når en forsker laster opp bilder til webapplikasjonen. Forskeren har valgt sine bilder til bildeopplasteren, og trykker på "Start upload". Databasen (DB) begynner med å opprette et nytt bildesett. Server bruker deretter ID til bildesett som genereres i databasen til å navngi mappen hvor bildene lagres. Serveren sender deretter klarsignal til GUI om at den er klar for å motta bildene fra forsker.

Det itereres så gjennom hvert enkelt bilde som forsker har valgt å laste opp. Bildet vil først bli lastet opp til serveren, og ved komplett opplastning av bildet så får databasen beskjed. Databasen lagrer deretter informasjon om bildet. Ved feilfri lagring i database så får GUI beskjed om at det er klart for å laste opp neste bilde, og neste bilde blir opplastet dersom det eksisterer.
Når alle bilder er ferdig opplastet, så sender GUI beskjed til DB, som igjen sender beskjed til server om at bildesettet er ferdig opplastet. Server svarer da med en beskjed til forsker om suksess på opplastning av bilder.

## **Detaljert Use Case**

[Tabell 4](#page-37-0) er en utvidelse av Use Case-diagrammet [figur 1.](#page-17-0) Detaljerte use case viser mer informasjon enn et vanlig use case, da det viser hendelsesflyt for brukeren, samt krav for use casen. Det som fremstilles her er spesifikke use case der hendelsesflyten mellom brukeren og systemet er viktig i forhold til både fagområdet psykometri, samt det å gi en enkel og effektiv opplevelse til brukeren. [4]

[Tabell 3](#page-36-0) viser et detaljert hendelsesforløpet for å sette opp et parsammenligningseksperiment for en forsker.

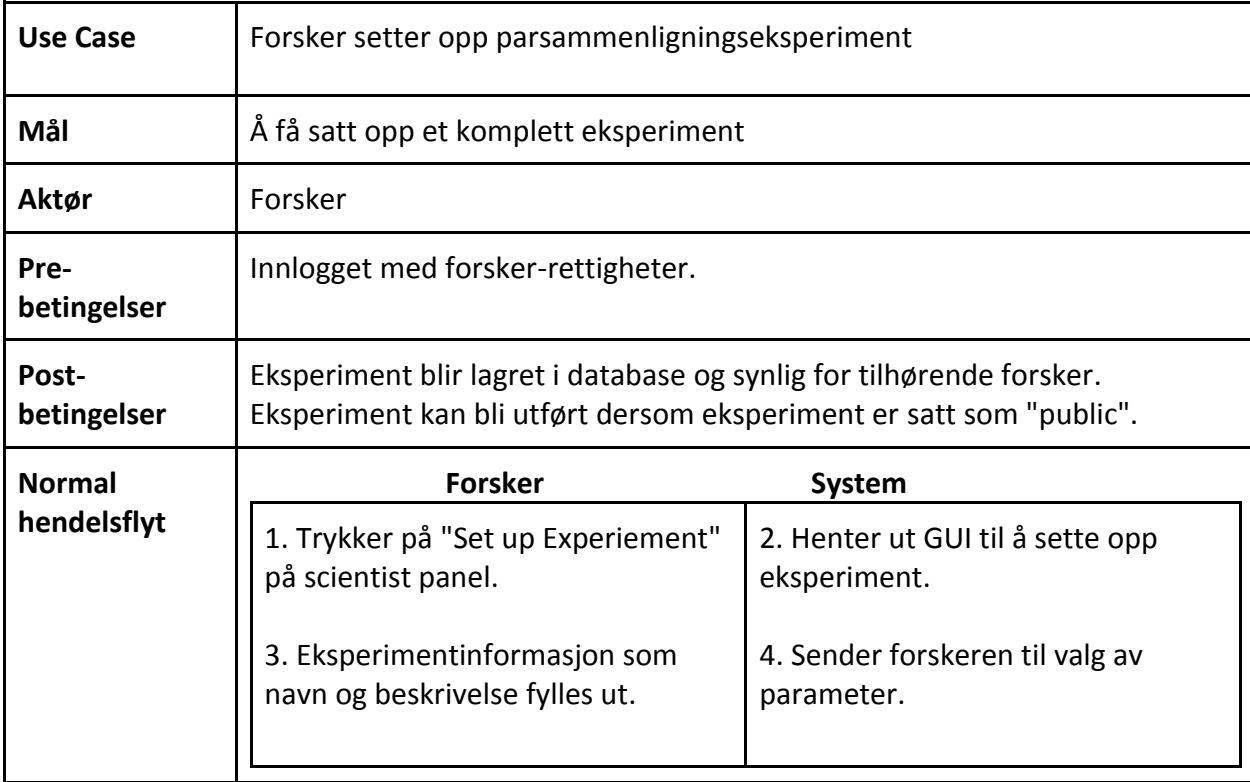

#### <span id="page-36-0"></span>*Tabell 3: Detaljert use case av "Oppsett av parsammenligningseksperiment".*

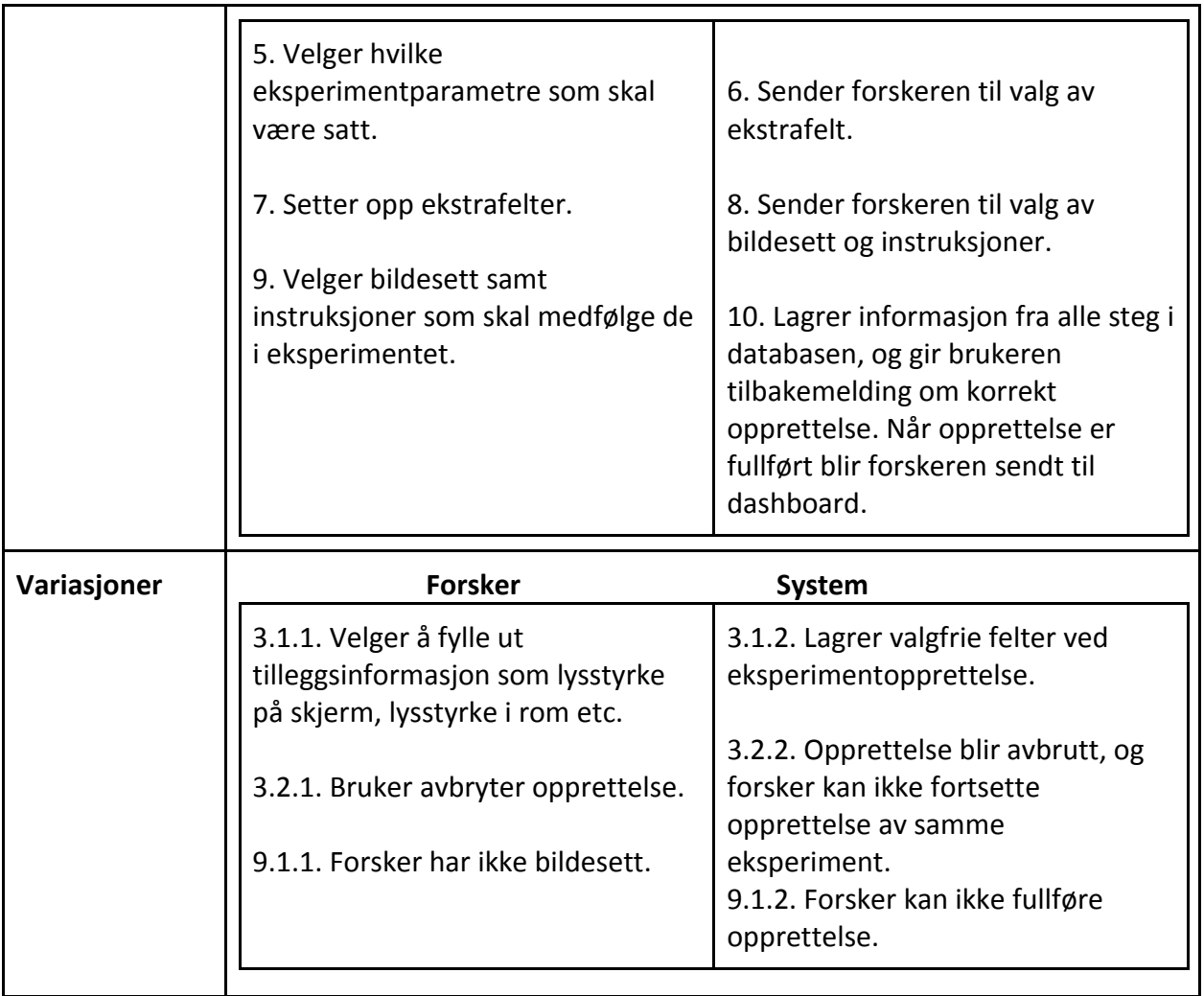

[Tabell 4](#page-37-0) viser et detaljert hendelsesforløp for gjennomføring av et

parsammenligningseksperiment. Dette er en av hovedfunksjonalitetene i applikasjonen, og det er derfor viktig å forklare nærmere hendelsesforløpet med de eventuelle variasjoner som kan finne sted.

<span id="page-37-0"></span>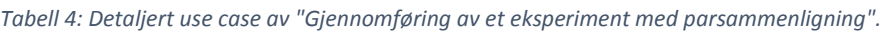

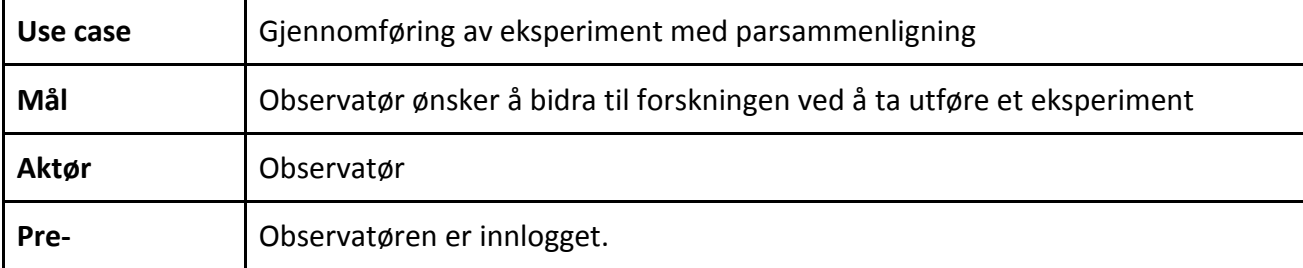

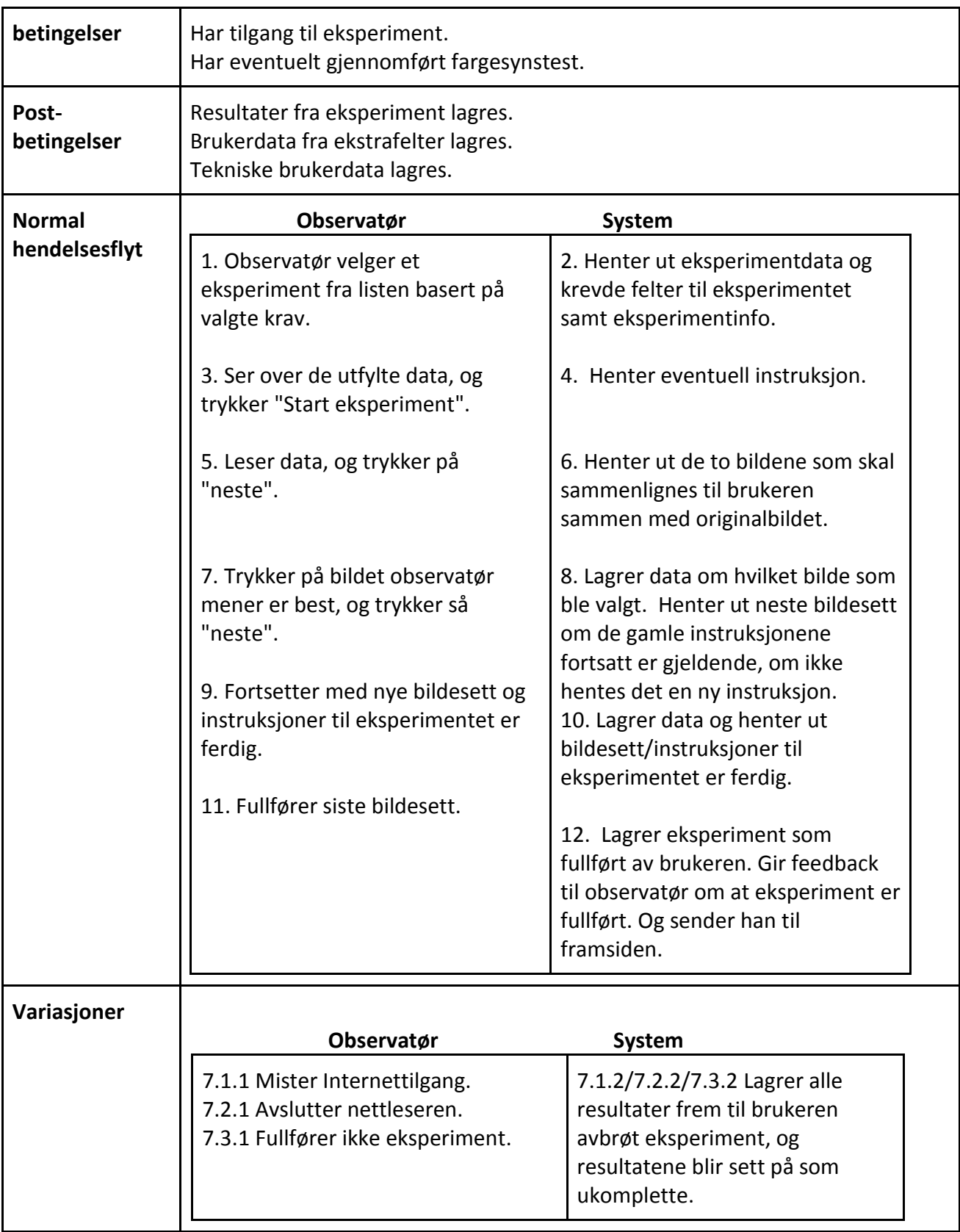

[Tabell 5](#page-39-0) viser hendelsesforløpet til visning av resultater fra et eksperiment som har blitt gjennomført minst en gang av en observatør. Gjennomføring av eksperimenter er viktig, men vel så viktig er det å kunne se resultatene til et gitt eksperiment for å se hvilke bilder som foretrekkes av observatørene.

<span id="page-39-0"></span>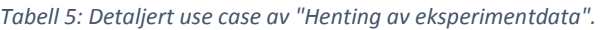

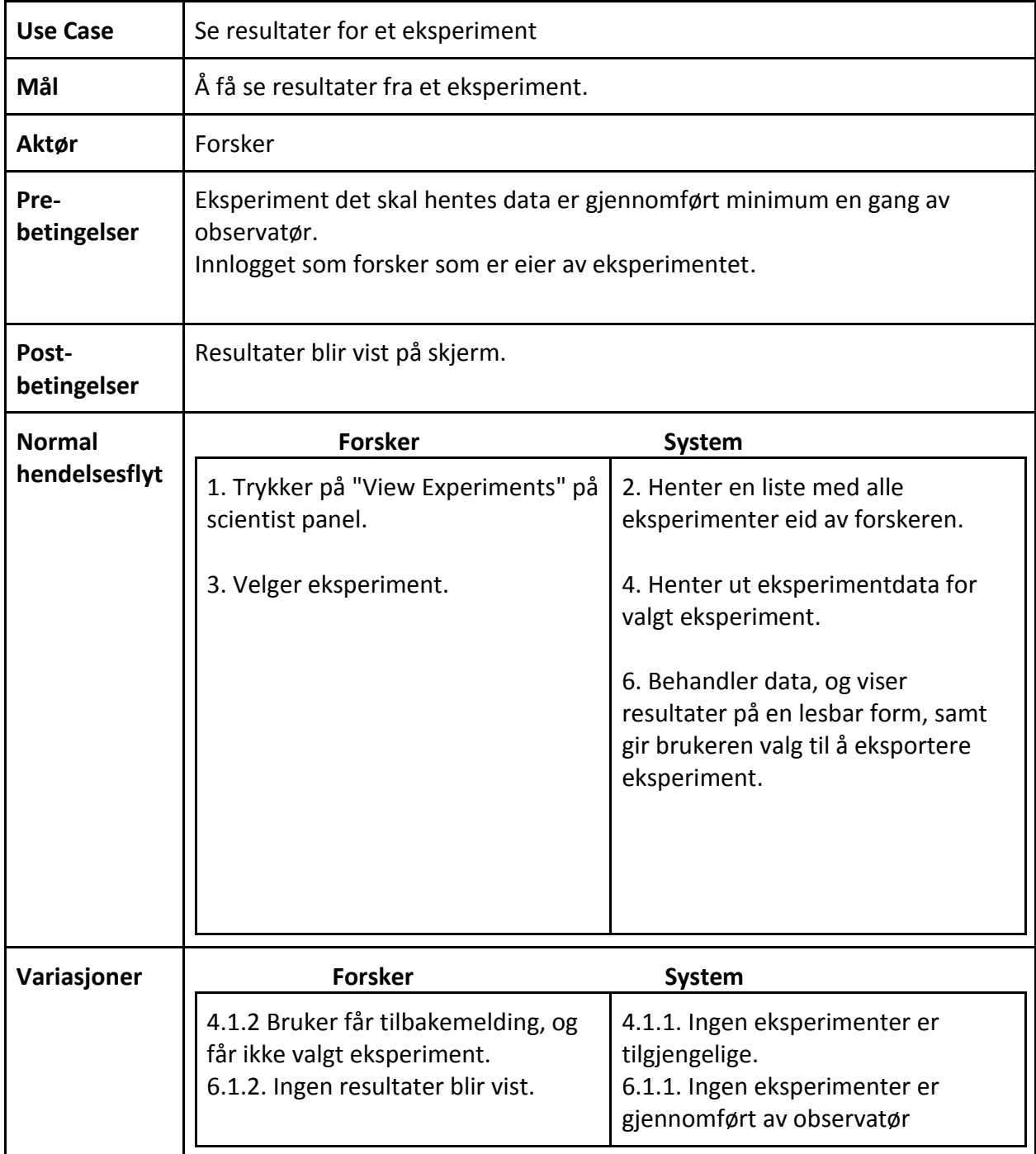

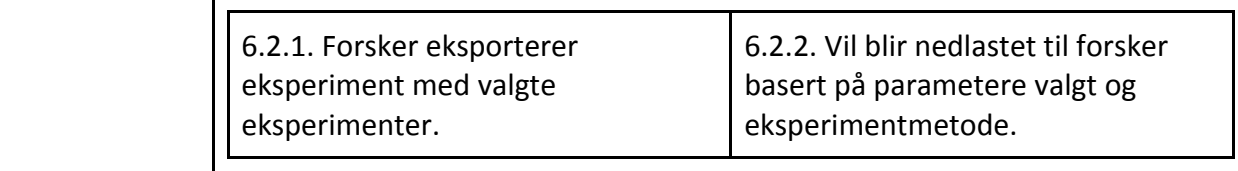

### **4.5.Databasedesign**

Databasedesign modellert i UML viser alle tabellene med deres attributter og relasjonene mellom dem. Dette gir en oversiktlig og forståelig måte å fremstille designet av databasen som er et uerstattelig verktøy både før, underveis og ved endt utvikling. En god applikasjon med bred funksjonalitet er ofte avhengig av et godt databasedesign, og det er nettopp derfor viktig at den blir riktig før noe som helst utvikling startes. Videre i dette kapittelet blir tabeller i modellen henvist til i anførselstegn, eksempel er "tabell".

[Figur](#page-42-0) 13 viser hvordan databasedesignet er gjort for QuickEval. Kjernen i det diagrammet er tabellene "experiment" og "person" som henholdsvis representerer eksperimenter og brukere av applikasjonen og hvordan de er knyttet eller samhandler med resten av systemet og all informasjonen. Hovedtanken bak designet er å kunne støtte all funksjonalitet både av det som er planlagt å utvikle nå under bachelorløpet og mulig funksjonalitet som fargelaboratoriet senere ønsker å implementere. På den måten får QuickEval all den støtten den trenger til både nåværende og fremtidig funksjonalitet.

Det er noen interessante aspekter ved modellen, og det er de som skal få en ekstra og mer detaljert forklaring her. En registrert bruker har veldig mye informasjon knyttet til seg for å kunne vise eierskap og tilknytning til ulik informasjon i applikasjonen. Blant annet gjelder dette resultater "result", ekstrafelter "infoType" som er felt som en forsker kan definere selv for å hente ønsket informasjon fra observatør og egne instruksjoner "instruction". Dette er for å gi forskeren mulighet til å gjenbruke disse dataene og bare han.

Eksperimenter "experiment" er den tabellen som kanskje har de mest spennende relasjonene og kanskje de som er vanskeligst å forstå umiddelbart. Ved opprettelse av et eksperiment er det

mye data som skal kobles opp riktig for at det skal senere kunne brukes av observatører. For å forstå hvordan alt bindes opp mot et eksperiment må en starte bakfra og jobbe seg oppover, se gjerne på det som en trestruktur, hvor "experiment" er rota. I ethvert eksperiment er det tiltenkt å være et bildesett og mest sannsynlig en instruksjon. En forsker velger først et eller flere bildesett som skal brukes fra "pictureSet", deretter blir disse bildene lett opp i "picture" og alt etter hvilken algoritme forskeren valgte blir de satt inn i "pictureOrder" som dikterer rekkefølgen de skal komme i hvert steg i et eksperiment. Disse får så tildelt en "pictureQueue" som definerer selve køen. Informasjonen brukes i senere tid for å finne hvilken bildekø som skal brukes i hvert eksperiment. Da har vi kommet til "experimentOrder" som for hvert trinn i et eksperiment dikterer om det er bilde(r) som skal vises på skjermen eller om det er instruksjon. Denne rekkefølgen er det forskeren som setter ved opprettelse av eksperiment. Måten tabellene vet om det er et bildesett eller en instruksjon ved at enten er fremmednøkkelen for en "pictureQueue" satt eller så er "experimentInstruction" satt. "ExperimentQueue" mellom "experiment" og "experimentOrder" er definisjonen på køen, og tar vare på hvilke eksperiment som har hvilke eksperimentrekkefølger.

Annen informasjon som knyttes opp eksperimentet ved opprettelse er hvilke ekstra felt som skal kreves før start av eksperimentet, dette er det "experimentInfoType" som kontrollerer. "experimentType" er og koblet opp mot eksperimentet, og tilsier hva slags metode som blir brukt. Mellom "person" og "experiment" finner vi en "experimentResult" som holder på metainformasjon om blant annet klienten til observatøren, som igjen er knyttet eksperimentet. Denne informasjonen inneholder blant annet oppstartstiden for observatøren på gitt eksperiment, skjermoppløsning/visningsportstørrelse og operativsystem. Til slutt har vi "result" som tar vare på alle resultat som produseres når en observatør har utført et eksperiment. Den lagrer informasjon om hvem som tok hvilket eksperiment, hvilket bilde som ble valgt, hvilken kategori som ble valgt eller hvordan bilde ble rangert i et gitt steg i et gitt eksperiment.

32

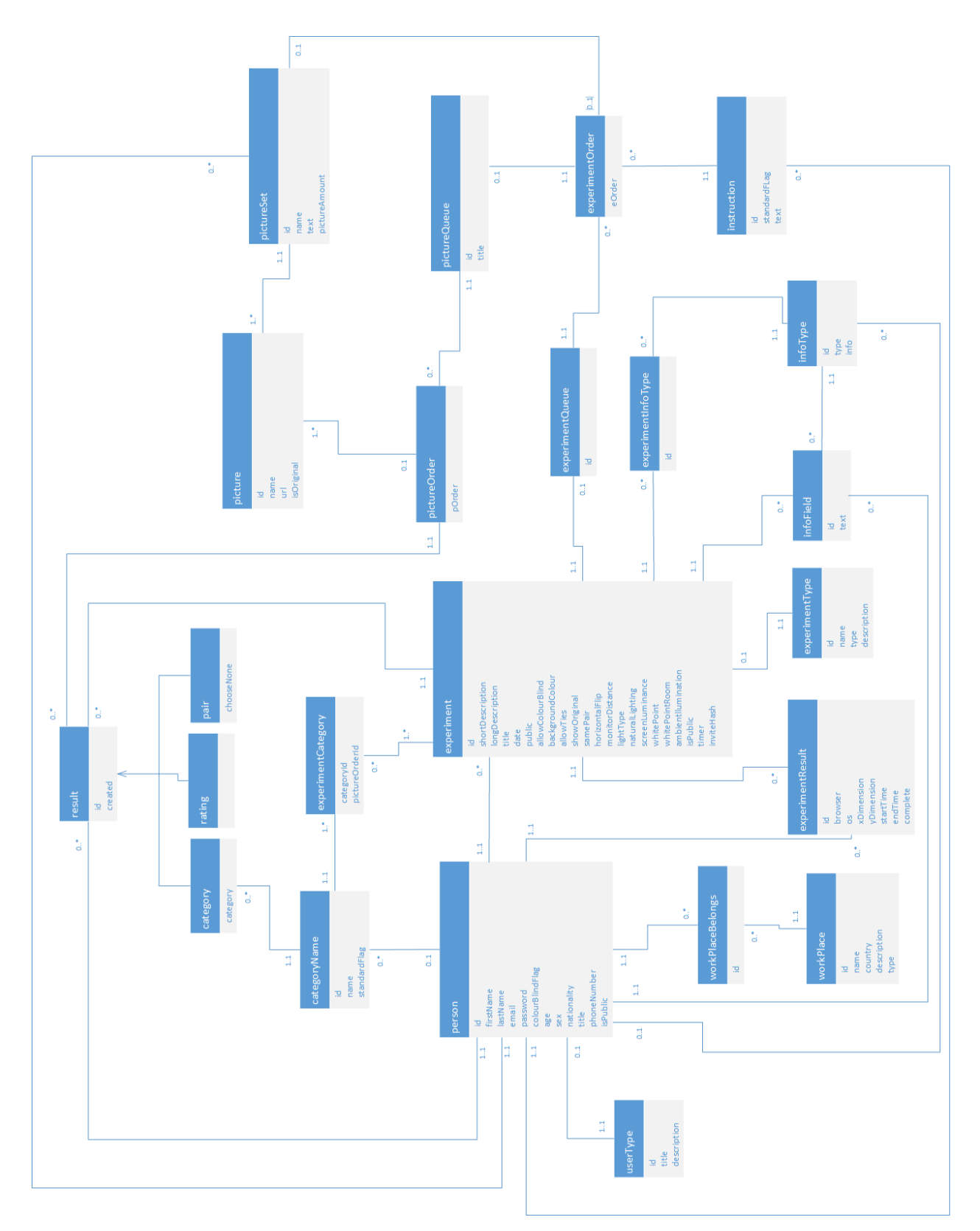

<span id="page-42-0"></span>*Figur 13: Databasedesign modellert i UML.*

# 5. Implementering

## **5.1.Utviklingsmiljø**

Valg av utviklingsverktøy knyttet til koding er opp til den enkelte utvikler og egne preferanser, men de må på ingen skape konflikter i formattering og heller ikke feiltolke kode som fører til semantiske feil. Av IDEer og editorer er det hovedsakelig PHP Eclipse, Netbeans, Sublime Text 2 og Notepad++ som blir brukt. En editor som Notepad++ bidrar kun med syntaksmerking og passer til å foreta små og raske endringer i mindre filer. Eclipse og Netbeans har i tillegg til syntaksmerking og funksjonalitet som gir tilbakemeldinger om funksjonalitet, som brukes av ulike plugin, forenklet navigering i og mellom filer, samt tettere integrering med andre verktøy, som for eksempel versjonskontroll. Dette gjør at utvikling kan skje langt mer effektivt og tryggere.

Versjonskontroll muliggjør blant annet utvikling for en gruppe og gir rask tilgang til nyeste versjoner og endringer for de involverte. En annen funksjonalitet som gjør versjonkontroll uunnværlig, er fletting av filer. To utviklere kan jobbe på samme fil samtidig og versjonskontrollverktøyet vil i de aller fleste tilfeller kunne flette begge versjoner til en sentral versjon. Subversion (SVN) brukes her ved hjelp av klienten TortoiseSVN. Dette er på grunn av gode erfaringer, og at det hostes og støttes av høgskolen.

Det har vært brukt alternativer som GIT via GitHub i andre prosjekter, men på grunn av begrenset erfaring på GIT har valget falt for SVN, hvor prosjektgruppen har langt bredere og mer erfaring på. I tillegg har det blitt opplevd nedetid på GitHub hvor det ble brukt GIT, noe som anses som uakseptabelt for et prosjekt involvert en webapplikasjon med flere medlemmer.

Lokal hosting og testing skjer via WAMP som er en Windows applikasjon som gjør det mulig å kjøre Apache-, PHP- og MySQL-server. Dette fører til mer effektiv testing i motsetning til hosting på HiG sine servere hvor en får flere faktorer som kan hindre utviklingen. Dette kan

være båndbredde, oppetid, og tid serverne til HiG bruker på å oppdatere seg, noe som ofte kan være noen minutter.

## **5.2.Verktøy**

### $T$ rello<sup>11</sup>

Trello blir brukt for å holde oversikt over arbeidsoppgaver. Dette er et verktøy som lar deg lage en virtuell whiteboard. Her kan man sette opp oppgaver og deretter kategorisere dem. Hver oppgave kan deretter utdypes ytterligere, kommenteres av andre, og gis en sjekkliste dersom oppgaven består av flere mindre oppgaver. Ved slutten av prosjektet vil historikk bli eksportert med et verktøy kalt reportsfortrello. 12

### *Google Calendar*

Google Calendar brukes som arbeidslogg, møteavtaler både med prosjektgruppe, veileder og oppdragsgiver. Hvert prosjektmedlem fører opp starttid og sluttid på jobbøkten med noen enkle punkter om hva som ble gjort under økten. Hver av oss setter av tidspunkt for når vi jobber, eller har møter med veileder og oppdragsgiver. Ved slutten av prosjektet vil det brukes et verktøy ved navn GCAL2EXCEL<sup>13</sup> for å enkelt konvertere til et oversiktlig Excel-dokument som viser dato, start/sluttid på økten, varighet og beskrivelsen av økten.

## *Microsoft Visio 2013*

 $\overline{a}$ 

Visio vil bli brukt for å lage diagrammer og figurer som UML, Work Breakdown Structure, Gantt-skjerma og andre diagrammer knyttet til prosjektet.

<sup>11</sup> Trello.com[. https://trello.com/.](https://trello.com/) [Besøkt 01. april 2014].

<sup>12</sup> Reportsfortrello.com. [http://www.reportsfortrello.com/.](http://www.reportsfortrello.com/) [Besøkt. 13. mai 2014].

<sup>13</sup> GCAL2EXCEL.com[. http://www.gcal2excel.com/.](http://www.gcal2excel.com/) [Besøkt 01. april 2014].

#### *Google Drive*

Google Drive blir brukt til fillagring som dokumenter som blant annet rapporter, møtelogger og lignende. Verktøyet er fleksibelt, gratis og inneholder fasiliter for opprettelse og dokumenttyper vi trenger. I tillegg gjør verktøyet det mulig for å samarbeide på samme dokument i sanntid. Disse dokumentene skal også lagres lokalt hos hver av prosjektmedlemmene.

## *Microsoft Word 2013*

En endelig versjon av rapporten vil bli lagd i Word da verktøyet har funksjonalitet for innholdsfortegnelse med sidetall, kryssreferanser og figurliste, noe Google Drive ikke støtter.

## *Microsoft PowerPoint 2013*

PowerPoint benyttes for tillagning av prototype ved hjelp av storyboardingfunksjonalitet, det vil også bli brukt til å lage presentasjoner for demoer og sluttpresentasjon. Siden det brukes Google Drive ville det ha vært naturlig å velge den innebygde presentasjonsfunksjonaliteten der, men siden QuickEval benytter seg av et Metro-inspirert grensesnitt, er det enklest å kunne bruke PowerPoint 2013 da den har Metro-maler for prototyping.

## *JSDoc 3<sup>14</sup>*

 $\overline{a}$ 

Brukes for å generere dokumentasjon for kildekoden i lik stil som Javadoc. <sup>15</sup> Dette genererer kodekommentarer for alle filer, funksjoner og klasser som har blitt kommentert etter Javadoc-formatet. Kommentarene blir generert i en lesbar og navigerbar HTML-fil.

<sup>14</sup> <http://usejsdoc.org/> [Besøkt 02. Mai 2014]

<sup>15</sup> <http://www.oracle.com/technetwork/java/javase/documentation/javadoc-137458.html> [Besøkt 02. Mai 2014]

*Skype*

Skype tar for seg mesteparten av kommuniseringen ved møter og økter som ikke befinner seg på campus. Skulle også veileder eller oppdragsgiver være hindret i å møte personlig, kan det være aktuell å dele skjermer eller kommunisere via internet-telefoni eller videosamtale.

#### *Puush<sup>16</sup>*

Puush er et verktøy som gjør opplasting av skjermbilder enklere. Dette blir brukt for å enkelt sammenligne kode, bugfikse sammen, og dele feilmeldinger med resten av utviklingsgruppen. Puush blir også brukt til å ta skjermbilder til rapporten.

#### **5.3.Sikkerhet**

For å lagre brukerinfo og hva vedkommende foretar seg under besøket er det valgt å bruke PHP Sessions for å lagre den informasjonen. PHP Session har blitt valgt til fordel for Web Cookies eller informasjonskapsler på norsk, da teknologien lagrer informasjonen på serversiden i motsetning til informasjonskapsler som lagres på klientsiden. Informasjonskapsler kan med andre ord leses på klientsiden, som igjen åpner opp for muligheten for at uvedkommende kan få tak i informasjon om en bruker og kan logge seg inn og eventuell ødelegge statistiske data. I PHP Session lagres det blant annet brukerinfo som bruker-id, epost/brukernavn og navn. Samme lagringsmetode vil også bli brukt for å kunne vite hvor i et eksperiment en bruker befinner seg.

Ved opprettelse av passord, lagring og henting av passord fra databasen, så er passordet alltid hashet med en 512 bits SHA3-kryptering. Applikasjonen lagrer og behandler alltid en hashet versjon av passordet. På denne måten unngår en at passordet blir sendt eller lagret i klartekst. Sjansen for at brukeren velger å bruke et passord han bruker andre steder på QuickEval er til stede, og med krypteringen hindrer vi at passordet lekker ut fra vår applikasjon i lesbar form.

 $\overline{a}$ 

<sup>16</sup> <http://puush.me/> [Besøkt 02. Mars 2014]

Alle databasespørringer på serveren vil kjøres ved hjelp av PDO prepared statements. Dette gjøres for å unngå SQL Injection. Ved å klargjøre/prepare en spørring vil spørringen bli strippet for input som ikke samsvarer med det databasen forventer å motta.

## **5.4.Filorganisering**

En god mappestruktur er viktig for å gi en god oversikt over applikasjonen. Dette gjør det ikke bare lettere å utvikle, men forenkler også videreutvikling av QuickEval. Det er viktig at mappestrukturen er logisk med tanke på de forskjellige modulene, samt oversiktlig, uten å ende opp med for kompliserte og lange URL-er for filene.

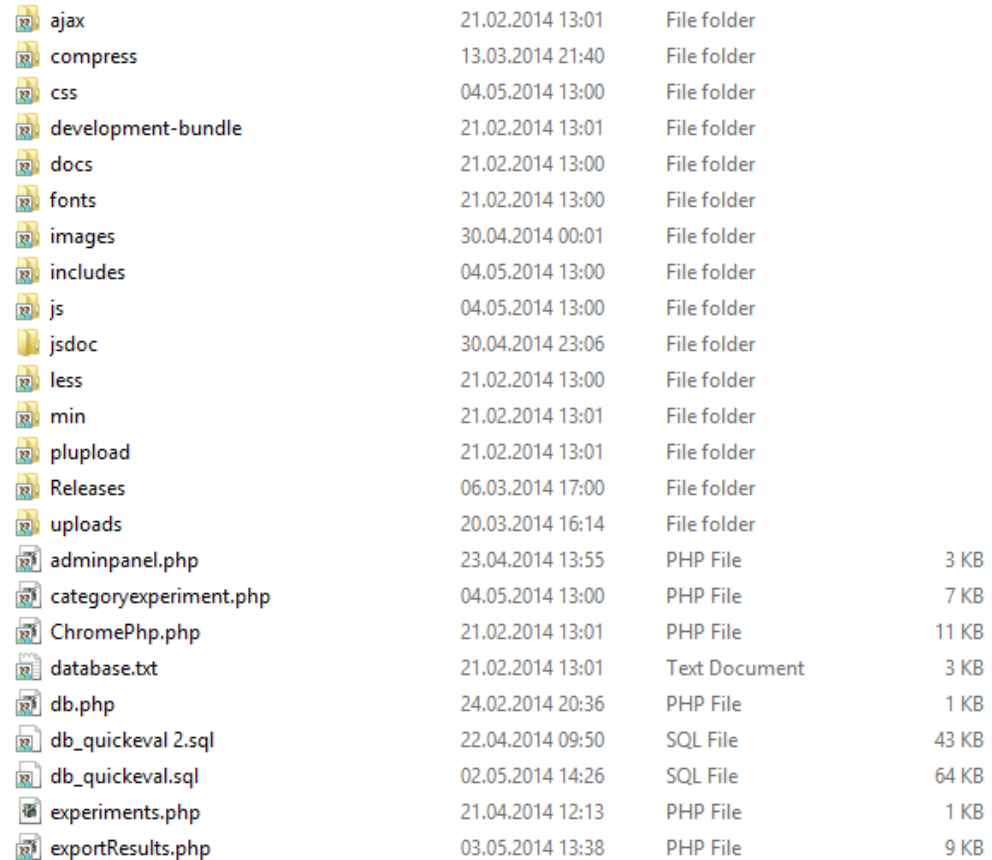

<span id="page-47-0"></span>*Figur 14: Skjermbilde av rotmappen på server.*

[I figur](#page-47-0) 14 vises rotmappen på serveren til Quickeval. Her ligger alle PHP-filer man kan navigere til via nettsiden. Mapper for kildekoden til resten av applikasjonen finnes i css- og js-mappen, i tillegg til ajax-mappen. I sistnevnte finner man PHP-script for serverkall og backend prosessering, samt HTML-filer som inneholder elementer som ofte lastes for å unngå duplisering av kode. Lasting av eksterne HTML-filer ved bruk av AJAX fører til at stil og skripting holdes separat, som gir en mer oversiktlig og modulær applikasjon. "Uploads"-mappen inneholder bilder lastet opp av forskere. Disse bildene er sortert i en mappestruktur der første mappe har database-iden til forskeren, mappen innenfor der har database-iden til bildesettet, hvor bildene lagres. Her lagres de med et filnavn som tilsvarer en generert hash, med det originale filnavnet vist i databasen. Forskeren vil aldri behandle bildene ved hjelp av denne hashen, men via originalnavnet. Mapper for skrifttyper, bilder og ikoner ligger også i rotmappen.

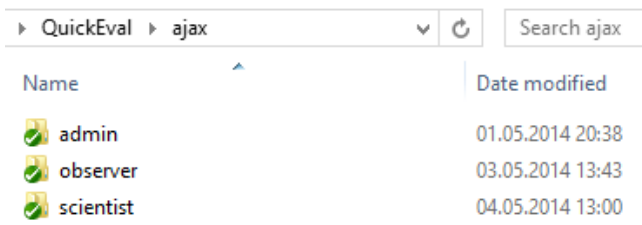

Ettersom Quickeval er en relativt krevende applikasjon som avhenger av mye server- og clientside prosessering, så finnes det en stor mengde scriptfiler. [Figur](#page-48-0) 15 viser hvordan mappene "ajax" og "js" er delt opp. Filene her ligger i hver sin undermappe, avhengig av hvilke brukernivå de hører til, hvor innholdet er vist i [Figur](#page-49-0) 16 under. Filene vist her er enten PHP skript eller HTML-filer. Disse kan enkelt gjenbrukes via JQuery sin ajax- eller load-funksjon. To eksempler her er filene "dashboard.html" og "deleteExperiment.php". Dashboard-filen inneholder her alle elementene innenfor dashboardfunksjonen i forskermodusen. Dersom det er behov for lignende elementer andre steder, kan denne lett inkluderes i andre filer. Skriptfilen "deleteExperiment.php " fullfører et serverkall for å slette et eksperiment, og tar imot en eksperiment-id. Denne kan også brukes hvor som helst, og eventuelt inkluderes i andre skript.

<span id="page-48-0"></span>*Figur 15: Mappestruktur delt opp etter moduler.*

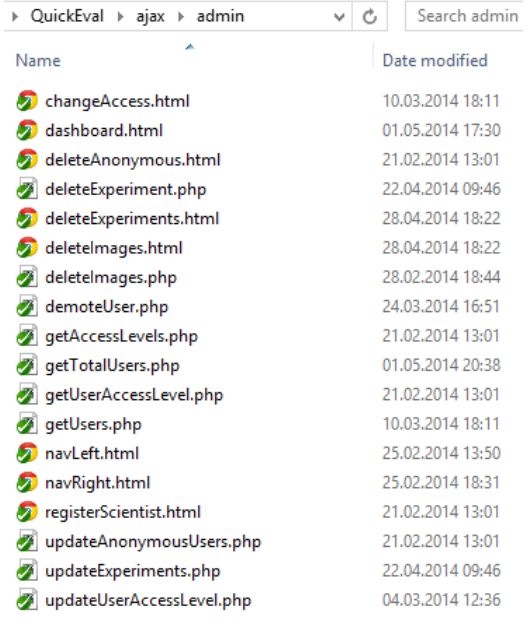

<span id="page-49-0"></span>*Figur 16: Mappestruktur innenfor moduler.*

#### **5.5.Teknisk memo**

Tekniske memo er korte dokumenter som presenterer et problem, samt forskjellige løsninger på det gitte problemet. Det er ment å være kort og rett på sak. Det har blitt gjort flere vurderinger der hvor det har vært flere tilgjengelige løsninger. Av eksterne biblioteker er det bildeopplasteren som har vært viktigst, og hvor det har blitt lagt mest arbeid i å vurdere forskjellige former for implementasjoner.

#### **Bildeopplaster**

Bildeopplastning er en essensiell funksjon for Quickeval for at forskere skal kunne laste opp bildesett som skal brukes i eksperimenter. Uten en avansert bildeopplaster ville funksjonaliteten blitt drastisk redusert. I en tidlig fase med bakgrunnsarbeid for prosjektet ble det funnet ut at det eksisterer flere ferdige biblioteker som tar hånd om bildeopplastning og som møter det som er satt av krav for bildeopplastning for QuickEval. På bakgrunn av dette ble det tidlig avgjort at det skal benyttes eksisterende biblioteker og dermed spare tid ved at det

ikke er behov for å utvikle noe selv. Dette ville tatt betraktelig mye tid og kunne gått utover annen funksjonalitet.

Flere opplastere bruker Java til opplastning av bilder, men dette var høyst uønsket å bruke for QuickEval. Java Applets i nettlesere har blant annet fått avdekket flere sikkerhetshull som er mye omtalt i media.<sup>17</sup>

Plupload<sup>18</sup> er den valgte bildeopplasteren. Den har støtte for alle ønskelige krav, og noe tilleggsfunksjonalitet. I tillegg er Plupload lisensiert under GPLv2 som er kompatibel med de andre lisensene til andre benyttede biblioteker. Se tabell 7 for komplett liste.

<span id="page-50-0"></span>*Tabell 6: Liste over aktuelle bildeopplastere. (http://en.wikipedia.org/wiki/Upload\_components)*

| Plupload <sup>[22]</sup>                  | Flash, Silverlight,<br>Gears, BrowserPlus,<br><b>HTML 4/5</b> | free, commercial |
|-------------------------------------------|---------------------------------------------------------------|------------------|
| Aurigma Upload<br>Suite <sup>[27]</sup>   | Java, ActiveX, Flash,<br>HTML5                                | commercial       |
| Uploadify,<br>Uploadyfive <sup>[28]</sup> | Flash, HTML5                                                  | free, commercial |

[Tabell 6](#page-50-0) viser de aktuelle bildeopplasterne som ble vurdert. Alle støtter drag and drop, er open source og fungerer på de aktuelle nettlesere og operativsystemer. Plupload er overlegen på de forskjellige støttede teknologier og ble valgt på grunn av dette. Den er i tillegg gratis i bruk, men kan også kjøpes dersom GPLv2 lisensen ikke er kompatibel med eksisterende applikasjon eller prosjekt. Støtten av HTML4 gjør at bildeopplasteren blir en av de siste flaskehalsene i systemet når det kommer til støtte av nettlesere og operativsystemer. HTML4 kom så tidlig

 $\overline{a}$ 

<sup>17</sup> Digi.no. (2013) Nå dropper BankID Java <http://www.digi.no/915490/naa-dropper-bankid-java> [Besøkt 1. april 2014]

<sup>18</sup> <http://www.plupload.com/> [besøkt 1. april 2014]

som 1997<sup>19</sup>, noe som betyr at Plupload støtter de aller fleste av brukerne innenfor målgruppen til QuickEval.

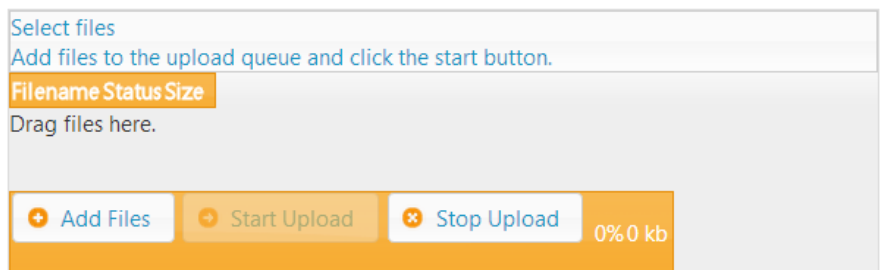

<span id="page-51-0"></span> *Figur 17: Plupload før endring.*

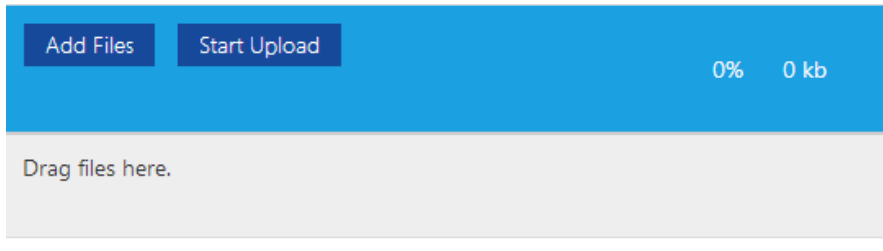

 [Figur 17](#page-51-0) viser standarddesignet til Plupload, noe som skilte seg for mye ut sammenlignet med resten av systemet som er basert på Metro-design. En endring i designet måtte derfor til for at det skulle passe sømløst sammen med resten av systemet som er vist [i Figur](#page-51-1) 18.

## **Sikring av passord**

 $\overline{a}$ 

Kryptering av passord er et viktig tema i dag, og eksisterende løsninger for kryptering og hashing i PHP, og JavaScript via MD5<sup>20</sup> og Blowfish<sup>21</sup> ble vurdert som ikke tilstrekkelig for QuickEval.

<span id="page-51-1"></span>*Figur 18: Plupload etter endring.*

<sup>19</sup> HTML4 , 199[7http://www.w3.org/TR/REC-html40-971218/](http://www.w3.org/TR/REC-html40-971218/) [Besøkt 1. april 2014]

<sup>20</sup> MD5<http://en.wikipedia.org/wiki/MD5> [Besøkt 2. Mars]

<sup>&</sup>lt;sup>21</sup> Blowfish http://en.wikipedia.org/wiki/Blowfish (cipher) [Besøkt 2. Mars]

Det ble vurdert flere metoder for hashing, spesielt MD5, SHA1<sup>22</sup> og SHA3<sup>23</sup>. SHA3 er av disse teoretisk sett vanskeligst å dekryptere da den genererer flere output bits for hashen. Det er også en nyere metode, så det finnes færre rainbow tables<sup>24</sup> og verktøy for å få originalstrengen fra hashen enn eldre metoder som MD5 og SHA1 som har eksistert siden 1990-tallet. MD5 og SHA1 ble i sin tid utviklet for å være lite ressurskrevende av systemene de ble kjørt på, og er derfor per dags dato utdatert da prosessorer har blitt langt raskere og kan lettere brute force resultater i rainbow tables. SHA3 er foreslått som standard av National Institute of Standards and Technology (NIST) i 2012.<sup>25</sup>

Valget falt dermed på SHA3-512 som er implementert via JavaScript-biblioteket CryptoJS 3.1.<sup>26</sup> Dette biblioteket har også støtte for flere kryptering- og hashingsmetoder som for eksempel SHA1, SHA2, AES og DES. En endring i algoritme vil da føre til små endringer i koden, men vil kun kreve at alle eksisterende brukere må få nye passord.

### **Import og eksport av eksperiment**

Et bildeeksperiment kan fort ta opp mye plass på en harddisk, og spesielt dersom det inneholder mange bilder. Et typisk bilde brukt i et bildeeksperiment kan variere fra 100KB til noen MB. Et eksperiment vil kunne ta opp for eksempel 100MB. I lengden vil det da være veldig nyttig å ha funksjonalitet som gjør det mulig å eksportere et komplett eksperiment, for å senere bli importert inn i applikasjonen igjen. Eksport og import ble også stilt som et krav fra oppdragsgiver.

## *Eksportering*

 $\overline{a}$ 

Eksportering av et eksperiment foregår ved å hente ut all informasjon fra de forskjellige databasetabeller som er relatert til et eksperiment. Hver enkel databasetabell blir

<sup>22</sup> SHA[1 http://en.wikipedia.org/wiki/SHA-1](http://en.wikipedia.org/wiki/SHA-1) [Besøkt 2. Mars]

<sup>23</sup> SHA[3 http://en.wikipedia.org/wiki/SHA-3](http://en.wikipedia.org/wiki/SHA-3) [Besøkt 2. Mars]

<sup>&</sup>lt;sup>24</sup> Rainbow Tables: Your Password's Worst Nightmare <http://netsecurity.about.com/od/hackertools/a/Rainbow-Tables.htm> [Besøkt 14. mai [2014\]](https://www.ibm.com/developerworks/rational/library/content/03July/1000/1251/1251_bestpractices_TP026B.pdf)

<sup>&</sup>lt;sup>25</sup> NIST standard[. http://csrc.nist.gov/groups/ST/hash/sha-3/documents/burr\\_dimacs2013\\_presentation.pdf](http://csrc.nist.gov/groups/ST/hash/sha-3/documents/burr_dimacs2013_presentation.pdf) [Besøkt 18. mars [2014\]](https://www.ibm.com/developerworks/rational/library/content/03July/1000/1251/1251_bestpractices_TP026B.pdf)

<sup>&</sup>lt;sup>26</sup> CryptoJS 3.1<https://code.google.com/p/crypto-js/>[Besøkt 01. april 2014]

deretter skrevet til .txt-filer ved hjelp av JSON format. JSON er et alternativ til XML formatet, men import og eksport av data i JSON format er enklere og sparer utviklere for mye koding. Filene blir deretter lagret i en felles zip-fil sammen med de bildene som hører til eksperimentet, og eksperimentet vil nå bli lastet ned til klient.

#### *Importering*

Importering av et eksperiment foregår ved å laste opp zip-filen til server ved hjelp av en skreddersydd opplaster som er laget ved hjelp av Plupload som er nevnt i punkt 5.6 Bildeopplaster. Det brukes en noe enklere opplaster enn det som brukes i bildeopplastning. Siden det tillates å laste opp filer i et zip-format til applikasjonen så måtte det også tas til rette for at det kunne lastes opp skadelige filer til server. Løsningen til dette er å alltid sjekke faktiske fileendinger, samt at det kun er de spesifikke filene som fantes ved eksportering som leses inn ved importering. Når zipfilen har blitt lastet opp til server, så vil den pakkes ut, og all data leses inn. Alle databasetabeller blir nå lagt inn i databasen på nytt, men det vil bli lagt inn med nye IDer i databasen siden de gamle ikke kan gjenbrukes dersom de gamle IDene hadde blitt overskrevet. Overskrivning kan foregå når en begynner på ny database, eller dersom det er en annen server enn det eksperimentet originalt ble eksportert fra. Når alt har blitt lagret korrekt i databasen, så blir bildene lagret på server. Eksperiment er nå importert og klart til bruk.

### **5.6. Lisensiering**

Det brukes flere forskjellige ferdige kodebiblioteker i QuickEval. Dette fører til flere forskjellige lisenser som er involvert i webapplikasjonen[. Tabell 7](#page-54-0) viser alle biblioteker knyttet til applikasjonen rangert slik at de mest brukte er øverst.

Dette er for å sikre at fargelaboratoriet i senere tid kan benytte seg av denne programvaren og distribuere den slik de ønsker det, samt gjøre de nødvendige modifikasjoner for å utvide. Ved eventuell lisensiering er det satt som forslag for oppdragsgiver at lisensiering av QuickEval kan

skje under GNU General Public License v2.0. Dette gjør det i tillegg mulig å ivareta de enkelte bibliotekenes og utviklingsgruppens rettigheter knyttet til kreditering, såkalt Copyleft.

| <b>Bibliotek</b>      | <b>Lisens</b>                                         |
|-----------------------|-------------------------------------------------------|
| Metro UI CSS          | Massachusetts Institute of Technology (MIT)           |
| Plupload              | <b>GNU General Public License (GPLv2)</b>             |
| <b>JQuery</b>         | Massachusetts Institute of Technology (MIT)           |
| CryptoJS 3.1          | New BSD License (3-clause BSD license)                |
| <b>JQuery Panzoom</b> | Massachusetts Institute of Technology (MIT)           |
| ChartJS               | Free for non-commercial use                           |
| Yendesign.com - popup | Feel free to use it, but keep this credits<br>please! |

<span id="page-54-0"></span>*Tabell 7: Liste over alle biblioteker med deres lisenser, rangert etter mest brukt øverst.*

## **5.7.Eksempler på bruk av biblioteker**

I dette kapittelet blir bibliotekene som er nevnt i kapittelet om lisensiering kort forklart og det blir vist eksempler på hvordan det blir brukt og implementert.

## **JQuery Panzoom (panzoom)**

Panzoom brukes for å håndtere flyttingen av bildene i utførelse av eksperimenter. Dette er et bibliotek med bred støtte for bevegelse av bilder på forskjellige metoder og muligheter for å zoome inn og ut på bilder, noe sistnevnte ikke har benyttet seg av. Av metoder kan det nevnes blant annet flere like bilder som det er benyttet av i applikasjonen, flytte store bilder innenfor et avgrenset område samt støtte for SVG-elementer, som betyr at du kan ha flere elementer i samme bilde og flytte dem uavhengig av hverandre.

[I Figur](#page-55-0) 19 kan man se hvordan koden for HTML ser ut for et rangeringseksperiment. Det som vises er da beholder for høyre reproduksjon. For at panzoom skal forstå at det elementet skal kunne flyttes på innholdet eller bildet lagt inne i et "section"-element med en div med klassen "parent" og innenfor der igjen et "div"-element med id som brukes ved initiering, vist i [Figur](#page-55-1) 20.

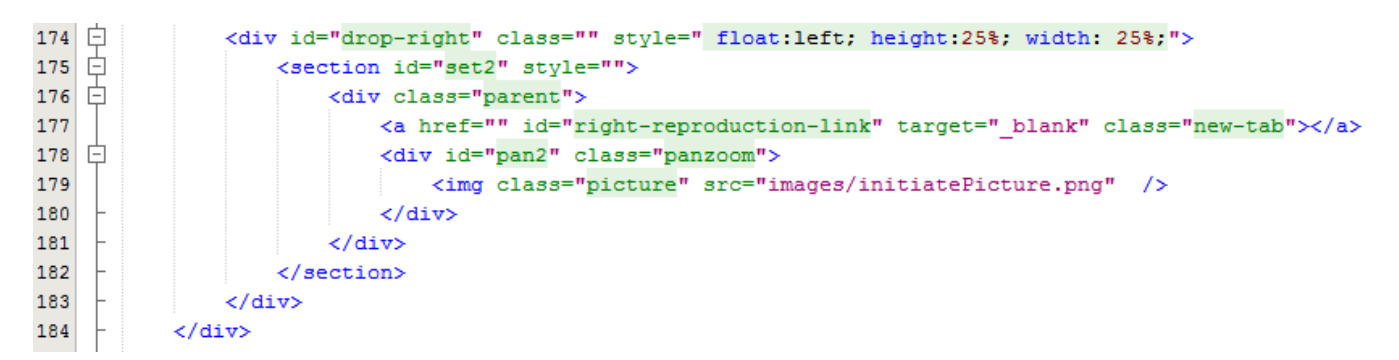

*Figur 19: HTML for JQuery imagepanner ved rangering.*

<span id="page-55-0"></span>For at det valgte bildet lastet inn i HTML skal kunne flyttes på med musen, må elementet først bli initialisert via JavaScript. Dette vises [i Figur](#page-55-1) 20 hvor en forteller panzoom hvilke elementer som skal initieres ved å sende med "id" på dem. Det som befinner seg mellom linje 29 og 37, er såkalte options og er fasiliteter tilrettelagt av panzoom som gjør det mulig å gjøre enkelte innstillinger selv. I dette tilfellet er det benyttet "contain: 'invert'" som sier at bilde skal vises i sin helhet, men hele bildet må ikke være synlig til all tid. I tillegg er "minScale" satt for å unngå forstørrelse av bilder, noe som er uønskelig i et psykometriske eksperiment.

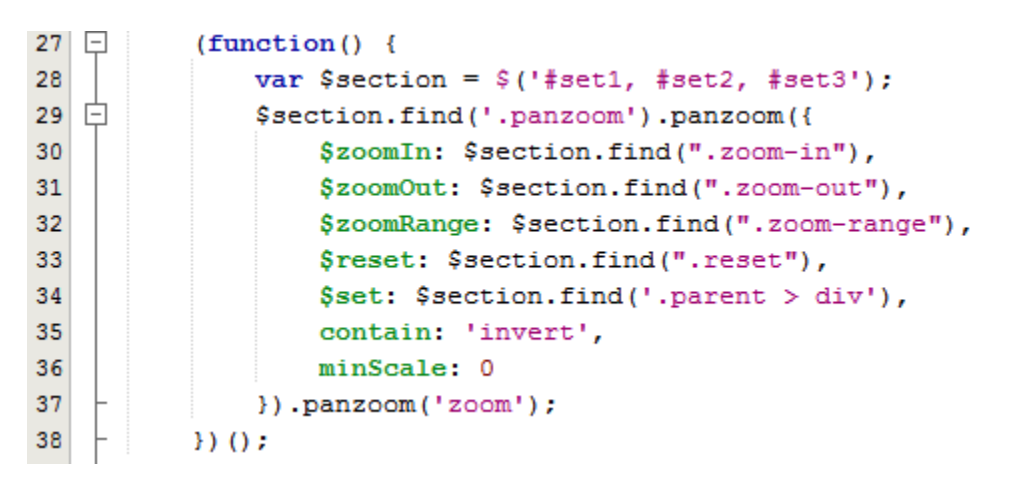

<span id="page-55-1"></span>*Figur 20: Initialisering av JQuery imagepanner.*

#### **Yendesign.com - popup**

Yendesign brukes for å kunne lage popuper i eksperimentutførelse for instruksjoner og avslutningsmeldinger. Den tar hånd om visning av dem og lukking av dem på forskjellige metoder. Det kan være klikking utenfor området, trykk på ESC eller et knappeelement innenfor popupen. Den tar og dimmer området den åpner seg i som fører til at fokuset blir ytterligere satt på popupen i tillegg til at animasjonen kommer til syne.

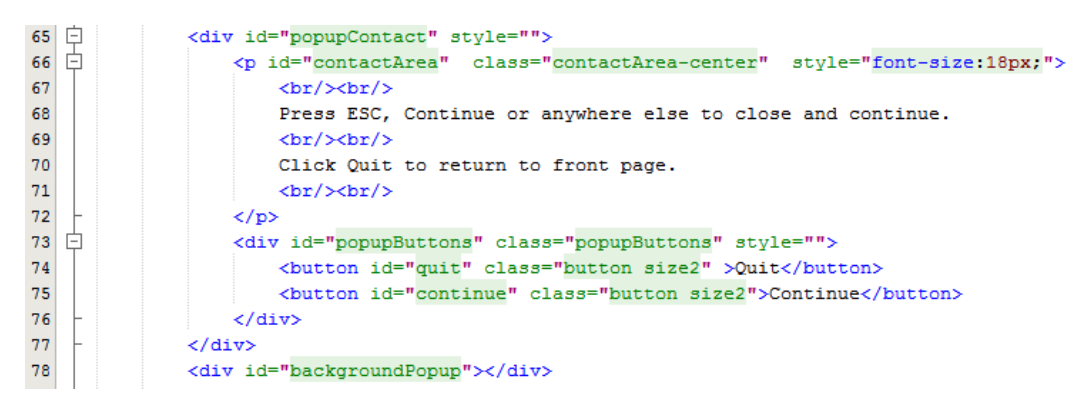

*Figur 21: HTML popup.*

HTML-kode for popupen består av et ytre "div"-element med id til "popupContact", dette er selve popupen. Innenfor dette elementet finnes en div med id "contactArea", som inneholder teksten eller informasjonen som skal vises i popupen. "ContactArea" har en søsken-"div" som inneholder de knappene en måtte ønske å ha. Av standard så er det en OK-knapp som lukker popupen. På linje 78 ser et "div"-element som brukes som bakgrunnen og når brukeren trykker på den, vil popupen lukkes. I [Figur](#page-57-0) 22 ser man de to funksjonene som har ansvar for å åpne og lukke popupen. Disse funksjonene blir kalt på ved hjelp av element-lyttere som kan sees i [Figur](#page-57-1) [23.](#page-57-1) Hvordan popupen blir seende ut er mulig å se i [Figur](#page-57-2) 24.

```
1 //loading popup with jQuery magic!
 2 -\Boxfunction loadPopup() {
            //loads popup only if it is disabled
 \overline{3}\overline{4}if (popupStatus == 0) {
     皁
 \bar{\mathbf{5}}$("#backgroundPopup").css({
     ₿
 \sqrt{6}"opacity": "0.7"
 \overline{7}\mathcal{D}:
 \overline{8}$("#backgroundPopup").fadeIn("fast");
 \overline{9}$("#popupContact").fadeIn("fast");
10popupStatus = 1;11\mathbf{I}L_{\mathbf{1}}1213
      //disabling popup with jQuery magic!
14\,15\,<u>Function</u> disablePopup() {
            //disables popup only if it is enabled
16\,\bar{1}7if (popupStatus == 1) {
18\,\{("\#backgroundPopup")} . \texttt{fadeOut("fast")} ;
19
                 \texttt{\$("\texttt{\#}popupContext\texttt{'}). \texttt{fadeOut("fast");}20popupStatus = 0;2\sqrt{1}\mathbf{I}
```
<span id="page-57-0"></span>*Figur 22: JavaScript for popup.*

```
$("#popupContactClose").click(function() {
    disablePopup();
) ;
```
<span id="page-57-1"></span>*Figur 23: klikk-lytter for lukking av popup.*

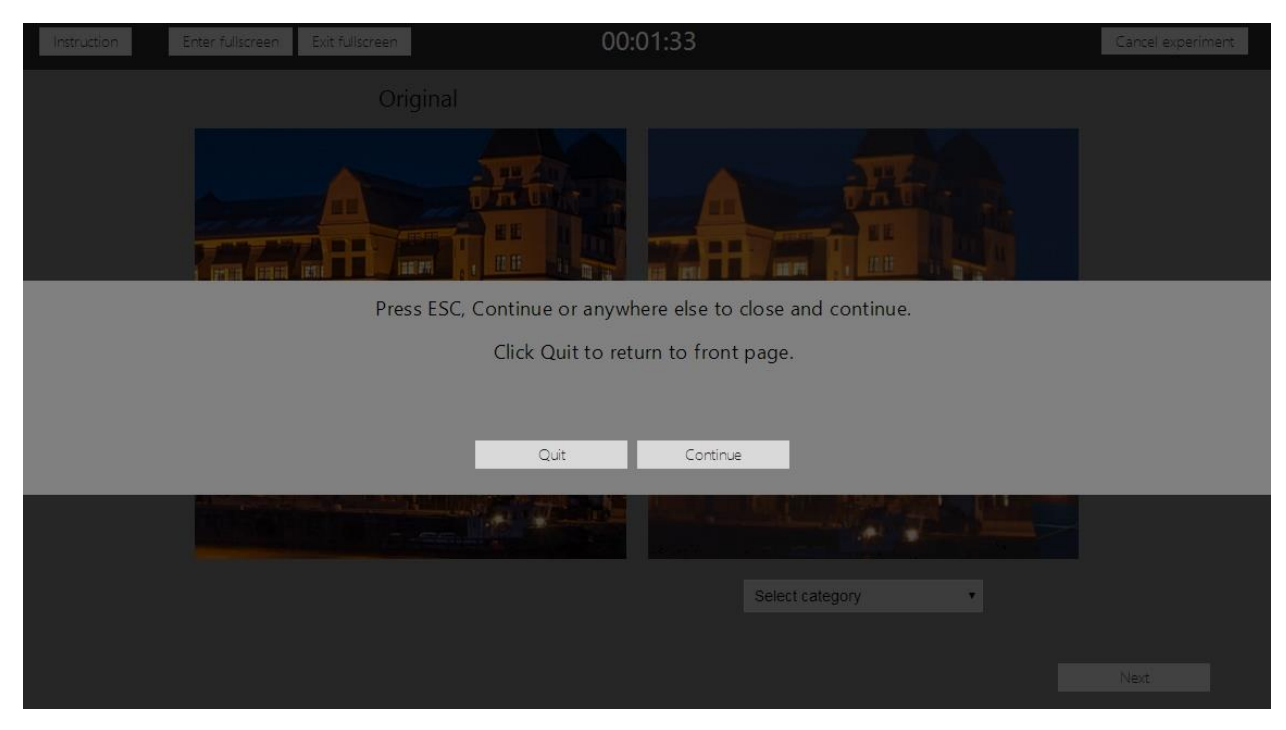

<span id="page-57-2"></span>*Figur 24: Avslutningspopup i bruk ved kategoribedømmelse.*

#### **ChartJS**

ChartJS er et større bibliotek med mange forskjellige typer grafer og diagrammer. De kommer i alt fra enkle stolpediagram og kakediagram til funksjonsgrafer og spredningsplott, som igjen kan skreddersys på mange måter. QuickEval benytter seg av enkelte av diagrammene i dashboard for forsker og administrator. I *[Figur](#page-61-0)* 29 kan en se hvordan stolpediagram blir brukt for dashboardet til en forsker. Den viser hvor mange eksperimenter forskeren har av hver type eksperiment og hvor mange av dem som er satt som gjemt.

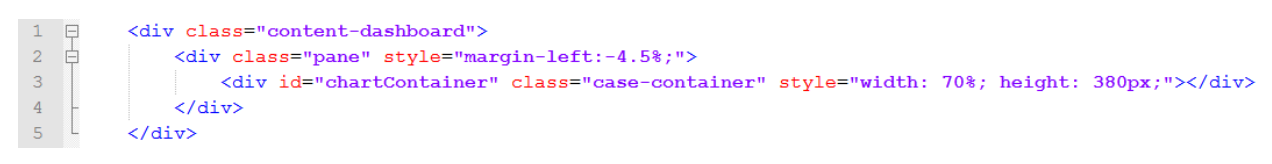

<span id="page-58-0"></span>*Figur 25: HTML for ChartJS ved forskerdashboard.*

[Figur](#page-58-0) 25 viser HTML for ChartJS for de aller fleste elementer en ønsker å bruke fra biblioteket. Det innerste "div"-elementet er selve grafen og er den man endrer på hvis det skal justeres størrelse. De to ytre er ramme og bakgrunn.

```
-8$ (function ()\frac{9}{10}$("#chartContainer").dxChart({
11dataSource: dataSource.
\frac{1}{12}commonSeriesSettings: {
13argumentField: "type",
14type: "stackedBar"
{\bf 15}\mathcal{L}16 \RightarrowvalueAxis: {
17valueType: 'numeric',
18
                         min: 0.
                         tickInterval: 1.
1920 \Rightarrowtitle: \{21\mathbf{F}\bf{22}position: "right"
23\Delta24series: [
\frac{25}{26} \frac{1}{\Box}{valueField: "public", name: "Public eksperiments"},
                         {valueField: "hidden", name: "Hidden eksperiments"}
27
                    \mathbf{L}title: "Number of experiments",
28
29legend: {
30<sup>°</sup>verticalAlignment: "bottom",
31horizontalAlignment: "center",
32<sub>2</sub>itemTextPosition: 'top'
33
                    \mathcal{N}34tooltip: {
35
                         enabled: true,
36 \BoxcustomizeText: function() {
                             return this.seriesName + ": " + this.valueText;
37Ñ.
38
39\mathbf{F}H40
41Ä.
42
```
<span id="page-58-1"></span>*Figur 26: Initialisering av ChartJS her ved forskerdashboard.*

Ved initiliasering er det mulig å skreddersy diagrammet etter slik man måtte ønske, hvor de skal stå, hvor aksene skal står, hva skal stå på dem, intervaller, hva skal skje når en holder musen over, og lignende. [Figur](#page-58-1) 26 viser initialisering av stolpediagrammet for forskerdashboardet. Vi skal prøve å se på den i grove trekk. På linje 10 kan en se hvordan en velger hvilket element som skal initialiseres og her er det "chartContainer" og er det helt innerst "div"-elementet i [Figur](#page-58-0) 25. Linje 11 er datakilden og blir satt av en funksjon når dokumentet er ferdiglastet, formatet på datakilden består av en array med objekter og kan sees i [Figur](#page-59-0) 27. Linje 12 er "commonSeriesSettings" og her kan man blant annet fortelle funksjonen hvilken type diagram man ønsker og hva som skal regnes som starten på et nytt objekt. På linje 16 kan en se hvordan y-aksen kan skreddersy med blant annet med verdityper, maks- og minimumsverdier, sette tittel og posisjonere den. "Series" på linje 24 er informasjonen man finner under søylene i og viser hvilke farger/søyler som tilhører hvilken informasjon. For å sette tittel på diagrammet kan man enten velge å gjøre det selv i HTML eller en kan gjøre det via "legend" som på linje 29. Til slutt finner man tooltip på linje 34 og den sier hva slags informasjon som skal vises når brukeren enten trykker på diagrammet/søylene eller muser over. I dette tilfellet vises navnet på søylen og verdien den innehar.

```
62 \Box function setData(dataRank, hiddenRank, dataPair, hiddenPair, dataCat, hiddenCat) {
63
          dataSource = [64 中<br>65 中
              {type: "Pair comparison", public: dataPair, hidden: hiddenPair},
              {type: "Rank order", public: dataRank, hidden: hiddenRank},
66 白
              {type: "Category", public: dataCat, hidden: hiddenCat}
67
          17
68
```
<span id="page-59-0"></span>*Figur 27: Funksjon som setter data for diagrammet på forskerdashboardet.*

### **5.8.Endelig design på brukergrensesnitt**

Her presenteres det hvordan sluttresultatet på brukergrensesnittet ble. Det kan bli sett på som konklusjonen av designkapittelet hvor det blir vist prototyper som ble presentert tidlig i utviklingsperioden. I tillegg blir det sett på ulike valg som ble tatt som førte til små endringer i forhold til prototypen.

Innloggingsskjermen eller forsiden har stort sett holdt seg veldig lik det som ble sett for seg ved oppstart, noe som gjenspeiles i prototypen. I [Figur](#page-60-0) 28 kan en se at forsiden har holdt seg tro til prototypen i selve tankegangen, som var at siden skulle inneholde innlogging for alle brukere og tittel på applikasjonen. Det som har endret seg fra prototypen er at det er i høyre hjørne mulig å registrere seg, samt at det er innført et bilde i toppen av siden med overliggende navn på applikasjon og beskrivelse.

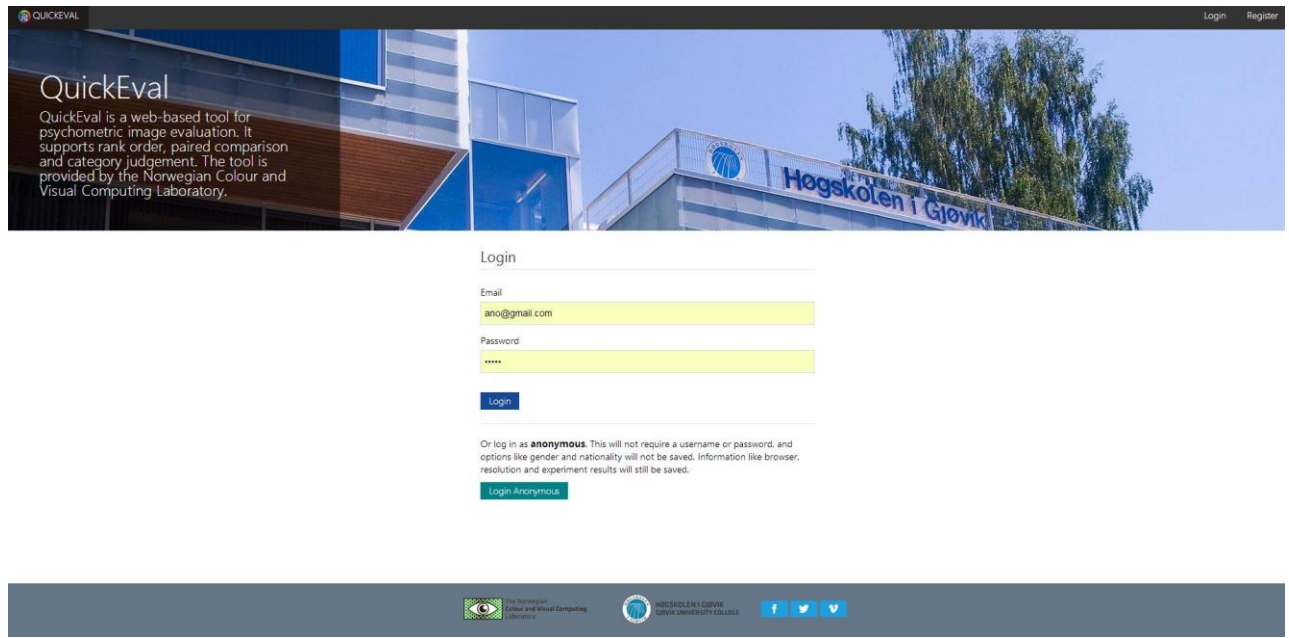

<span id="page-60-0"></span>*Figur 28: Innlogingsskjerm.*

Når en forsker logger seg inn, vil han automatisk bli sendt til forsker-modusen hvor han får sett dashboarden. *[Figur](#page-61-0)* 29 viser to hovedområder for statistikk på dashboarden til en forsker. Det første området er en tabell som viser de tre nyeste eksperimentene til en forsker med informasjon om besøkertall, antallet observatører som har gjennomført det og hva snittiden for gjennomførelse er. Under er det søyler som viser antallet eksperimenter forskeren har av hver eksperimenttype og hvor mange av dem som er gjemt eller offentlige.

I *[Figur](#page-62-0)* 30 kan vi se hvordan en bruker lettest mulig kan søke opp eksperimenter ved å søke enten etter universitet, organisasjon, forsker, eksperimentnavn eller en kombinasjon av disse. Dette åpner opp for mange forskjellige måter å finne et eksperiment på. Velger en fra en av de tre listene til venstre vil de tilhørende eksperimentene vises under søkefeltet til venstre i alfabetisk rekkefølge.

Når en bruker har funnet et eksperiment eller vil lese mer om et så trykker han bare på en av dem i listen og under til venstre kan brukeren lese det forskeren har skrevet om eksperimentet. Velger vedkommende å utføre eksperimentet må de feltene forskeren har valgt fylles ut med nødvendige data før en kan starte eksperimentet. I dette tilfellet er det fornavn og nasjonalitet som forskeren ønsker å hente inn.

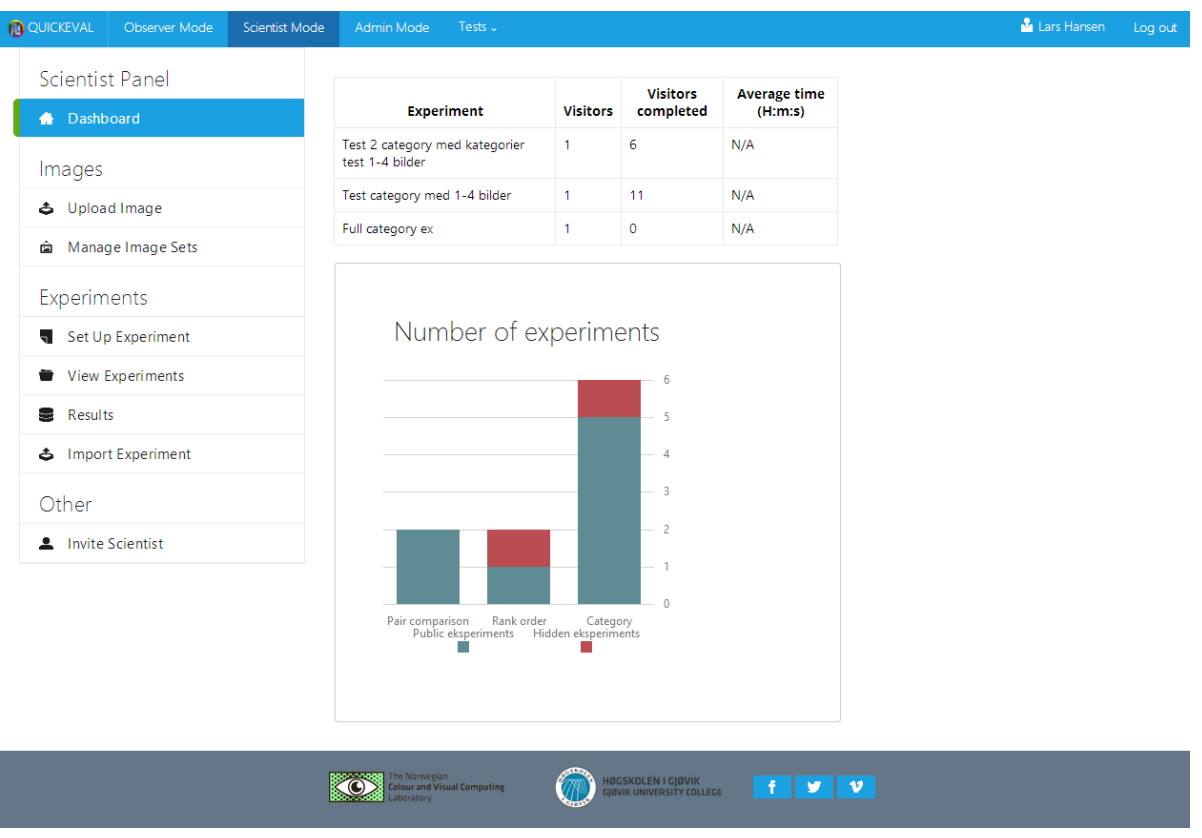

<span id="page-61-0"></span>Figur *29: Dashboard for en forsker.*

Etter at en observatør har valgt et eksperiment, vil han bli sendt til utførelse av eksperimentet. I [Figur](#page-64-0) 31 har det blitt valgt et eksperiment av typen parsammenligning. Øverst er det beholdt den samme informasjonslinjen som i prototypen hvor man helt til venstre finner en knapp for å åpne instruksjon om en ønsker å lese den igjen. Denne åpner seg da i form av popup, til høyre for den har en to knapper som tar brukeren inn i fullskjerm og ut av fullskjerm. I midten går det

en stoppeklokke som tar tiden på observatøren, og helt til høyre er det en avslutt-knapp om en observatør hadde for eksempel valgt feil eksperiment eller av en eller annen grunn ikke ønsker å gjennomføre det.

En kan se at det er hele tre bilder i bredden, og de fyller opp store deler av skjermen. Bildet til venstre og det til høyre er reproduksjoner som skal sammenlignes, mens det i midten er originalen som bildene sammenlignes med. I enkelte eksperimenter kan det også bare være to bilder, da er det originalen som er fjernet og observatøren skal sammenligne kun reproduksjonene med hverandre.

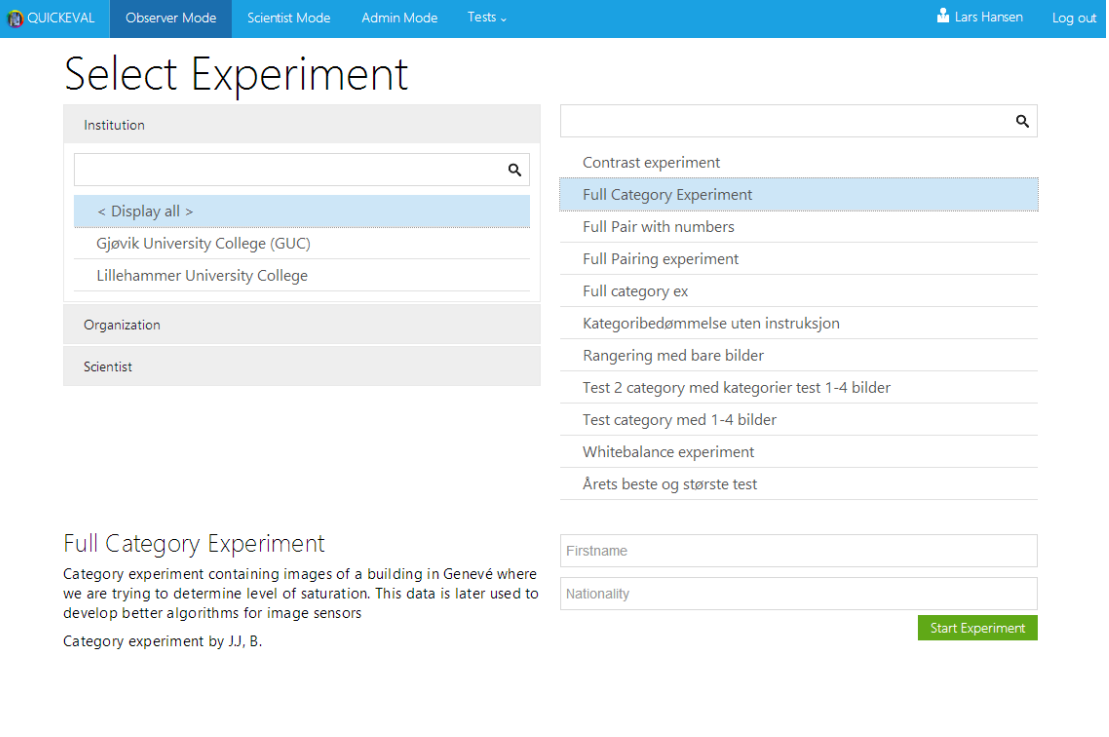

<span id="page-62-0"></span>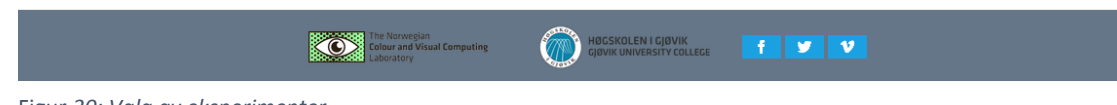

Et spørsmål om plass dukket opp når det ble sett at bildene ble store i tillegg til at de skulle vises uskalert. En normal full HD-skjerm har en oppløsning på 1920px i bredden, og dette skaper problemer når bilder blir større enn 960px i bredden. Etter en lengre idémyldring med oppdragsgiver og veileder ble det kommet frem til en løsning som gjorde det mulig å ha tre store bilder uten at noe ble beskjært eller skalert. Løsningen som ble valgt ligner på det en har fra enheter med touchskjerm. Ved å bruke musen kan observatøren dra i hvilket som helst bilde og de andre vil flytte seg likt. På den måten kan man ha bilder større en visningsområdet og likevel få sett dem. I tillegg blir det mulig å kunne sammenligne og studere et valgt sted på bildene uten å måtte flytte tre hver for seg eller måtte åpne dem i egen fane eller vindu. Sistnevnte er mulig når en holder musen over et av bildene/visningsområdene, da dukker det opp et ikon i høyre hjørnet av bildet som indikerer at det er mulig å se dette bildet i fullskjerm/ny fane. Når bildet åpnes i den modusen, så sendes observatøren til en ny fane hvor bildet vises i sin fulle størrelse alene. Der kan bildet studeres helt for seg selv uten forstyrrelser fra andre elementer.

Nederst til høyre finner man en knapp for å gå til neste parsammenligning, men denne aktiveres kun når brukeren har valgt et bilde, da kommer det en sort ramme rundt det valgte bildet. Brukeren kan og i enkelte eksperimenter velge ingen av dem, da er det en knapp ovenfor "next" knappen som gjør det mulig. Dette vises ikke i figuren da eksperimentet er satt opp slik at brukeren må velge en av dem. [Figur](#page-64-0) 31 viser som sagt utførelse av parsammenligning. For de to andre metodene kategoribedømmelse og rangering vil det være noen små endringer, men i sin helhet er de nokså like. I kategoribedømmelse vil det enten være to bilder eller bare et bilde med en dropdown-meny under som lar brukeren velge hvilken kategori bilder passer inn i. Mens i rangering finner man de bildene man skal rangere samlet under de større bildene i form av en rad hvor man kan dra og flytte på bildene horisontalt for å rangere dem fra best til dårligst fra venstre til høyre. I tillegg kan man i rangering hente opp bilder fra den raden og sette dem i de store visningsområdene for å dra og flytte på dem for enklere studering, [Figur](#page-64-1) 32 viser et slikt eksperiment.

| $t$ (nstruction)<br>Exit fullscreen<br>Enter fullscreen                                                                                                    | 00:00:15                                                                                                    | Cancel experiment                                                                                                    |
|----------------------------------------------------------------------------------------------------|----------------------------------------------------------------------------------------------------|----------------------------------------------------------------------------------------------------|
| л<br>40<br>图图<br><b>DE E</b><br>推進<br>田門<br>田島<br>当面<br><b>IELE IEE</b><br>田田<br>fize a<br>ET OG E E<br>脚腿<br><b>Turking</b><br>1986 團團<br><b>THE REAL</b><br>胆囊<br>11 | Original<br><b>TAU</b><br>■■<br>BE<br><b>CITY OF</b><br>团团<br>圖譜<br>Эı<br>$\overline{\mathbf{a}}$<br>田島<br>田田<br>u.<br>面<br>睡睡<br>m<br><b>ILEN HE</b><br><b>filte</b><br>田田<br>圖圖<br>m<br>Ħ<br><b>BE BE EEE</b><br>IIII<br>面围<br>lui<br><b>IE BE</b><br>田田<br>Æ<br><b>Report</b><br>$\overline{5}$<br>山山 | 理解<br>л<br>■目<br>EE<br>■■<br>团世<br>u n<br>田島<br>Г<br>田田<br><b>ILENEE</b><br>田正<br>Ш<br>EE UG EE E<br>加田<br><b>TITLE AT A</b><br><b>IF OF HIM!</b><br>Ħ<br><b>THE REAL</b><br>--<br>- 11 |
| 24.11011<br>$\cdots$<br>$- \cdot$                                                                                                    |                                                                                                    |                                                                                                    |

<span id="page-64-0"></span>*Figur 31: Utførelse av parsammenligning.*

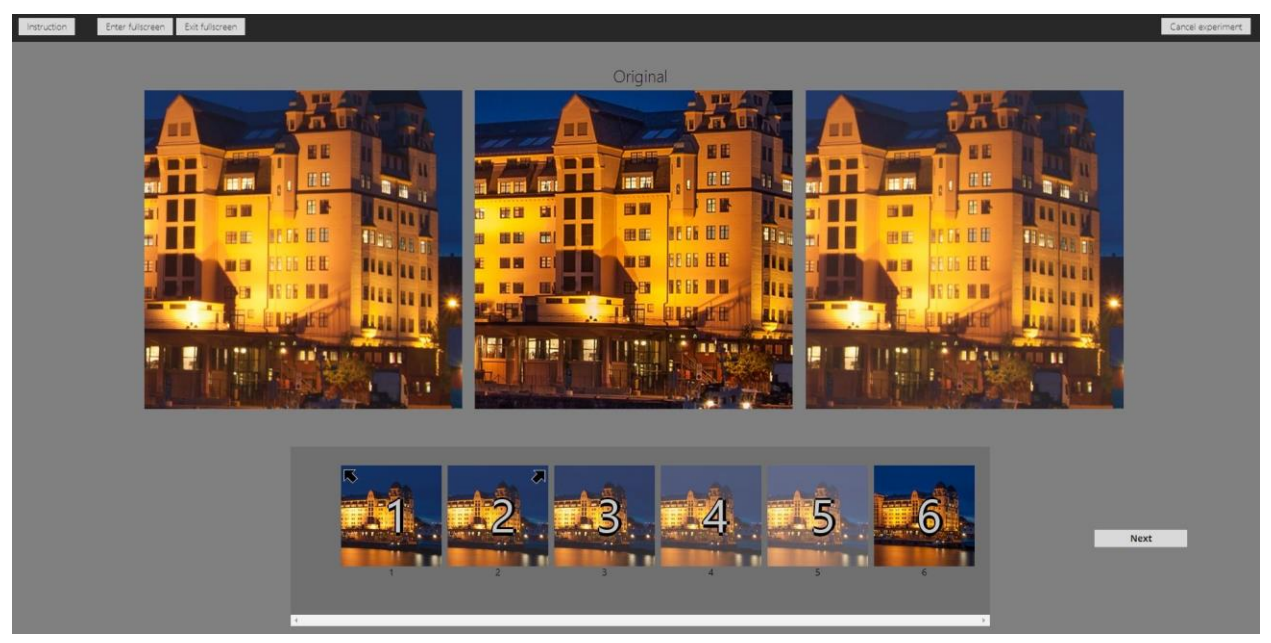

<span id="page-64-1"></span>*Figur 32: Utførelse av rangering.*

Når en observatør har fullført eksperimentet, kan forskeren se på statistikk som produseres ut fra resultatene. [Figur](#page-65-0) 33 viser statistikk hentet ut fra et eksperiment av typen parsammenligning i form av en matrise. Den viser hvilket bilde som ble valgt ovenfor et annet i hvilket steg i eksperimentet. Dette kan forskeren velge å eksportere eller bare se på. Fil som genereres av eksportering kan sees i vedlegg [H.](#page-146-0)

| & Upload Image             |                                                    |                                                |                         |                  |                  |                       |                  |                  |                                       |
|----------------------------|----------------------------------------------------|------------------------------------------------|-------------------------|------------------|------------------|-----------------------|------------------|------------------|---------------------------------------|
| Manage Image Sets          |                                                    | <b>Full Pairing experiment</b>                 |                         |                  |                  |                       |                  |                  |                                       |
|                            | <b>Full Pair with numbers</b>                      |                                                |                         |                  |                  |                       |                  |                  |                                       |
| Experiments                | <b>Full Category Experiment</b>                    |                                                |                         |                  |                  |                       |                  |                  |                                       |
| Set Up Experiment          | Full category ex                                   |                                                |                         |                  |                  |                       |                  |                  |                                       |
| View Experiments           |                                                    | Test category med 1-4 bilder                   |                         |                  |                  |                       |                  |                  |                                       |
|                            |                                                    | Test 2 category med kategorier test 1-4 bilder |                         |                  |                  |                       |                  |                  |                                       |
| <b>Results</b>             | ▲ Hidden Experiments                               |                                                |                         |                  |                  |                       |                  |                  |                                       |
| <b>4</b> Import Experiment | Rangering med instruksjon                          |                                                |                         |                  |                  |                       |                  |                  |                                       |
|                            | Kategoribedømmelse uten instruksjon med kategorier |                                                |                         |                  |                  |                       |                  |                  |                                       |
| Other                      |                                                    |                                                |                         |                  |                  |                       |                  |                  |                                       |
| <b>A</b> Invite Scientist  | Full Pairing experiment                            |                                                |                         |                  |                  |                       |                  |                  |                                       |
|                            | <b>Export Results</b>                              |                                                |                         |                  |                  |                       |                  |                  |                                       |
|                            |                                                    | final_16 -                                     |                         | final_16_reprod1 | final_16_reprod1 |                       | final_16_reprod2 | final_16_reprod2 |                                       |
|                            | Ø                                                  |                                                | Copy.jpeg final_16.jpeg | - Copy (2).jpeg  | - Copy.jpeg      | final_16_reprod1.jpeg | - Copy (2).jpeg  | - Copy.jpeg      |                                       |
|                            | final_16 - Copy.jpeg                               |                                                | $\mathbf{1}$            | $\mathbf{1}$     | $\overline{1}$   | $\mathbf{1}$          | $\mathbf{1}$     | $\mathbf{1}$     | $\mathbf{1}$                          |
|                            | final_16.jpeg                                      | $\mathbf{1}$                                   |                         | $\mathbf{1}$     | $\overline{1}$   | $\mathbf{1}$          | $\mathbf{1}$     | $\mathbf{1}$     | $\mathbf{1}$                          |
|                            | final_16_reprod1 -<br>Copy (2).jpeg                | $\overline{1}$                                 | $\mathbf{1}$            |                  | $\mathbf{1}$     | $\mathbf{1}$          | $\mathbf{1}$     | $\mathbf{1}$     | $\mathbf{1}$                          |
|                            | final_16_reprod1 -<br>Copy.jpeg                    | $\overline{1}$                                 | $\mathbf{1}$            | 1                |                  | $\mathbf{1}$          | $\mathbf{1}$     | $\mathbf{1}$     | $\mathbf{1}$                          |
|                            | final_16_reprod1.jpeg 1                            |                                                | $\mathbf{1}$            | $\mathbf{1}$     | $\overline{1}$   |                       | $\mathbf{1}$     | $\mathbf{1}$     | final_16_reprod2.jpeg<br>$\mathbf{1}$ |
|                            | final_16_reprod2 -<br>Copy (2).jpeg                | $\overline{1}$                                 | $\mathbf{1}$            | $\mathbf{1}$     | $\mathbf{1}$     | $\mathbf{1}$          |                  | $\mathbf{1}$     | $\mathbf{1}$                          |
|                            | final_16_reprod2 -<br>Copy.jpeg                    | $\overline{1}$                                 | 1                       | $\mathbf{1}$     | $\mathbf{1}$     | $\mathbf{1}$          | $\mathbf{1}$     |                  | $\mathbf{1}$                          |

<span id="page-65-0"></span> $\circledcirc$ *Figur 33: Resultat fra valgt eksperiment, her vises parsammenligning.*

## **5.9.Kodeeksempler**

#### **PHP**

 $\overline{a}$ 

PHP, eller HyperText Preprocessor er backendspråket som brukes i applikasjonen. Det ble valgt på grunnlag av at alle i gruppen har erfaring med PHP, kontra for eksempel C#<sup>27</sup> eller Ruby<sup>28</sup>. [Figur 34](#page-66-0) viser ett kodeutdrag fra filen "ExperimentQueue.php". Denne koden blir kjørt helt i starten når en observatør skal gjennomføre et eksperiment, og klargjør alt på serverside for at et eksperiment skal være gjennomførbart. Koden henter ut alle instruksjoner og bilder som skal vises i eksperimentet i korrekt rekkefølge og lagrer dette. Eksperiment er etter dette klart til gjennomførelse, og via andre funksjoner så vil de enkelte bilder og instruksjoner leveres og tas imot av brukeren.

<sup>&</sup>lt;sup>27</sup> [http://en.wikipedia.org/wiki/C\\_Sharp\\_\(programming\\_language\)](http://en.wikipedia.org/wiki/C_Sharp_(programming_language)) [Besøkt 17. Mars]

<sup>28</sup> <https://www.ruby-lang.org/en/> [Besøkt 17. Mars]

```
\text{Soption} = \frac{CET}{'option'};
if($option == "startNewObserverExperiment") {
    SexperimentId = $ GET['experimentId'];
    $ SESSION['user']['activeObserverExperiment'] = $experimentId;
    \Ssq1 = "SELECT * FROM experimentQueueJOIN experimentorder ON experimentorder.experimentQueue=experimentQueue.id
            WHERE experimentQueue.experiment = ?ORDER BY experimentorder.eOrder ASC;";
   $sth = $db->prepare ($sq1);$sth->bindParam(1, $experimentId);
   $sth->execute();
   $result = $sth->fetchAll();$ SESSION['activeObserverExperiment']['index'] = 0;
    $ SESSION['activeObserverExperiment']['experimentorder'] = $result;
    $ SESSION['activeObserverExperiment']['pictureOrder'] = null;
```
<span id="page-66-0"></span>*Figur 34: PHP kode for å starte et eksperiment for observatør.*

#### **JavaScript**

JavaScript blir mye brukt i applikasjonen dersom det er en stor del lokal prosessering og behandling av HTML. JQuery blir her utnyttet, da dette forenkler manipulering av DOM og AJAX kall til eksterne HTML-filer og PHP script. [Figur 35](#page-67-0) under viser hvordan jQuery tas i bruk. Funksjonen brukes til å hente og sette opp standard ekstrafelter i oppsett av eksperiment. Alle standardfelter hentes ved hjelp av en funksjon, og itereres gjennom ved hjelp av en "forEach" løkke. I hver iterasjon vil det opprettes et jQuery-element av en "div", hvor jQuery sin "load" funksjon brukes til å hente et oppsett for ekstrafelter i HTML. Hvert element som lastes vil også bli tildelt et navn, samt en "id" som blir koblet opp mot elementet. JQuery sin "selector" funksjon brukes her aktivt for å få tak i elementer og deres verdier. Til slutt blir ekstrafeltet lagt til i "div'" en som holder på alle ekstrafelter.

```
* Adds default inputfields to step 3
function setUpDefaultInputs() {
    getDefaultInputFields().forEach(function(t) {
        var div = \frac{4}{3}('du)\times/div);
        div.load('ajax/scientist/setupexperiment/defaultInputFields.html', function() {
            $(this).find('input:text').val(t['info'));$(this).find('input:text').attr('infoType', t['id']);
        \}:
        $('#ex-default-fieldset').append(div); //Adds new field at bottom
    });
ł
```
<span id="page-67-0"></span>*Figur 35 Skjermbilde eksempel på JavaScript*

## **CSS**

CSS blir brukt for å forme og style de forskjellige nettsidene som kan besøkes innad i applikasjonen. [Figur 36](#page-67-1) viser CSS som er brukt for å endre plassering og utseende til HTML elementet som har id "footer" som vises i [Figur 37.](#page-67-2) Det selve koden her gjør er at elementet skal være helt på bunnen, høyden er 6em, den skal være posisjonert helt inntil venstresiden, posisjoneringen er basert på hele siden, og ikke det siste elementet før "footer", bredden skal være så bred som nettleseren, og bilder/teksten skal være posisjonert i midten av elementet. Ettersom vi baserer oss for det meste på et klassebasert stil-bibliotek, vil mye av stilsetting skje inline i HTML-elementer og utenfor stilarkene, men stilark brukes i enkelte tilfeller.

```
footer {
     bottom: 0;
     height: 6em;
     left: 0:position: absolute;
     width: 100%;
     text-align: center;
3
Figur 36: CSS for footer.
```
<span id="page-67-2"></span><span id="page-67-1"></span>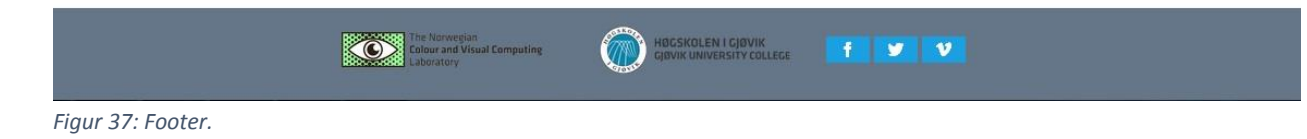

#### **HTML**

HTML blir brukt for å forme de forskjellige nettsidene som kan besøkes i applikasjonen. [Figur 38](#page-68-0) viser et eksempel på HTML i bruk. Koden som vises brukes i hovedmenyen til observatørmodusen for å lage en liste over alle institusjoner som er registrerte i Quickeval.

```
<div id="institute" class="accordion-frame">
      <a href="#" class="heading">Institution</a>
      <div class="content">
          <div class="input-control text" data-role="input-control">
               <input id="institution-search" type="text">
               <br />button class="btn-search"></button>
          \langle/div\rangle<div class="listview-outlook" data-role="listview" style="max-height: 250px; overflow:auto">
               <div id="institute-list" class="list-group ">
                   <div id="select-institution" class="group-content">
                   \langle/div>
              \langle/div>
          \langle/div>
      \langle/div>
 \langle/div>
Figur 38: HTML for institusjonspanelet.
```
## <span id="page-68-0"></span>**MySQL**

MySQL er valgt som databasespråket for applikasjonen. Det ble valgt på grunnlag av at alle i gruppen har tidligere erfaring med MySQL. [Figur 39](#page-68-1) viser et eksempel på en MySQL spørring som brukes for å hente ut alle observatører som har vært med i et gitt eksperiment. Spørringen tilbyr også muligheten til å kun hente ut kun de som har fullført hele eksperimentet, eller også de som bare delvis fullførte et eksperiment.

```
//Gets all observers<br>$sql = "SELECT person.*, usertype.title AS userTypeName, experimentresult.* FROM result  "<br>. "JOIN person ON result.personId = person.id "
  "JOIN usertype ON person.userType = usertype.id "
  "JOIN experimentresult ON result.experimentId = experimentresult.experiment AND person.id = experimentresult.person
  "WHERE result.experimentId = ? " . ((isset($_GET['complete'])) ? 'AND experimentresult.complete != 1 ' :
  "GROUP BY person.id"
$sth = $db-> prepare ($sq1);$sth->bindParam(1, $id);
$sth->execute();
```
<span id="page-68-1"></span>*Figur 39: SQL spørring*

# 6. Testing

## **6.1. Intern testing (White box)**

Med intern testing så menes det testing utført av selve prosjektgruppen. Her er det full tilgang til kildekode, og det er hovedsakelig egenutviklet kode som testes. For å kunne på best mulig måte se om funksjonalitet virker som det skal er det viktig å kunne drive kontinuerlig tester underveis i utviklingen.

Webapplikasjoner er ofte delt inn i HTML, JavaScript og PHP, hvor HTML og JavaScript representerer frontend, mens PHP representerer backend. For å kunne foreta en testdrevet

metode i et slikt tilfelle så blir det aller først utviklet et brukergrensnitt, gjerne en knapp, et form eller et felt som krever noe informasjon. Når det ser akseptabelt ut og er funksjonelt går en til neste steg, som er å skrive koden for å hente den dataen som blir skrevet inn i feltet. Når disse dataene blir hentet, går en videre til det siste steget, som er å sende disse dataene til for eksempel en database for lagring.

Et eksempel på slik metodikk i praksis er registreringsskjemaet i applikasjonen. For at en ny bruker skal kunne ta i bruk QuickEval må en kunne registrere seg, og når man registrer seg så kreves det ulik informasjon som fornavn, etternavn, epost og så videre. Det ble derfor

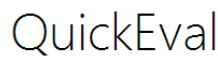

Register

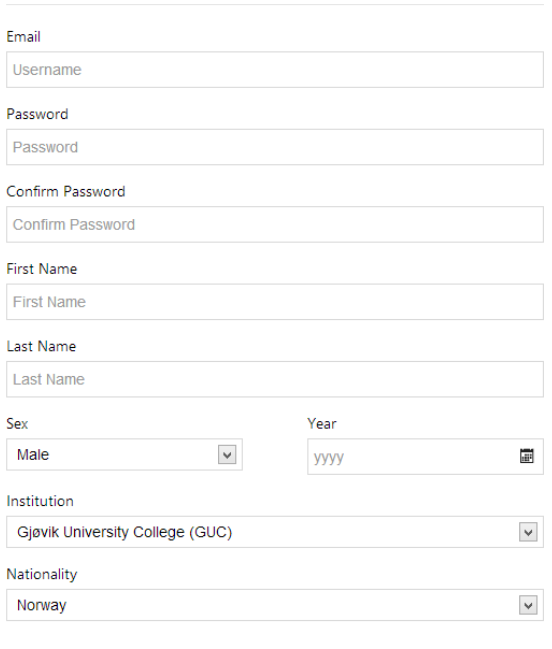

<span id="page-69-0"></span>Figur 40: Registreringsskjema.

Register

utviklet først et grensesnitt som representerer dette, i *[Figur 40](#page-69-0)* kan det sees. Når elementer er plassert på riktig sted og skalerer riktig i forskjellige skjermstørrelser, må en skrive koden som henter informasjonen som er fylt inn. Dette blir gjort i jQuery i form av et skript og består i et

slikt tilfelle av en funksjon som henter disse dataene med en rekke seleksjoner av felt, og deretter sender disse til backend med AJAX. I *[Figur 41](#page-70-0)* kan henting av data fra *[Figur 40](#page-69-0)* sees.

Dersom data sendes videre med AJAX, så blir disse dataene ofte logget gjennom konsollen i debug-verktøyet til nettleseren som en såkalt alert som er en form for popup og er innebygd i nettleserens API. Dette gjøres for å se om dataene som hentes er de riktige dataene i forhold til det som er tastet inn eller er ønskelig å få.

På dette stadiet har data blitt tastet inn riktig og hentet riktig. Da skal disse dataene tas imot på backend og det gjøres i PHP hvor det kjøres et skript som både tar imot dataene og setter dem inn i databasen. Før en kan begynne å ta imot det som sendes

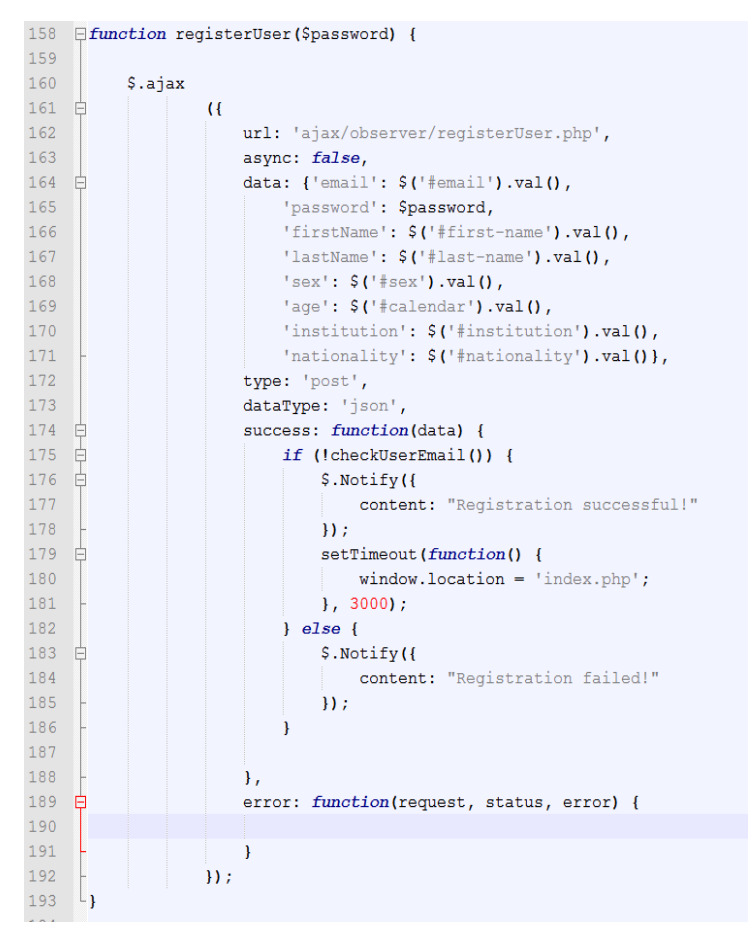

<span id="page-70-0"></span>Figur 41: Funksjon som henter data og sender dem via Ajax.

og sette det inn i databasen, er det viktig at SQL-spørringen er robust, effektiv og viktigst av alt, riktig. For å kunne være eliminere flest mulige feil blir spørringen kjørt først i phpMyAdmin sitt verktøy for å se om spørringen er riktig og setter inn riktige data på riktig sted. Så snart spørringen kjøres uten feil syntaksmessig og logisk kan backend-skriptet bli utviklet, et

eksempel på det kan sees i *[Figur](#page-71-0)* 42. Skulle det på dette stadiet skje en feil ved innsettelse av

data, så vil disse fanges opp av exceptions og bli logget i debug-verktøyet til nettleseren

```
8 \quad \exists \text{try}-9Sinstitution;
10<sup>°</sup>SpersonId;
1112//---------------------------REGISTER PERSON---------------------------------//
13<sup>°</sup>14$stmt = $db->prepare("INSERT INTO person"
15<sub>1</sub>. "(firstName, lastName, email, password, age, sex, userType, nationality) "
                    . "VALUES(:firstName, :lastName, :email, :password, :age, :sex, '3', :nationality) ");
1617\,$stmt->execute(array(':firstName' => $ POST['firstName'],
18'': lastName' \Rightarrow $ \angle POST['lastName'],
19
20<sub>o</sub>':email' => strtolower($_POST['email']),
21':password' => \text{\$POST['password'],
22
               ':age' \Rightarrow $POST['age'],23
               ':sex' => $ POST['sex'],
24
               ':nationality' => $_POST['nationality']
25
          \mathcal{L}(\mathcal{L})
```
<span id="page-71-0"></span>Figur *42: PHP-skript for utførelse av SQL-spørring for å lagre data om ny bruker.*

## **6.2.Ekstern testing (Black box)**

Med ekstern testing, eller black box testing menes det testing gjort utad av gruppen av personer som ikke har innsyn i interne strukturer eller kildekoden. Selve testingen har i hovedsak foregått på moduler ettersom de ble ferdige.

Black box testing har foregått etter to store oppdateringer til applikasjonen. Den første gangen var etter andre utviklingssprint når parsammenligningseksperiment var ferdig kodet for å både opprette og utføre et eksperiment. Den andre testingen foregikk når tredje utviklingssprint var ferdig. I denne sprinten var utførelse av parsammenligning-, rangering- og kategorieksperimenter kodet klart for testing.

Testingen ble utført av personer med tilknytning til fargelaboratoriet ved Høgskolen i Gjøvik. Det er hovedsakelig laboratoriet som skal bruke applikasjonen, så deres tilbakemelding var spesielt viktig. Dette betyr at tilbakemeldinger kunne være mer spesifikke enn på for eksempel
demoer, og tok for seg alt fra manglende eller ønsket funksjonalitet, grafiske bugs, eller aspekter som brøt prinsipper innenfor psykometri.

Testkandidater ble gitt tilgang til et rom på Trello der de kunne poste eventuelle bugs som ble funnet under testingen. Det ble og opprettet en egen seksjon for ønskede endringer til applikasjonen. Det aktuelle rommet på Trello kan sees i [Figur](#page-72-0) 43.

<span id="page-72-0"></span>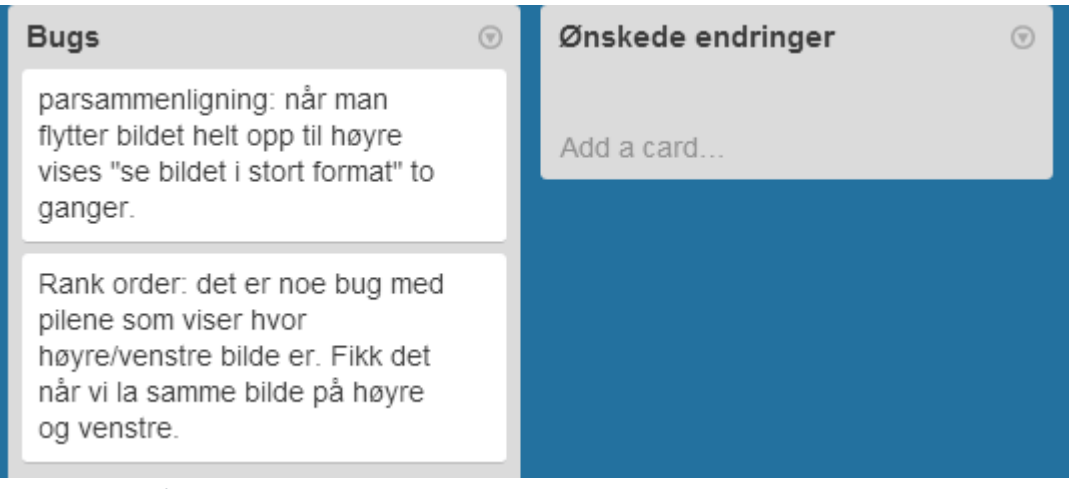

*Figur 43: Tavle på Trello tilgjengelig for testpersoner for rapportering.*

# 7. Sluttord og konklusjon

# **7.1. Diskusjon**

I dette punktet vil det diskuteres hva vi mener vi kunne gjort bedre under utviklingen, og hvordan vi kunne ha gjort det.

Testing av applikasjonen etter endte utviklingsperioder er noe vi gjerne skulle gjort med flere testkandidater. Testingen har foregått kun ved at folk som har kjennskaper til psykometriske eksperimenter testet applikasjonen. Et bredere spekter med testpersoner ville vært en fordel for flere og mer varierte tilbakemeldinger på de forskjellige modulene. Under testingen hadde testkandidater muligheten til å rapportere bugs via Trello, men her ser vi nå at det kunne ha blitt brukt et bug-rapporteringsverktøy.

# **7.2. Mål og resultater**

I starten av utviklingen ble det satt forskjellige effektmål og resultatmål som kan leses om i kapittel 1.3 – Resultatmål og effektmål. Av de målene som ble satt så har nesten alle blitt fullført. En god applikasjon for gjennomføring av psykometriske bildeeksperimenter har blitt laget, og dersom senere endringer skulle være ønsket, så har det i tillegg blitt laget et veldig godt grunnlag for videre utvikling.

# **7.3. Gruppeevaluering**

# *Dynamikk*

Dynamikken i gruppen har vært jevnt over bra med ingen store konflikter. De eventuelle konflikter har vært når ikke alle i gruppen er enige i utviklingsvalg når det kom til applikasjonen. Konfliktene har blitt løst på et demokratisk vis ved å holde avstemning på hvilke utviklingsvalg som ble gjort.

# *Organisering*

Khai ble valgt som prosjektleder for gruppen. Dette betydde at han hadde rettigheten til å skrive under på gruppens vegne, samt han var ansvarlig for planlegging av møter med veileder og oppdragsgiver. Vi brukte derimot avstemning dersom det var uenigheter i valg av implementasjon eller lignende.

Hver av oss hadde også egne ansvar ved de forskjellige aspektene ved bachelorløpet. Dette betydde ikke at den ansvarlige skulle ta seg av jobben alene, men at den ble gjort. Khai var ansvarlig for prosjektplan, demoer og plakat. Christopher var ansvarlig for hjemmeside for bacheloroppgaven, og retrospektive møter. Jehans hadde ansvaret for leveransene, og tok notater ved alle møter. Resten av ansvaret lå generelt på hele gruppen. Se Gantt-skjema vedlegg [B](#page-81-0) for oversikt over ansvar og prosjektplan.

# *Arbeidsfordeling*

Arbeidsfordeling har foregått ved at de forskjellige gruppemedlemmene har ytret ønsker over hva de helst vil arbeide med. Om det passet med resten av gruppen, så fikk gruppemedlemmet sitt ønske. Selve fordelingen har blitt gjort på sprint planleggingsmøter (sprint planning meeting), og deretter blir det valgte arbeid registrert på Trello. Skulle et gruppemedlem gå tom for arbeid, så vil nytt arbeid bli valgt ved neste gruppemøte, eller et arbeide kan bli hentet fra listen "To do" fra Trello.

Noen forhåndsregler ble satt når det kom til det å ta på seg de forskjellige arbeidsoppgavene. Det var ønskelig at den personen som originalt påbegynte en modul også ville fullføre denne modulen selv om de var i forskjellige utviklingsperioder. Dette gjør at ved videreutvikling av en modul så er utvikleren allerede kjent med koden, og det spares noe tid ved at utvikleren enklere kan sette seg inn i koden.

# **7.4.Refleksjonsnotat**

# **Khai Van Ngo**

Hele prosjektet har i sin helhet vært meget lærerikt og ikke minst spennende. Det også har gitt meg en bred erfaring fra planleggingsfasen til utviklingen helt til siste leveransen. Det har ikke vært slik at alle dager har vært like, noen dager kunne gå på skinner mens andre dager dukket det opp hinder etter hinder, enten i form av uforklarlige feil eller utvikling av algoritmer som skal ta for seg alle tilfeller av en funksjonalitet. I tillegg har den daglige arbeidsøkten vært veldig varierende med tanke på innhold og arbeidsoppgaver da det alltid var noe nytt som skulle implementeres eller videreutvikles.

I oppstartsfasen var det et noe uklart forhold mellom veileder og oppdragsgiver da begge er tett tilknyttet fargelaboratoriet. Dette førte til flere tilfeller hvor begge mente litt for mye om den andres rolle, men dette løste seg etter at vi ytret et ønske om at måtte bli et bedre skille mellom de to rollene. Bortsett fra den lille interessekonflikten har det vært en utelukkende positiv erfaring.

# **Christopher A. Dokkeberg**

Jeg føler jeg har fått veldig god erfaring av bachelor-løpet. Oppgaven her traff spikeren på hodet i forhold til hva jeg hadde lært av kunnskap, og hva jeg kommer til å ta i bruk senere. Webutvikling er noe jeg synes er veldig interessant, og det å jobbe med en applikasjon av høy kompleksitet med flere eksterne biblioteker har gitt meg mye. Den iterative utviklingsmetoden har også vært spennende, der tett kontakt med oppdragsgiver har hjulpet.

Alt har derimot ikke vært fryd og gammen, vi har alle hatt perioder der vi har stått fast kodemessig, for eksempel design på utførelse av eksperiment. Her gikk det alt for mange dager, og jeg endte til slutt opp med å måtte bytte ut løsningen helt. Gruppemessig føler jeg vi har jobbet bra sammen, selv om vi har hatt noen opphetede diskusjoner. Vi ble alltid enige om implementasjon til slutt, og endte opp med en løsning alle kunne stå for.

# **Jehans Jr. Storvik**

Endelig har vi fått tatt kunnskapen vi har tilegnet oss de siste fem semesterene og satt denne i bruk i et stort utviklingsprosjekt. Det har vært gøy å endelig lage et stort system sammen med andre personer i noe som kan minne om en reell jobbsituasjon. Jeg har lært mye av et slikt prosjekt, og føler meg mer klar til å begynne i arbeidslivet enn noen gang.

Å arbeide opp mot en oppdragsgiver har vært en ny erfaring som har gitt mye kunnskap. Sammen med en veileder som har guidet oss i rett vei, så har dette vært en alt i alt veldig bra erfaring.

# 8. Konklusjon

Oppgaven ble i starten sett på som meget uklar og diffuse for prosjektgruppen. Kombinasjonen av nytt fagfelt og større prosjektstørrelse i form av en bacheloroppgave var meget nytt og det var ikke helt klart hvor det skulle startes. Etter en håndfull møter med både veileder og oppdragsgiver ble de fleste uklarheter oppklart og det var mulig å se omfanget av det som skulle gjøres. En liste med krav og ønsker ble etter hvert vist frem av oppdragsgiver. En liste hvor ønsker var langt lengre enn krav, men som vi så på som positivt da det ga oss rom og mulighet for å føre inn ekstra funksjonalitet utover det som var gitt som krav av oppdragsgiver.

QuickEval har blitt en fullverdig webapplikasjon med implementasjon av funksjonaliteter som gjør det mulig å skille på brukertyper, administrere og håndtere tre forskjellige typer eksperimenter og muligheter for å hente ut rådata for etterbehandling. I tillegg til dette er det og lagt tung vekt på støtte for videreutvikling og skalering av applikasjonen. Alt av dette er gjort mulig av tung bruk av JavaScript, PHP og MySQL som også har gitt oss en tung og god erfaring som kommer godt med til senere prosjekt.

Utviklingen har styrket vår tro i å ha en strukturert og ryddig hverdag sammen med god kommunikasjon mellom oss utviklingsgruppe og med veileder og oppdragsgiver. Den tette og tilgjengeligheten til alle parter ser vi på som en av nøklene til at vi har kommet dit vi er nå, hvor både vi kan levere i fra oss et produkt vi er fornøyd med, både applikasjonsmessig og rapportmessig, men at også oppdragsgiver er fornøyd med levert vare.

# 9. Referanseliste

- [1] D. Fabienne, I. Farup og J. Y. Hardeberg, Perceptual evaluation of color gamut mapping algorithms. Color res. Appl. 33(6):470-476., The Norwegian Color Research Laboratory, 2008.
- [2] M. Pedersen, «Image quality metrics for the evaluation of printing workflows,» University of Oslo, 2011.
- [3] J. Nielsen, Usability Engineering,ISBN-13: 978-0125184069, Morgan Kaufmann, 1993.
- [4] M. R. Pilone D., Head First Software Development,ISBN-13: 978-0596527358, O'Reilly Media, 2008.
- [5] J. Preece, Y. Rogers og H. Sharp, Interaction Deisgn: Beyond Human-Computer Interaction, ISBN-0470665769, Wiley, 2002.
- [6] I. Jacobsen, Object-oriented Software Engineering, ISBN-13 978-0201544350, Addison-Wesley, 1992.

# 10. Vedlegg

# **A. Ordforklaringer**

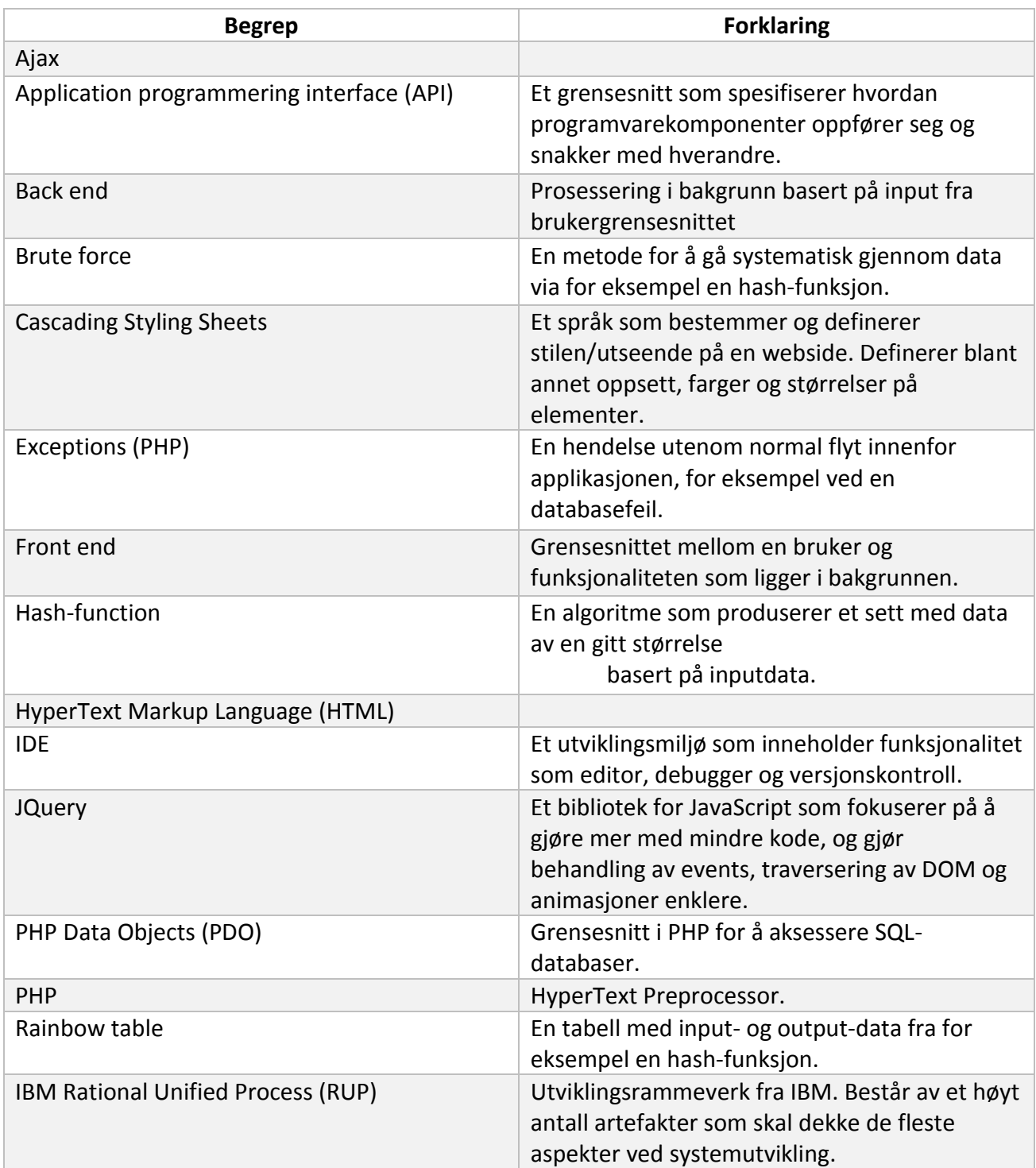

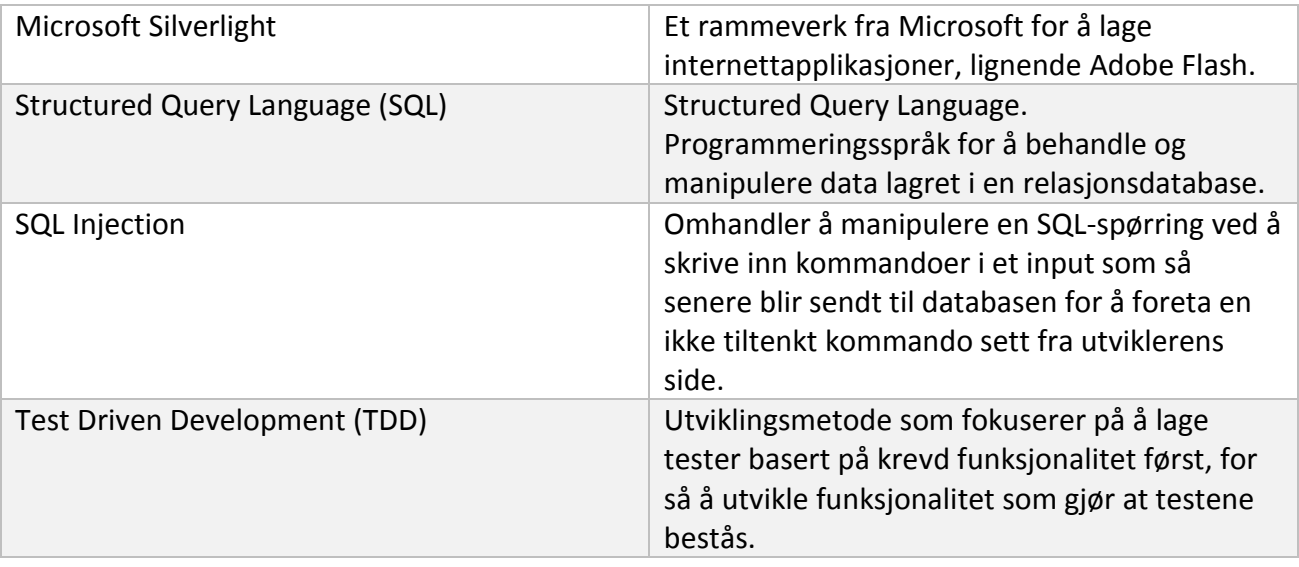

# <span id="page-81-0"></span>**B. Forprosjektrapport**

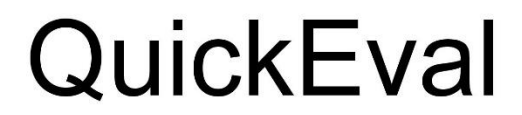

Prosjektplan

Khai Van Ngo Christopher A. Dokkeberg Jehans Jr. Storvik

 $\mathbf{1}$ 

1. MÅL OG RAMMER 1.1. Bakgrunn 1.2. Prosjektmål (Effektmål og resultatmål) Resultatmål: Effektmål: 1.3. Rammer 2. OMFANG 2.1. Fagområde 2.3. Avgrensning 3. PROSJEKTORGANISERING 3.1. Ansvarsforhold og roller 3.2. Rutiner og regler i gruppa 4. PLANLEGGING, OPPFØLGING OG RAPPORTERING 4.1. Hovedinndeling av prosjektet Scrum **Standup meetings** Sprint Sprint review meeting og retrospective meeting 4.2. Plan for statusmøter 5. ORGANISERING AV KVALITETSSIKRING 5.1. Dokumentasjon, standardbruk og kildekode 5.2. Risikoanalyse Teknologi Figur 1 - Risikoanalyse - Teknologi (Dokkeberg, Google Drive) Prosjekt 5.3. Bruk av programvare 5.3.1. Utviklingsmiljø 5.3.2 Versjonsskontroll 5.3.3 Andre verktøy 6.1 Work Breakdown Structure 6.2 Gantt-skjema 7. Kilder 8. Vedlegg 8.1 Grupperegler 8.2 QuickEval V3

 $\overline{2}$ 

# 1. MÅL OG RAMMER

# 1.1. Bakgrunn

The Norwegian Colour and Visual Computing Laboratory (Fargelaboratoriet) på Høgskolen i Gjøvik har ønsket seg god programvare for å kunne gjennomføre bildeeksperimenter slik at de skal kunne bedømme opplevd bildekvalitet. Slike eksperimenter gjennomføres ved at en observatør får se flere bilder på en skjerm, og skal deretter evaluere disse ut i fra kvalitet. Fargelaboratoriet har per dags dato ikke god nok programvare til dette til å utføre slike tester. Programvaren som brukes i dag har mye bugs, og kun to bilder kan sammenlignes om gangen. Dette gjør at flere bildeeksperimentermetoder utelukkes.

# 1.2. Prosjektmål (Effektmål og resultatmål)

# Resultatmål:

- · Tilby et testing-miljø til fargelaboratoriet på HiG for brukertesting av bilder.
	- o Delt opp i administrator-modul og oberservatør-modul
	- o Administrering av testmetoder og utføre eksperiment
- Tilby et moderne og intuitivt grensesnitt som gjør at det trengs lite eller ingen opplæring for bruk.
- Levere en rapport som godt beskriver applikasjonen og vår utviklingsprosess.
- Utføre en presentasjon om applikasjonen og hele bachelor-løpet.

## Effektmål:

- Enklere evaluering av bilder enn den eksisterende løsningen.
- Enklere oppsett av tester og opplasting av større sett med bilder.  $\bullet$
- · Muligheten for å kjøre flere tester enn bare partesting.
- · Muligheten for å hente ut mer resultatdata enn den eksisterende løsningen.
- Få tak i en god løsning som kan deles med andre, eventuelt sette høgskolen på kartet -"reklame" for skolen.
- Flere læresteder skal kunne lage bruker på applikasjonen og få gjennomført egne bildeevalueringer.

# 1.3. Rammer

Vi har gjennom hele løpet tilgang til veileder Ivar Farup og oppdragsgiver Marius Pedersen. De står til disposisjon til møter dersom ønsket. Dette vil gi oss som gruppe tilbakemeldinger på arbeid gjort på både rapport samt programvare. Skolen tilbyr webserver og SQL-database for opplasting og hosting av websider. Vi har også tilgang til SVN-repository via skolen som vil bli brukt. Arbeidsrom har vi ikke tilgang til, men dette er heller ikke et behov til dette prosjektet. Alle medlemmer i gruppen bruker egne datamaskiner til prosjektet.

 $\overline{4}$ 

# 2. OMFANG

# 2.1. Fagområde

- Psykometri  $\bullet$
- Systemutvikling i Scrum
- Webdesign i HTML/CSS  $\bullet$
- Webutvikling i PHP/JavaScript/AJAX  $\bullet$
- Databasedesign i UML  $\bullet$
- Databasehåndtering i MySQL  $\bullet$

## 2.2. Oppgavebeskrivelse

Vi har fått en oppgavebeskrivelse fra oppdragsgiver, og viser til denne nedenfor. "Beskrivelse av oppgaven:

The Norwegian Colour and Visual Computing Laboratory (Fargelaboratoriet, www.colourlab.no) ved Høgskolen i Gjøvik utfører hvert år en rekke eksperimenter for å bedømme opplevd bildekvalitet. I slike eksperiment får observatøren som regel se en rekke bilder på skjerm, og skal bedømme disse i henhold til kvalitet. Per i dag mangler laboratoriet en god programvare for å sette opp og gjennomføre slike eksperiment. Vi ønsker en programvare for å utføre slike bildekvalitetseksperiment på skjerm. Programvaren skal inneholde de mest sentrale metodene for å utføre kvalitetseksperiment på skjerm (for eksempel par-sammenligning, rangering, og kategoribedømmelse). Programvaren bør inneholde en administrasjonsmodul, hvor man kan laste opp bilder, sette parametere, definere instruksjoner, importere/eksportere data, med mer. Løsningen skal være nettbasert, for å tillate nettbaserte eksperiment. Nettsky løsninger kan vurderes. Brukervennlighet vil vektlegges, både for administrasjonsdelen og brukergrensesnittet. Siden Fargelaboratoriet har en rekke plattformer (Mac OS, Windows, Linux) ønskes en plattform uavhengig programvare.

For å utvide bruken av programvaren kan det vurderes å åpne løsningen for eksterne forskere, det vil si at løsningen er en åpen tjeneste fra Fargelaboratoriets websider. Dette vil gjør at forskere utenfor Fargelaboratoriet kan sette opp, gjennomføre og analysere eksperiment.

Fargelaboratoriet har tidligere fått utviklet en programvare for parsammenligningseksperiment (http://www.colorlab.no/content/download/21984/216275/file/Malakauskas\_Bachelor\_thesis.pdf), men denne programvaren er dessverre ustabil, tillater ikke bilder over en viss størrelse, er kun for parsammenligning, har ingen administrasjonsmodul, ikke direkte utvidbar. Den tillater heller ikke nettbaserte eksperiment. "[1].

#### 2.3. Avgrensning

Systemet skal være en nettbasert løsning. Dette gir platformuavhengighet og større åpenhet til brukere som forskere og observatører. Med observatører så menes det forsøkspersonene som skal foreta disse testene. Det skal også være bildehåndtering i applikasjonen som involverer opplastning og av bilder og importering og eksportering av resultatdata.

Systemet skal bare støtte tre typer metoder. Par-sammenligning, kategoribedømmelse, og rangering av bilder. Analysering og behandling av resultatdata er ikke en nødvendighet for applikasjonen. Det vil være tilstrekkelig å kunne presentere resultat direkte på skjerm etter endt eksperiment eller ved senere anledning som f.eks. å eksportere resultatene som et dokument etter spesifisert format.

Observatørdelen av systemet skal fungere tilfredsstillende i nyeste versjon av de største og mest brukte nettleserne som Internet Explorer, Google Chrome, Mozilla Firefox, Opera og Safari. Administrasjonsmodulen skal fungere på minimum en nettleser med all funksjonalitet. Systemet skal også fungere på nyeste versjon av operativsystemene Microsoft Windows og Apple OSX.

# 3. PROSJEKTORGANISERING

### 3.1. Ansvarsforhold og roller

Vi har valgt å bruke fast prosjektleder. Denne rollen har Khai Van Ngo. Prosjektleder er ansvarlig for å avtale og sette opp møter med veileder og oppdragsgiver. Prosjektleder innehar også retten til å signere på vegne av gruppen.

### 3.2. Rutiner og regler i gruppa

Se vedlegg 1.

# 4. PLANLEGGING, OPPFØLGING OG RAPPORTERING

## 4.1. Hovedinndeling av prosjektet

Vi har valgt å utvikle ved hjelp av et iterativt og smidig utviklingsrammeverk. Valget falt på et rammeverk inspirert av Scrum.

### Scrum

Dette er rammeverket vi låner flest artifakter fra. Dette skyldes gode erfaringer med smidig utviklingsmetodikk fra tidligere prosjekter. Det tillater oss å ha god kontakt og jobbe tett med oppdragsgiver gjennom hele løpet, og har lavere terskel for endringer underveis enn for eksempel fossefall-metoden.

#### **Standup meetings**

Vi skal holde standup meetings tre ganger i uken. Minimum ett av disse møtene skal være på høgskolen for å møtes personlig. De ukene det er veiledning skal møte holdes etter veiledningstimen. Andre uker kan dette variere. De resterende møtene skal være over Skype.

#### Sprint

Hver sprint skal gå over ca. tre uker. Dette betyr at vi har fire fastsatte sprinter, dette gir oss rom for å ferdiggjøre og presentere deler av applikasjonen fortløpende for oppdragsgiver, og kan ta imot tilbakemeldinger underveis. Kan også sees på som kontrollpunkter for oss og oppdragsgiver.

### Sprint review meeting og retrospective meeting

Etter hver endt sprint skal vi ha møte med oppdragsgiver, der vi viser frem en demo av fullført funksjonalitet i et sprint review meeting. Khai står som ansvarlig for at disse demoene er klare til møtet. Tidligst mulig etter dette møtet har vi også et sprint retrospective meeting hvor vi ser tilbake etter hvordan vi gjorde det på forrige sprint, og hva vi kan forbedre.

 $\overline{7}$ 

# 4.2. Plan for statusmøter

- Møte med veileder hver annenhver uke.  $\bullet$
- Møte/demonstrasjon av applikasjonsmoduler for veileder og oppdragsgiver ved planlagte  $\bullet$ leveranser.
- Retrospektive meeting tidlig etter hver endt sprint.
- Korte statusmøter tre dager i uken.

# 5. ORGANISERING AV KVALITETSSIKRING

# 5.1. Dokumentasjon, standardbruk og kildekode

Dokumentering i alle aspekter av prosjektet er viktig både for oss som gruppe, veileder og oppdragsgiver da det gir oss en oversikt over hva som skjer, har skjedd og fremtidige planer.

Koden skal kommenteres på en oversiktlig og forståelig måte i samsvar med det som anses som bransjestandarder. Kildekoden skal både underveis i prosjektet og i ettertid av prosjektet være lettforståelig og enkel sette seg inn i skulle det være nødvendig.

Loggføring av arbeidstimer skjer i eksterne verktøy hvor det føres opp navn, en hovedtittel, starttid og sluttid og en enkel beskrivelse som sier litt overodnet hva slags oppgaver som har blitt gjort.

Møtereferat fra møter med veileder, oppdragsgiver og gruppemøter føres etter forhåndsatte maler og gir informasjon om tidspunkt, sted, deltakere, hva som skal tas opp eller diskuteres og deretter et referat som forteller om hva som har skjedd og ble oppnådd i det aktuelle møtet.

# 5.2. Risikoanalyse

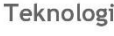

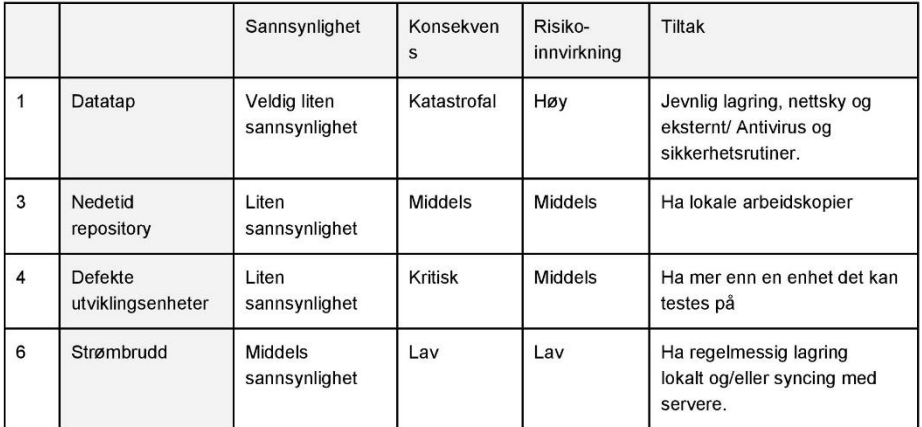

Figur 1 - Risikoanalyse - Teknologi (Dokkeberg, Google Drive)

# Prosjekt

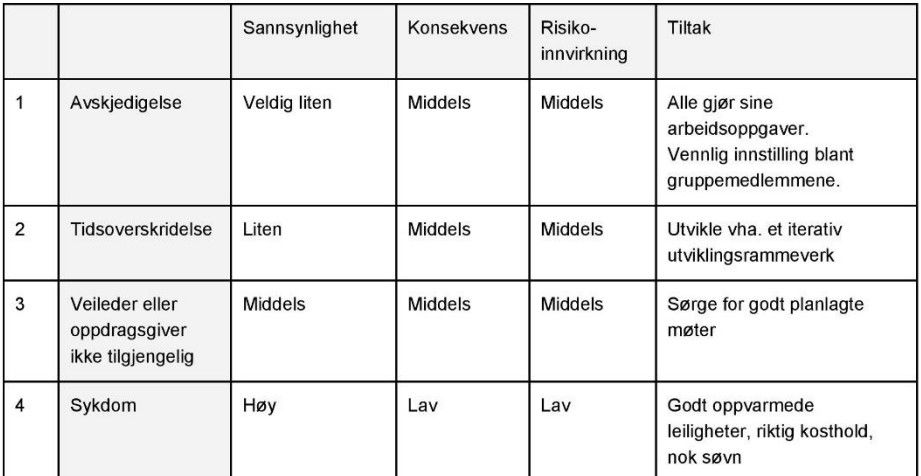

Figur 2 Risikoanalyse - Prosjekt( Dokkeberg, Google Drive)

 $\boldsymbol{9}$ 

Her vi viser vi hvilke risikoer prosjektet vårt kan stå ovenfor og i hvilken grad av innvirkning de kan ha på prosjektet. Rangeringen har skjedd etter hvor stor innvirkning de har på prosjektet skulle de inntreffe.

Teknologiske risikoer anser vi som middels eller lite sannsynlig vil inntreffe, dette har vi klart ved å velge teknologi og verktøy vi har gode og positive erfaringer med. I tillegg vil det være redudans i forhold til lagring i form av eksterne kopier i sky, og lokalt ved å ha arbeidskopier.

Prosjektmessige risikoer anser vi som begrenset for vårt tilfelle. Et lite sammenvevd og godt erfart gruppedynamikk gir oss den sikkerheten vi trenger i forhold til avskjedigelse og store og kritiske uenigheter. Bacheloroppgave-rammeverket gir oss også en prosjektramme og tidsramme som gjør at vi har noe håndfast i forholde oss til og orientere oss etter.

### 5.3. Bruk av programvare

#### 5.3.1. Utviklingsmiljø

Utviklingsverktøy som vil bli brukt er opp til den enkelte utvikler og egne preferanser. I hovedsak så vil Notepad++, Netbeans og Eclipse med PHP/Javascript/CSS tilleggspakker/utvidelser være i bruk.

Spesielt Eclipse og Netbeans gir god støtte til utviklere og sier i fra når det brukes utrygge eller foreldede funksjoner i PHP og Javascript. Dette fører til en trygg og sikker applikasjon som er viktig med tanke på at applikasjonen er nettbasert.

#### 5.3.2 Versjonsskontroll

Subversion vil bli brukt for QuickEval. Det har vært brukt alternativer som GIT i andre prosjekter, men på grunn av lite og dårlige erfaringer med sammenslåing av filer og jobbing på samme filer har valget falt for Subversion. I tillegg har det blitt opplevd nedetid på Github hvor det ble brukt GIT, noe vi anser som uakseptabelt i vårt prosjekt. Nedetid på høgskolens servere anser vi som lite sannsynlig og styrker vårt valg av versjonskontrollsverktøy.

Subversion har vi erfaring med fra tidligere emner i studiet og har fungert eksemplarisk for andre prosjekter, og har gitt oss bare positive erfaringer. Dette gjelder både sammenslåing av filer, revertering av versjoner, legge til nye filer, kommentering og generell oversikt over repository.

#### 5.3.3 Andre verktøy

Trello blir brukt for å holde oversikt arbeidsoppgaver. Dette er et verktøy som lar deg lage en virtuell whiteboard. Her kan man sette opp og tilegne oppgaver, og legge de i kategorier som "working", "doing" og "done". Hver oppgave kan også beskrives ytterligere, kommenteres av andre, og tilegnes en checkliste dersom oppgaven består av flere mindre oppgaver.

Google Calendar blir brukt til timelogging. Her kan hver av oss sette av tidspunkt for når vi jobber, eller har møter med veileder og oppdragsgiver. Ved slutten av prosjektet vil vi bruke et verktøy som http://www.gcal2excel.com/ for å enkelt konvertere til et oversiktlig Microsoft Excel-dokument.

Microsoft Visio 2013 vil bli brukt for å lage diagrammer og figurer som UML, Work Breakdown Structure, Gantt-skjerma og andre diagrammer knyttet til prosjektet.

Google Drive blir brukt til fillagring som dokumenter som blant annet rapporter, møtelogger og lignende. Verktøyet er fleksibelt, gratis og inneholder fasiliter for opprettelse og dokumenttyper vi trenger. I tillegg gjør verktøyet det mulig for å samarbeide på samme dokument i sanntid. Disse dokumentene skal også lagres lokalt hos hver av oss.

Microsoft PowerPoint 2013 vil brukes for tillagning av protoype ved hjelp av storyboarding-funksjonalitet, det vil også bli brukt til å lage presentasjoner for våre demoer og sluttpresentasjon.

Skype og teamviewer brukes til kommunisering under arbeid samt deling av skjerm ved behov under jobbøkter. Skulle også veilder eller oppdragsgiver være hindret i å møte personlig kan det være aktuell å dele skjermer eller kommunisere via internet-telefoni eller videosamtale.

### 6.1 Work Breakdown Structure

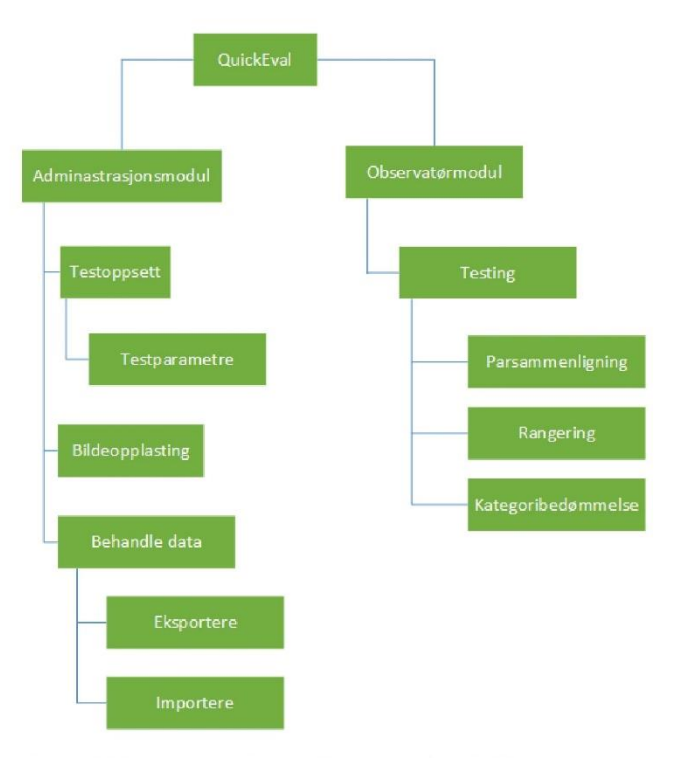

Figur - 3 Work Breakdown Structure (Dokkeberg, Visio 2013)

En work breakdown structure (WBS) brukes for å bryte ned applikasjonen Quickeval i moduler og tilhørende funksjonalitet. Den viser påkrevd funksjonalitet for applikasjonene, eventuell ekstrafunksjonalitet og ønsker fra oppdragsgiver blir ikke visst her. Denne typen trestruktur gir god oversikt over helheten i systemet og subsystemer som trengs for å fullføre Quickeval. En WBS passer derfor veldig bra sammen med vårt valg utviklingsrammeverk og gjør det mulig for oss å holde oversikten over hovedfunksjonalitet ved planlegging av sprinter.

Overordnet ligger Quickeval som er hele systemet for bildeeksperimentering som vil bestå av de to forskjellige hovedmoduelen, administrasjonsmodul og observatørmodul. Typiske brukere av

administrasjonsmodulen være blant annet forskere for å sette opp et eksperiment og håndtere eksisterende, mens observatørmodulen vil bli brukt av de som skal utføre eksperimentene.

Administrasjonsmodulen vil etter en tidlig estimering av prosjektet ta lengre tid enn observatørmodulen. Dette på grunn av at databehandling, testoppsett og bildeopplastning vil involvere mye arbeid designmessig, både på database- og kode-nivå. Her må vi trolig også vurdere eksterne biblioteker for å få implementert funksjonalitet som eksportering, filopplasting og eventull ekstra funksjonalitet som grafisk fremstilling av resultatdata.

I observatørmodulen vil eksperimentutførelse være den største modulen å utvikle. Det er også hovedfunksjonaliteten i Quickeval, og det er derfor viktig at modulen vil være lettforståelig og ha et godt design.

# 6.2 Gantt-skjema

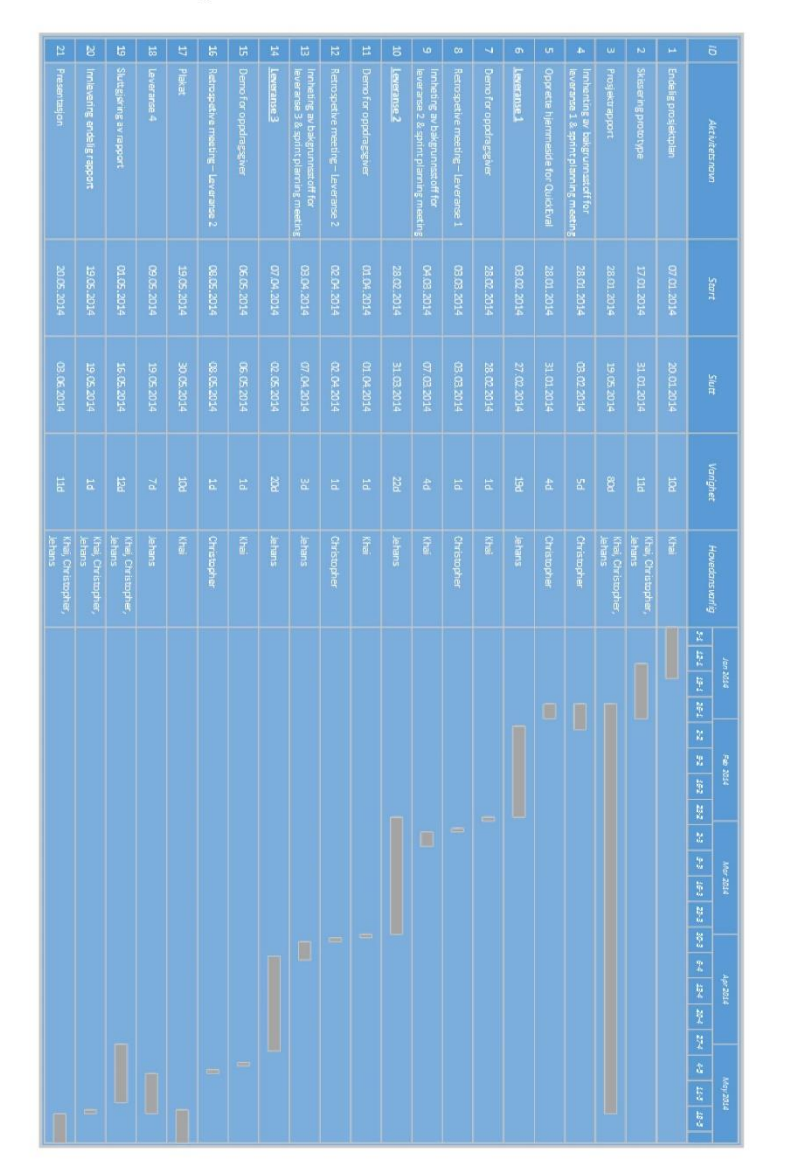

Figur 4 Gantt-skjema (Ngo, Visio 2013)

Gantt-diagrammet viser hvordan vår plan for både den administrative delen av bacheloroppgaven og det omkringliggende, samt selve applikasjonene som skal utvikles. Den gir et bilde over hvordan vi tenker og har planlagt, men vil og kan være fleksibel i forhold til leveranser da vi har lagt rammene rundt en Scrum-lignende modell.

Hver måned startes med et fåtall av dager med forarbeid, der typiske aktiviteter vil være prosjektkonfigurering, applikasjonsoppdatering, databasehåndtering og lignende. I tillegg kan det være behov for å innhente bakgrunnstoff og materiell for den aktuelle leveransen. Skulle det være mindre behov for forarbeid vil de satte dagene kunne bli inkludert i månedens inneværende sprint.

Hver aktivitettype har faste gruppemedlemmer som er hovedansvarlig. Med det så er tanken at både vi som gruppe, veileder og oppdragsgiver har samme person å forholde seg til når det kommer til ulike oppgaver, det gir også kontinuitet oppgavene en har og vil kunne gi en bedre oversikt både på kort og lang sikt.

En del av aktivitetene vi har bygger rundt leveransene vi har, og støtter dem opp i form av forarbeid og etterarbeid. Dette i tråd med det vi har valgt ut artefakter fra Scrum. Diagrammet vil være noe fleksibelt i forhold til aktivitetnavn og små justeringer av datoer, men ingen endringer så store at de vil forskyve eller ha noe nevneverdige innvirkninger på prosjektet eller applikasjonen.

# 7. Kilder

[1] QuickEvalV3 - vedlegg 2

# 8. Vedlegg

# 8.1 Grupperegler

## Prosjektkontrakt - QuickEval

### **Arbeidstider**

- Lørdag og søndag er fridager samt torsdag etter kl. 19.00.
- · Minimum tre felles arbeidsøkter i uken.
- · Øktene bestemmes på forhånd.

# Arbeidsmengde

• Arbeidsmengde skal være likt fordelt, skulle du ikke føle det, si ifra.

# Prosjektleder

- Prosjektleder: Khai Van Ngo
- · Fullmakter:
	- Signere på vegne av gruppen.
	- o Ansvarlig for å avtale møtetid og møtested.

# Prosjektmedlemmer

- Alle prosjektmedlemmer stiller med like stor rett og stemme, det forventes derav det samme av innsats.
- Avgjørelser som blir tatt på vegne av hele gruppen skal oversees av minimum to prosjektmedlemmer, såfremt vedkommende ikke er prosjektleder.
- · Avgjørelser tas på grunnlag av flertall.

### Prosjektmedlemmers individuelle ansvar

- Det er eget ansvar å forsikre seg om at en har fått all nåværende informasjon som er indirekte eller direkte relatert til prosjektet.
- · Alle endringer som gjøres på egenhånd(uten tilsyn av et annet prosjektmedlem) i dokumenter og filer indirekte eller direkte relatert til prosjektet, skal meldes skriftlig til andre prosjektmedlemmer vha. e-post eller commit-beskjeder
	- o Beskjeden skal inneholde hvilket dokument/fil det gjelder, samt korte punkter med hva som er blitt endret/lagt til.
- Notater fra møter er eget ansvar å få med seg før neste arbeidsøkt.

### **Deltakelse/Innsats**

- · Deltakelse på likt nivå med andre prosjektleder er påkrevd.
- Skulle manglende deltakelse skyldes mangel på kunnskap, oppsøk den enten fra andre prosjektmedlemmer, foreleser o.l.
- Gientatte tilfeller eller perioder med manglende deltakelse tas opp med den det gjelder og til slutt veileder skulle det ikke kunne løses internt.

## Møter (personlig oppmøte og skype)

- Vitende fravær skal meldes til andre prosjektmedlemmer fortløpende/snarest.
- Om mulig jobber alltid gruppen videre på prosjektet selv om det skulle mangle et prosjektmedlemmer ved oppmøte.
	- o De oppmøtte tar da avgjørelse på vegne av den fraværende, og den fraværende må akseptere dette.

### Brudd i kontrakt og sanksjoner

• Sent oppmøte uten gyldig grunn gjør vedkommende pliktig til å bringe noe å bite\* i og drikke\*\* ved neste avtalt møte.

\*ferske boller, ferske kanelsnurrer, kake, brownies \*\*Kald og uåpnet brus og/eller Red Bull™, varm og traktet kaffe

#### **Grunner for avskjedigelse**

- · Total uenighet med prosjektetsfremdrift, fremtidige plan og mål.
- Gjør ikke avtalte arbeidsoppgaver.

#### Hvordan gjennomføres en avskjedigelse:

- Prosjektetsmedlemmer avgjør om en slik handling er nødvendig og rådfører seg med veileder.
- Det aktuelle medlemmet får med seg det som anses som vedkommendes intellektuelle material.
- · Gjenværende prosjektmedlemmer har tillatelse til å bruke vedkommendes arbeid såfremt det krediteres.

#### Påløpende kostnader

- Kostnader fordeles likt mellom samtlige prosjektmedlemmer, såfremt kostnaden ikke er avtalt på forhånd med andre prosjektmedlemmer.
- Skyldes kostnaden for noe prosjektmedlemmer i ettertid ser nødvendighet i, kan

kostnaden fordeles.

• Kostnader av privat art skal dekkes individuelt.

### Frister/Plan

- · Vedtatte frister og datoer følges såfremt ikke noe annet er avtalt.
- · Avtalt arbeid leveres inn til avtalt tid såfremt underliggende grunn hindrer det.

### Loggføring

- · Individuell logg skal føres etter endt arbeidsøkt med tilstrekkelig informasjon som bevis for utført arbeid og tilstedeværende.
- · Ved endt arbeidsøkt/dag skal det kontrolleres om dagens mål/agenda er oppnådd.

### Informasjon og lagring

- · Møtetid, møtelokasjon og møteagenda finner en på Google Calendar under kalenderen "Bachelor".
- Trello brukes for å holde styr og spore nåværende og utførte oppgaver for nåværende periode.
- · Prosjektrelaterte dokumenter skal ligge på Google Drive, samt backup lokalt hos hver av prosjektmedlemmene ved hjelp av Google Drive applikasjon.
- · Kodefiler og filer relatert til applikasjonen/websiden er å finne på SVN-repository: https://svn.hig.no/2014/quickeval.

\*Underskrevne erkjenner å ha lest og forstått ovennevnte regler.

Khai Van Ngo (prosjektleder)

Christopher A. Dokkeberg

Jehans Jr. Storvik

## 8.2 QuickEval V3

#### **Bacheloroppgave forslag**

Tittel: QuickEval - Programvare for gjennomføring av bildekvalitetseksperiment

Oppdragsgiver: The Norwegian Colour and Visual Computing Laboratory

Kontaktpersoner: Marius Pedersen. Tlf. 61135246. Epost: marius.pedersen@hig.no

Ivar Farup. Tlf. 61135227. Epost: jvar.farup@hig.no

#### Beskrivelse av oppgaven:

The Norwegian Colour and Visual Computing Laboratory (Fargelaboratoriet, www.colourlab.no) ved Høgskolen i Gjøvik utfører hvert år en rekke eksperimenter for å bedømme opplevd bildekvalitet. I slike eksperiment får observatøren som regel se en rekke bilder på skjerm, og skal bedømme disse i henhold til kvalitet. Per i dag mangler laboratoriet en god programvare for å sette opp og gjennomføre slike eksperiment. Vi ønsker en programvare for å utføre slike bildekvalitetseksperiment på skjerm. Programvaren skal inneholde de mest sentrale metodene for å utføre kvalitetseksperiment på skjerm (for eksempel par-sammenligning, rangering, og kategoribedømmelse). Programvaren bør inneholde en administrasjonsmodul, hvor man kan laste opp bilder, sette parametere, definere instruksjoner, importere/eksportere data, med mer. Løsningen skal være nettbasert, for å tillate nettbaserte eksperiment. Nettsky løsninger kan vurderes. Brukervennlighet vil vektlegges, både for administrasjonsdelen og brukergrensesnittet. Siden Fargelaboratoriet har en rekke plattformer (Mac OS, Windows, Linux) ønskes en plattform uavhengig programvare.

For å utvide bruken av programvaren kan det vurderes å åpne løsningen for eksterne forskere, det vil si at løsningen er en åpen tjeneste fra Fargelaboratoriets websider. Dette vil gjør at forskere utenfor Fargelaboratoriet kan sette opp, gjennomføre og analysere eksperiment.

#### Kilder/annen informasion:

University of Nottingham har et nettbasert eksperiment gående på http://www.hdri.cs.nott.ac.uk/siq/. Denne løsningen har en del problemer, men gir en pekepinn på en type bildekvalitetseksperiment (parsammenligning). Et lignende nettbasert eksperiment ble også gjennomført i Fargelaboratoriet tidligere for å måle kontrast i bilder, http://leneogmarius.net/Contrast/. Dette eksperimentet ble gjort som kategoribedømmelse, men har ingen administrasjonsmodul eller optimalisert for andre typer eksperiment.

Fargelaboratoriet har tidligere fått utviklet en programvare for parsammenligningseksperiment (http://www.colorlab.no/content/download/21984/216275/file/Malakauskas\_Bachelor\_thesis.pdf), men denne programvaren er dessverre ustabil, tillater ikke bilder over en viss størrelse, er kun for parsammenligning, har ingen administrasjonsmodul, ikke direkte utvidbar. Den tillater heller ikke nettbaserte eksperiment.

#### Krav/ønsker:

#### Generelt:

- Administrasjonsmodul [#]

- o Mulighet for å laste opp bilder (enkeltvis eller samlet) [#]
- o Importere/eksportere data [#]
- o Definere instruksioner [#]
- o Sette parametere for eksperimentet [#]
	- · Parametere relatert til metode (for eksempel vise original eller ikke), se nedenfor punkter relatert til metodene. [#]
	- ٠ Parametere relatert til utseende (bakgrunnsfarge, plassering av bilder på skjerm,  $etc.$ ) $[#]$

- o Mulighet for å lagre data om bruker (lagring av informasjon for bruker som alder, kjønn, ekspert/ikke ekspert etc.) [#]
	- Standard felter [+]
	- Definerte felter fra admin [+]
- o Brukerkonto for observatører [+] (login med epost eller brukernavn)
- o Lagring av informasjon om eksperimentet (lysforhold, hvitpunkt, profil, etc.) [#]
- o Fargesynstest (Isihara for eksempel) [+]
- Lagring av resultater [#]
	- o Lagring av resultater per observatør [#]
	- o Mulighet for å lagre tilleggsdata (for eksempel tid brukt per bilde, totalt, nettleser, lokasjon/sted i verden, etc.) [\*]
	- o Lagring av ikke-komplette data [\*]
- Analyse av resultater: [#]
	- o Eksport av resultater til standard filer for videre prosessering (for eksempel tekstfiler) [#] " Både rådata og behandlede data [#]
	- o Utregning av resultater [+]
		- \* Z-scores for hele eksperimentet (alle bilder, alle endringer/algoritmer, og alle observatører) [+]
			- " Z-scores for enkelt observatører [+]
			- \* Z-scores for enkelt bilder [+]
			- " Z-scores for alle endringer (for hver endring/algoritme) [+]
			- Kalkulering av konfidensintervaller i henhold Engeldrum (standard) [+]
			- Kalkulering av konfidensintervaller i henhold til Montag [\*]
			- " Mean opinion scores (MOS) og difference of mean opinion score (DMOS) for kategoribedømmelse [\*]
	- o Plotting av resultater [+]
		- Mulighet for å lagre plot (helst i vektorgrafikk) [+]
		- \* Mulighet for å endre plot (legge til tittel, navn på akser, etc.) [+]
	- o Vise sammendrag av resultater og eksport av resultater (for eksempel til PDF) [+]
	- o Mulighet for å ekskludere data [\*]
- Brukervennlighet [#]
	- o Enkelt og intuitivt brukergrensesnitt [#]
	- o Skal fungere tilfredsstillende i de mest brukte nettlesere [#]
	- o Skal fungere i forskjellige operativsystemer [#]
	- o Brukermanual (evt. prosjektrapport som beskriver produktet godt). [#]

#### Metoder:

- Parsammenligning: her blir observatørene vist to bilder (tre hvis det vises med original) og skal bestemme hvilket av bildene som er best. [#]

- Vise med og uten original bilde [#]
- Mulighet for både «forced-choice» og «ties». [+] s.
- Mulighet for å vise hvert par 2 ganger (dvs. hvor venstre og høyre har skiftet plass) [#]
- Mulighet for tilfeldig rekkefølge og spesifisert rekkefølge [#]
- 
- Kategoribedømmelse: observatør tilegner bildene en kategori. [#] - Mulighet for å vise med og uten original [#]
	- Mulighet for å endre antall kategorier (med og uten beskrivelser av kategoriene) [#]
	- Mulighet for tilfeldig rekkefølge og spesifisert rekkefølge [#]
	- Mulighet for difference of mean opinion score (DMOS), hvor observatørene også
	- bedømmer originalen. [\*]
- Rangering: rangerer bilder fra beste til dårligste. [#]
	- Mulighet for å vise med og uten original [#]
	- Mulighet for tilfeldig rekkefølge og spesifisert rekkefølge [#]

#### - «Ties» i rangeringen [\*]

#### Utfordringer/aspekter:

- Bildestørrelse (bildeoppløsning i forhold til skjermoppløsning) [#]
- OS: windows, Mac, Linux. [#]
- Andre enheter; Ipad, tablets, mobiler etc. [\*]
- Hvordan vises bilder i nettlesere (bruk av profiler, prosessering av bildene av nettleser, etc.)
- 8bit vs. 16 bit bilder [\*]
- Kalibrering av skjerm (kan enkel kalibrering gjøres av observatør) [\*]
- Lagring av resultater over tid [+]
- · Database størrelse med tanke på hastighet [+]
- · Lagring av bilder på server (størrelse, filnavn, etc.) [+]
- Personvern ang. lagring av data [#]
- · Noe informasjon som lagres må følge observatør, mens annen informasjon må følge eksperimentet.  $[+]$

 $[4]$  = må gjøres

- $[+] = b\phi r$  gjøres
- [\*] = kan gjøres

#### Kilder:

Pedersen, M. Image quality metrics for the evaluation of printing workflows. University of Oslo, 2011. PhD thesis. http://colorlab.no/content/download/33867/413683/file/Pedersen\_PhD\_Thesis.pdf [Se spesielt side 36-45]

FALKENSTERN, K. Document-driven color re-rendering for print. TELECOM ParisTech, 2013. PhD thesis. [se side 23-28].

Montag, E. D. Empirical formula for creating error bars for the method of paired comparison. Journal of Electronic Imaging, 2006, 15, 222-230.

Engeldrum, P. G. Psychometric Scaling, a toolkit for imaging systems development. Imcotek Press Winchester USA, 2000. [Denne er litt "vanskelig" å lese, men er den boka som er mest sitert. Biblioteket skal ha denne. ]

# **C. Product backlog**

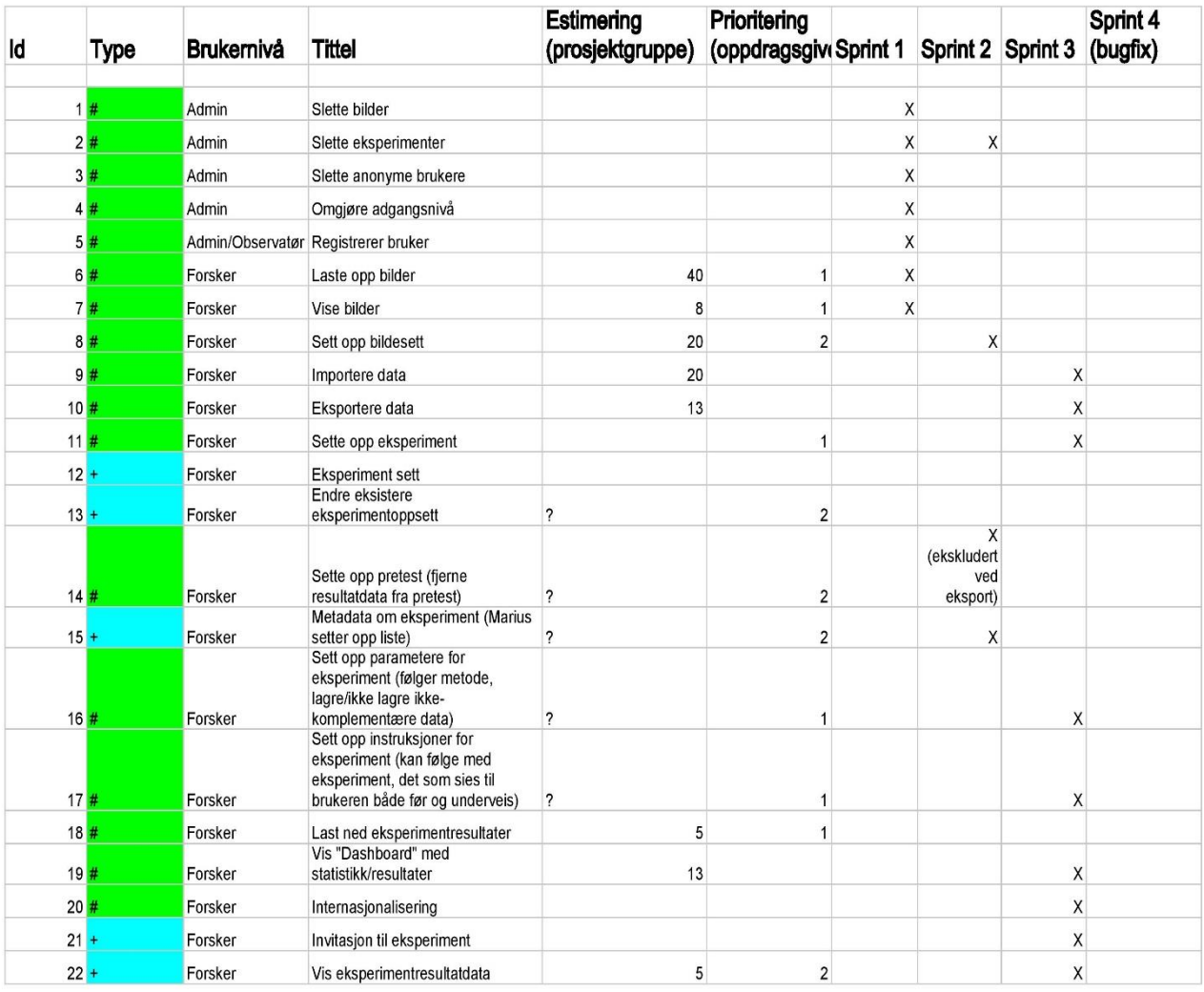

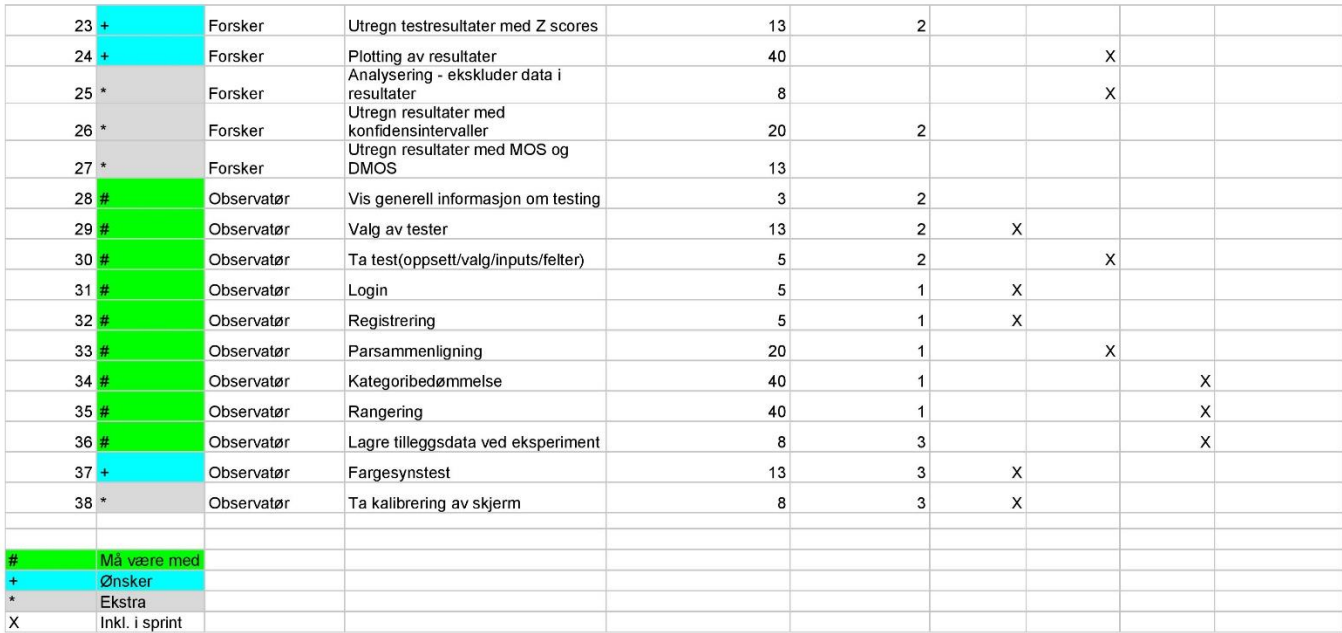

# **D. Arbeidslogg**

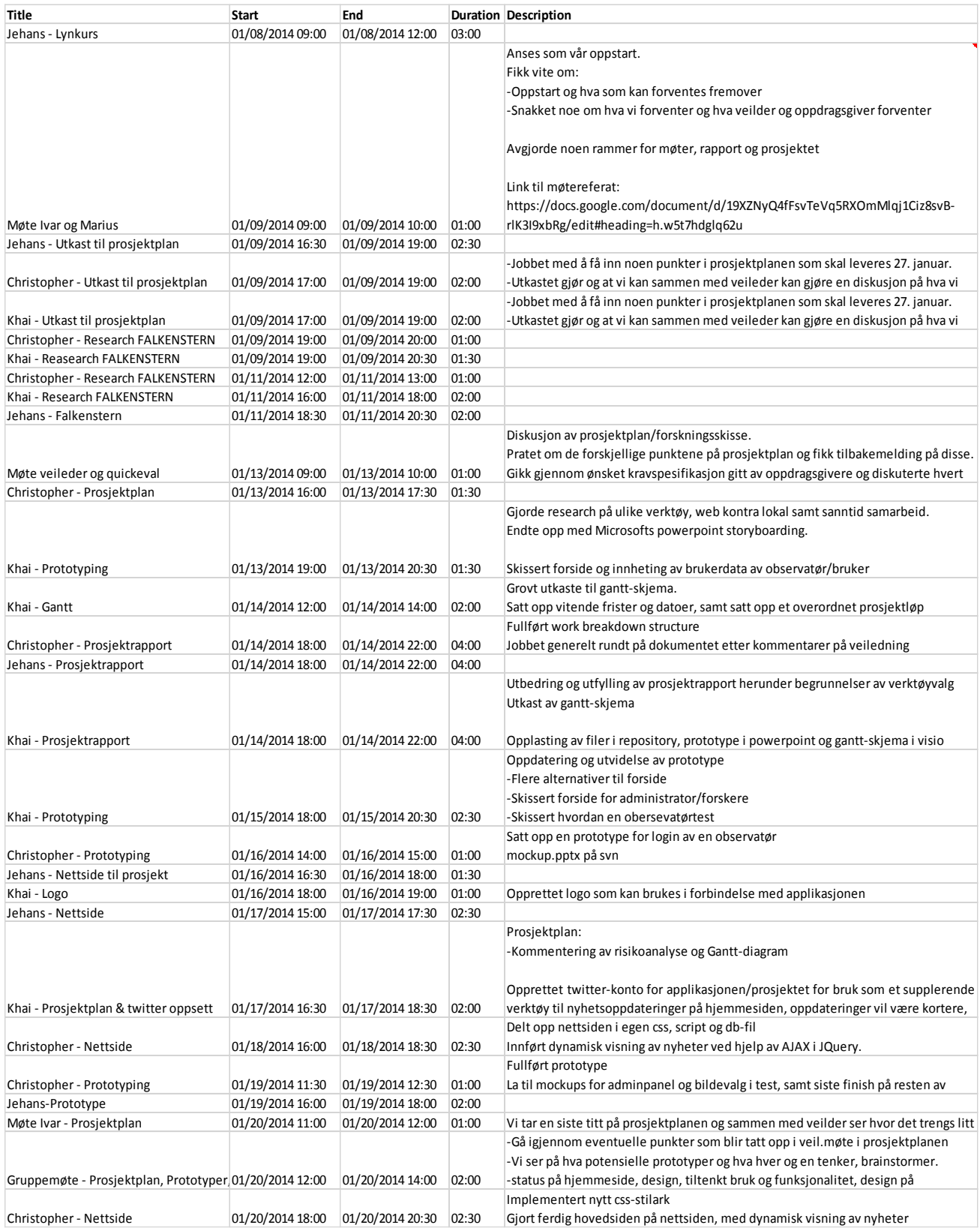

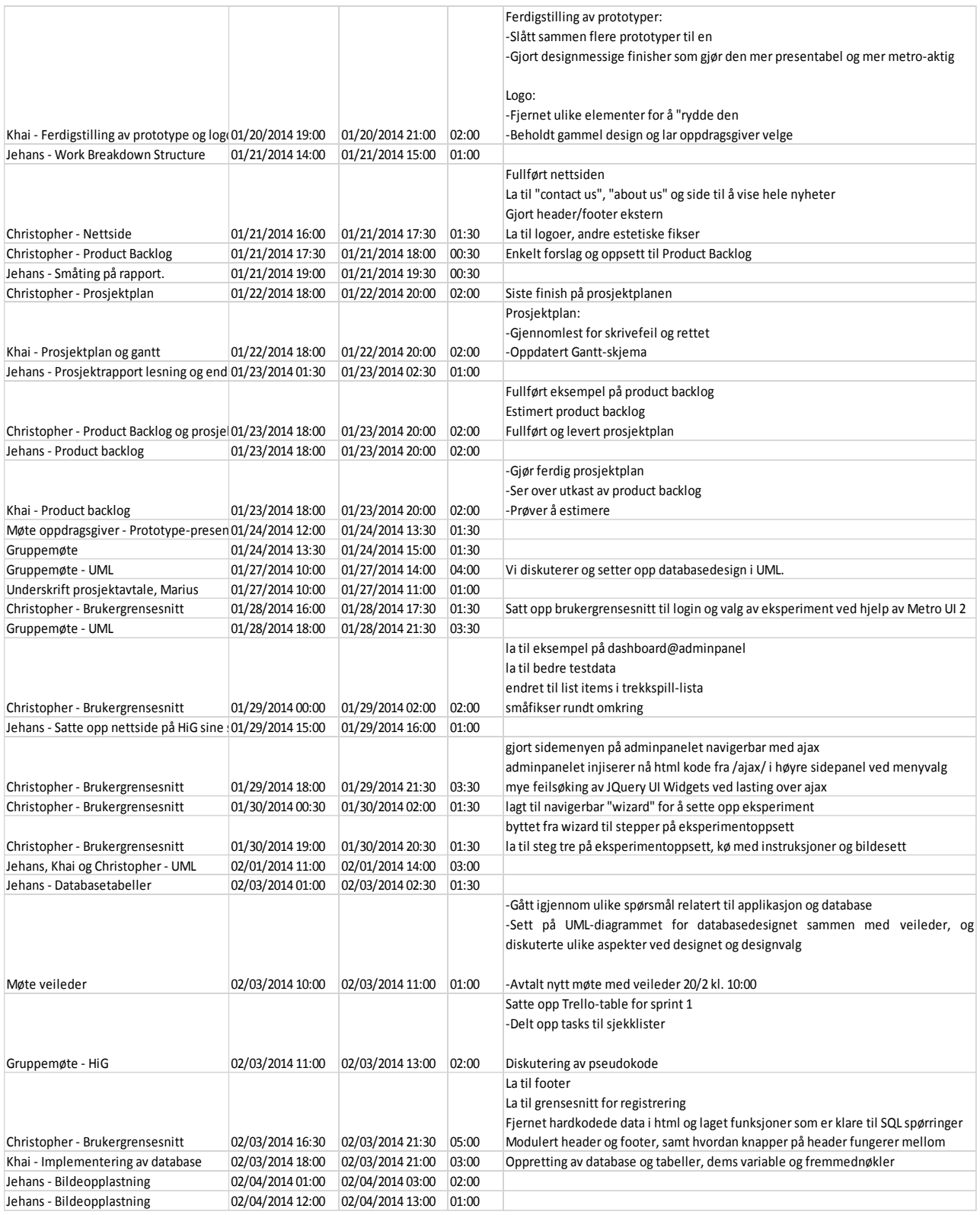
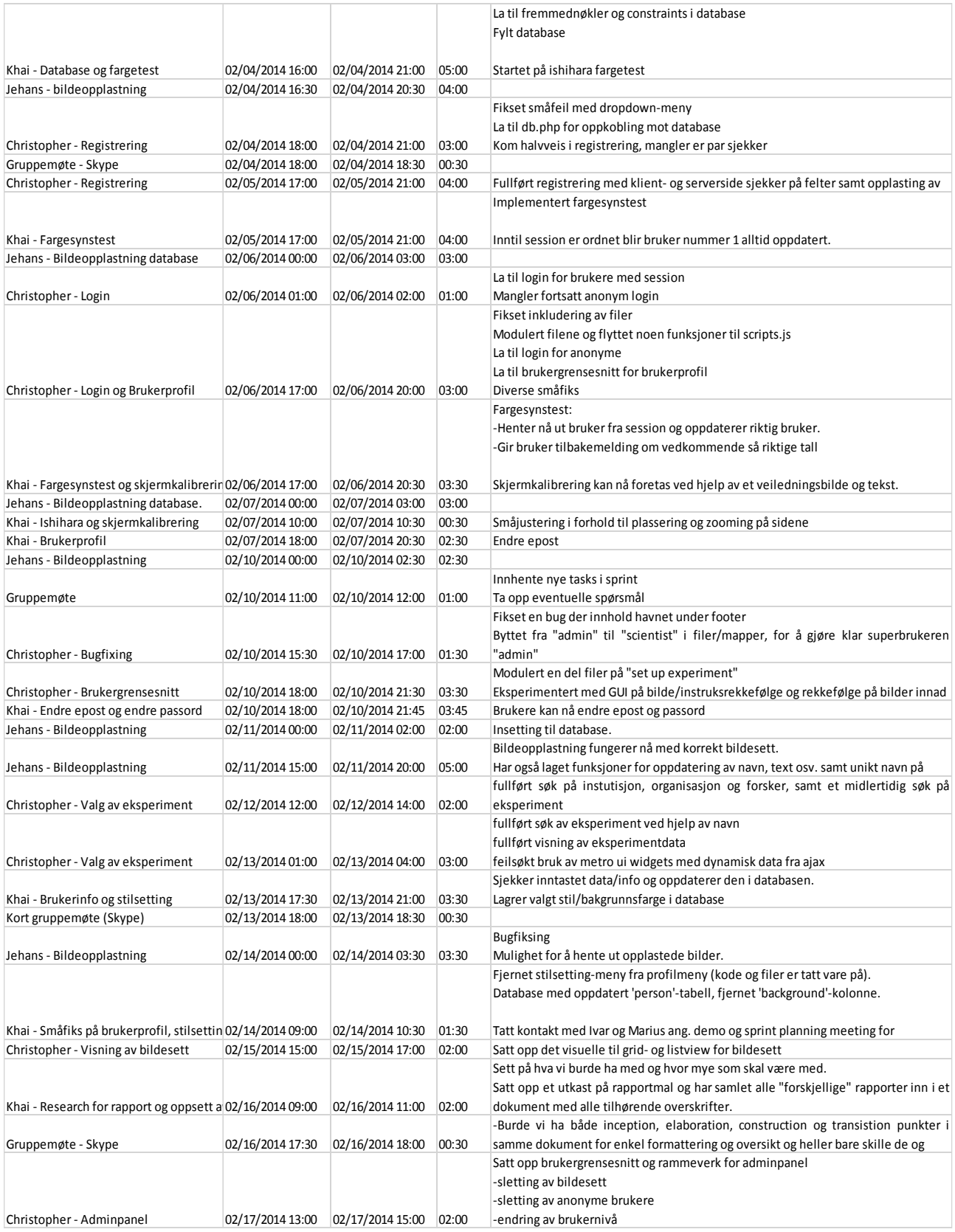

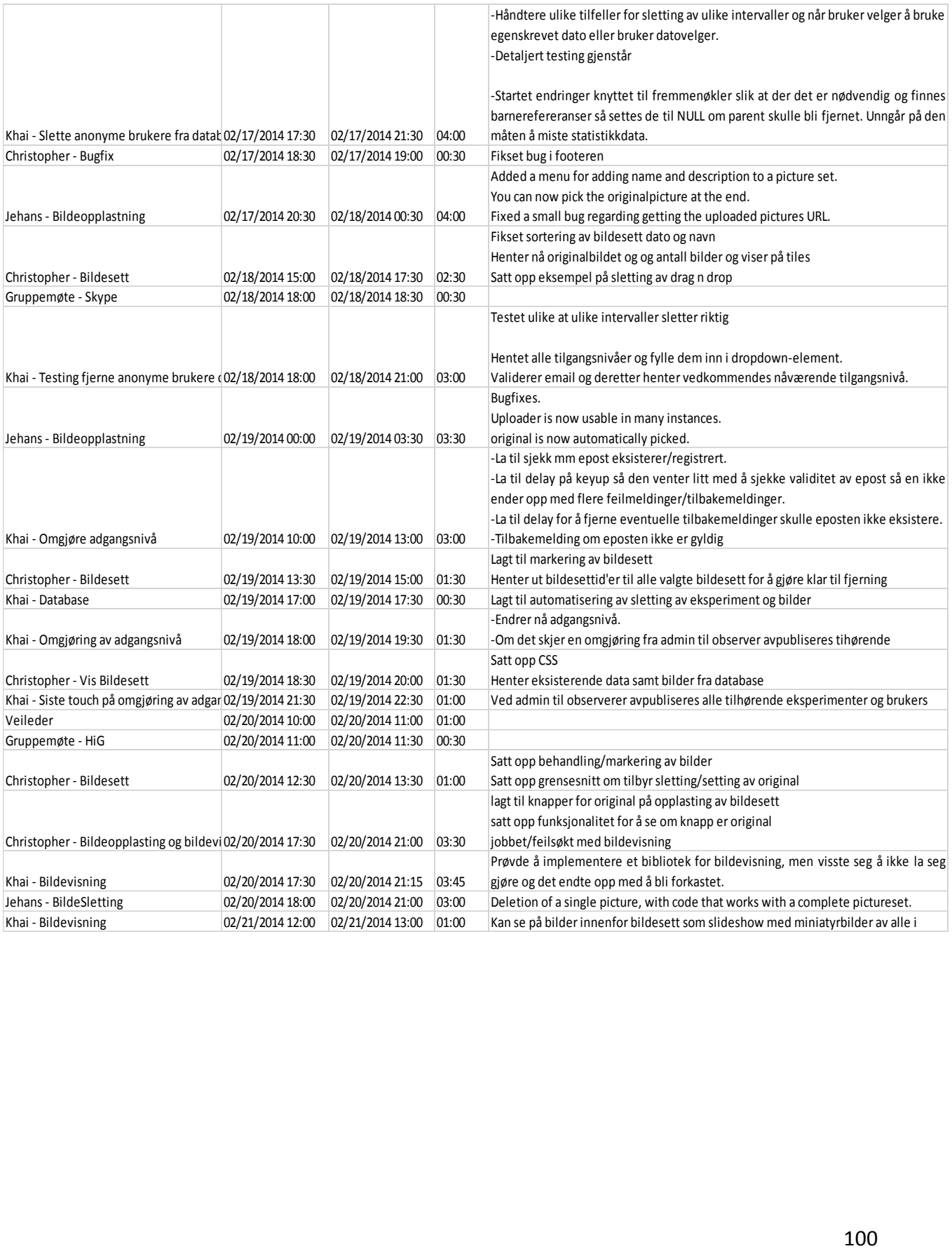

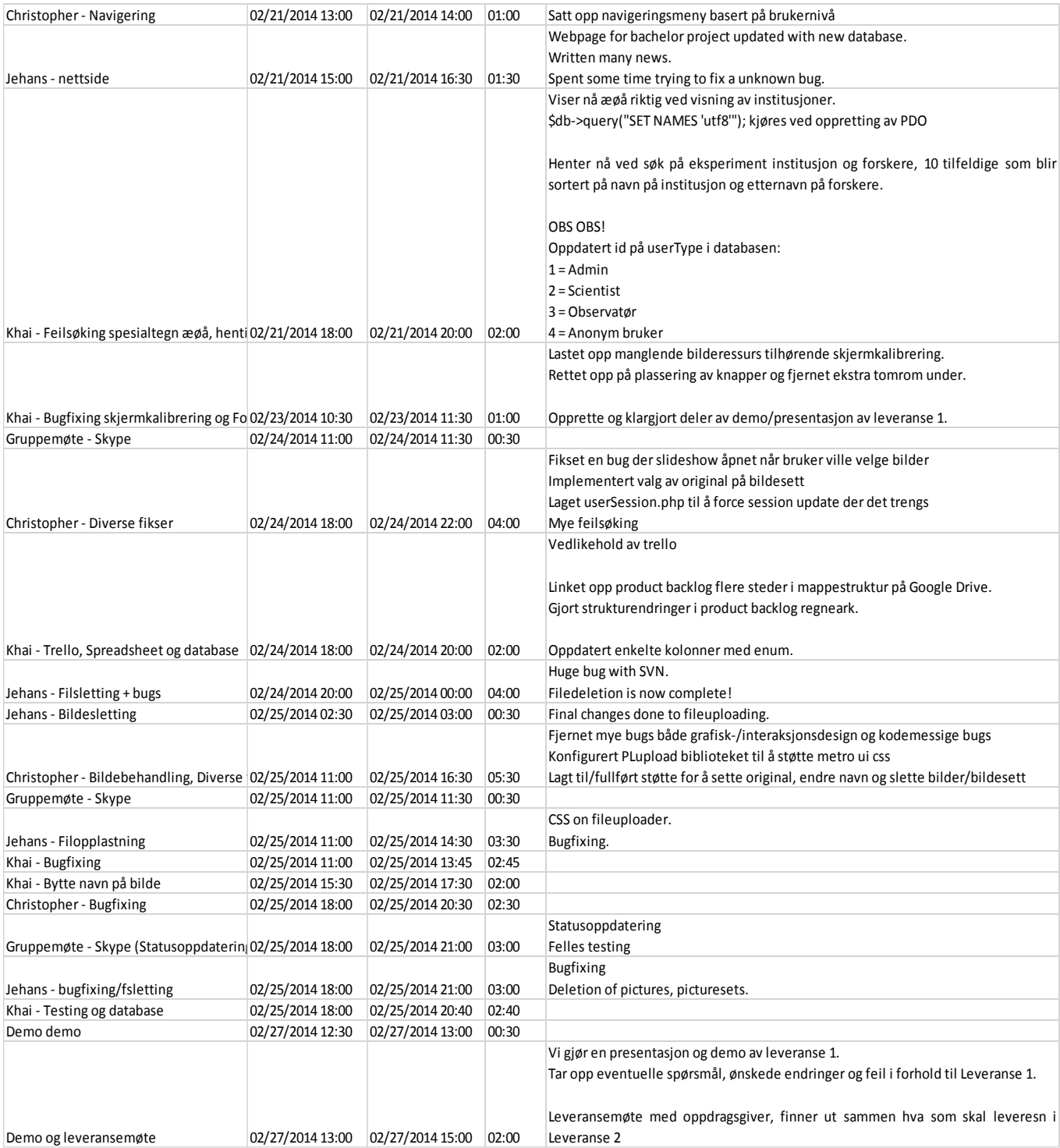

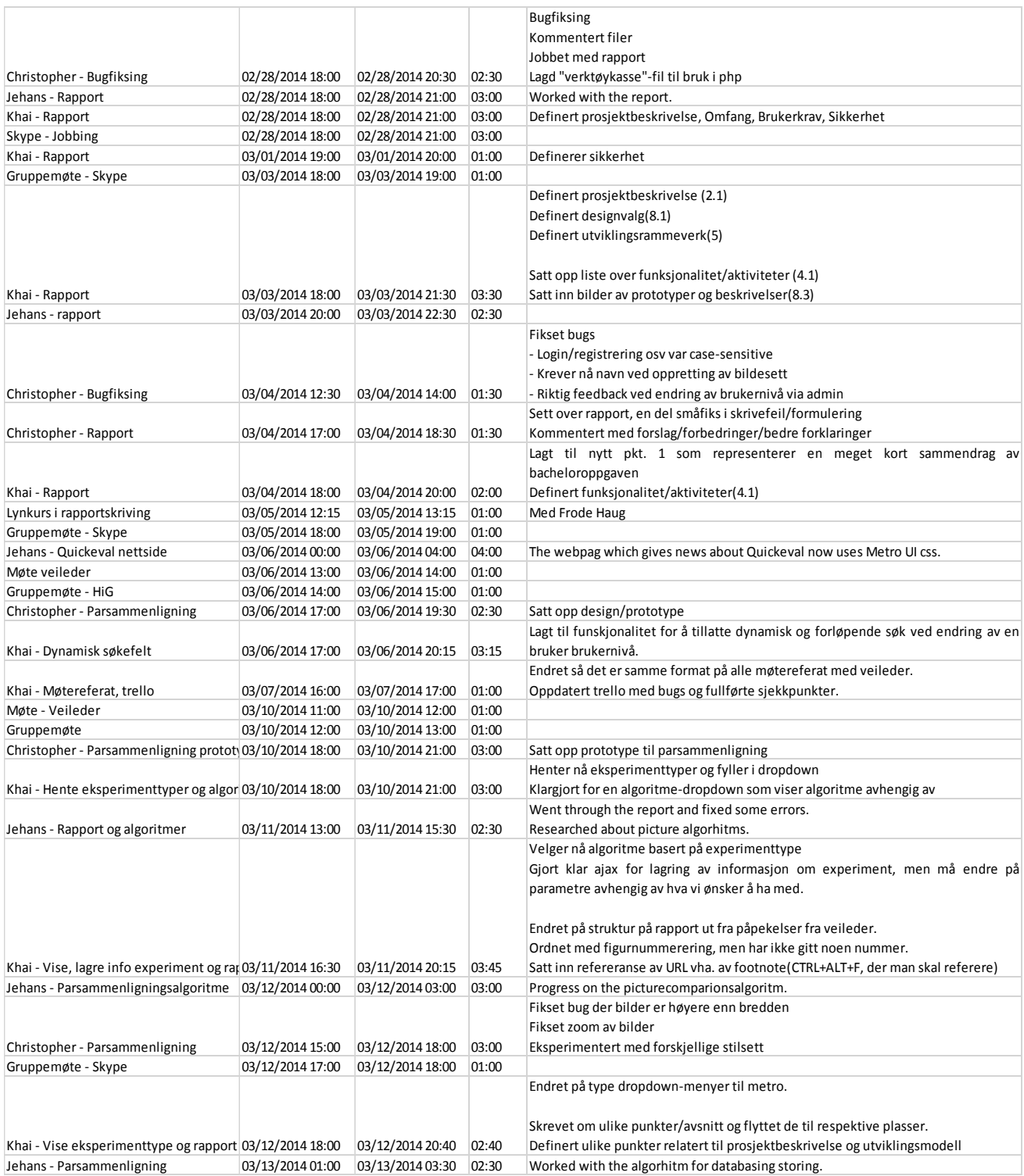

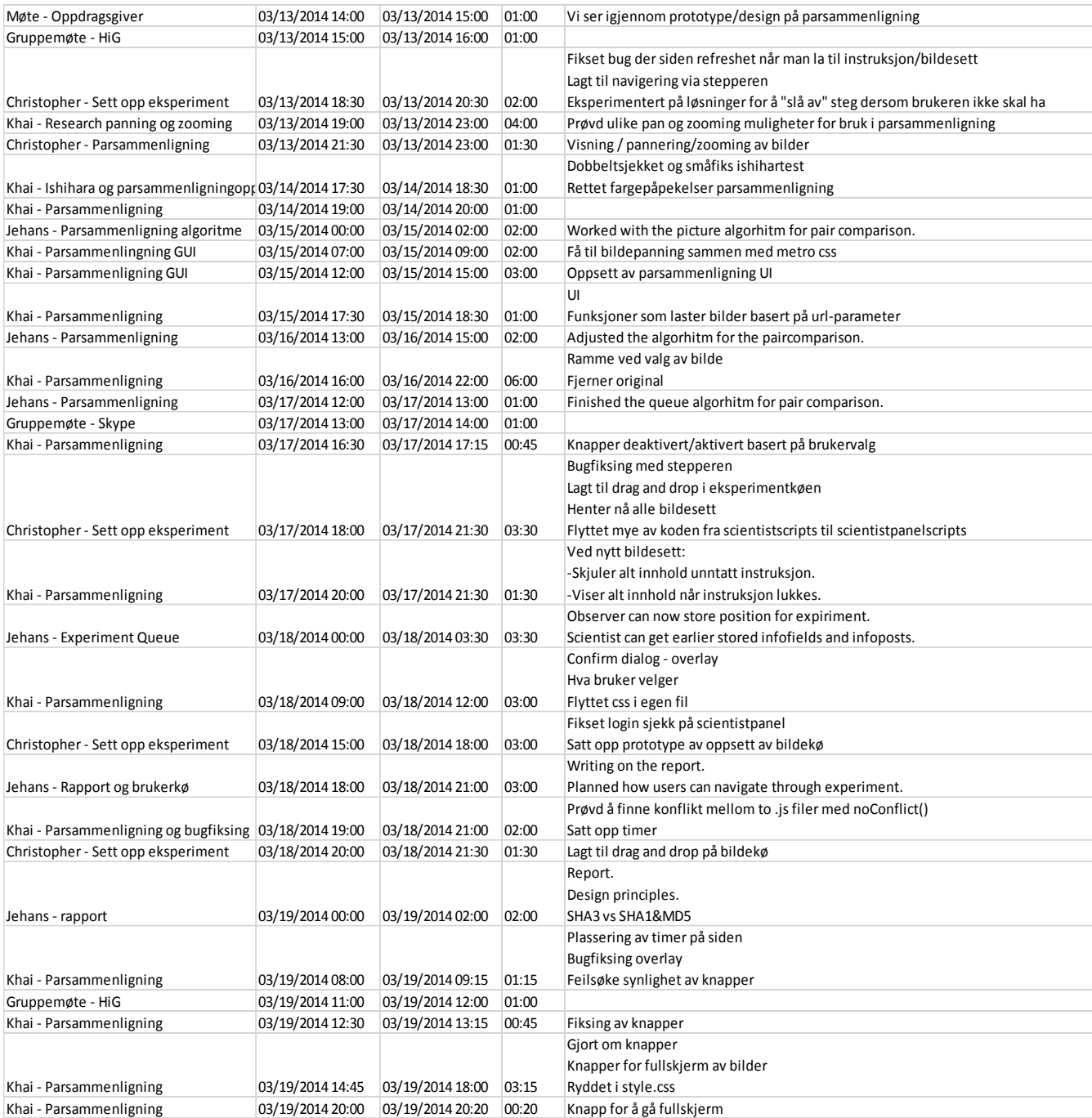

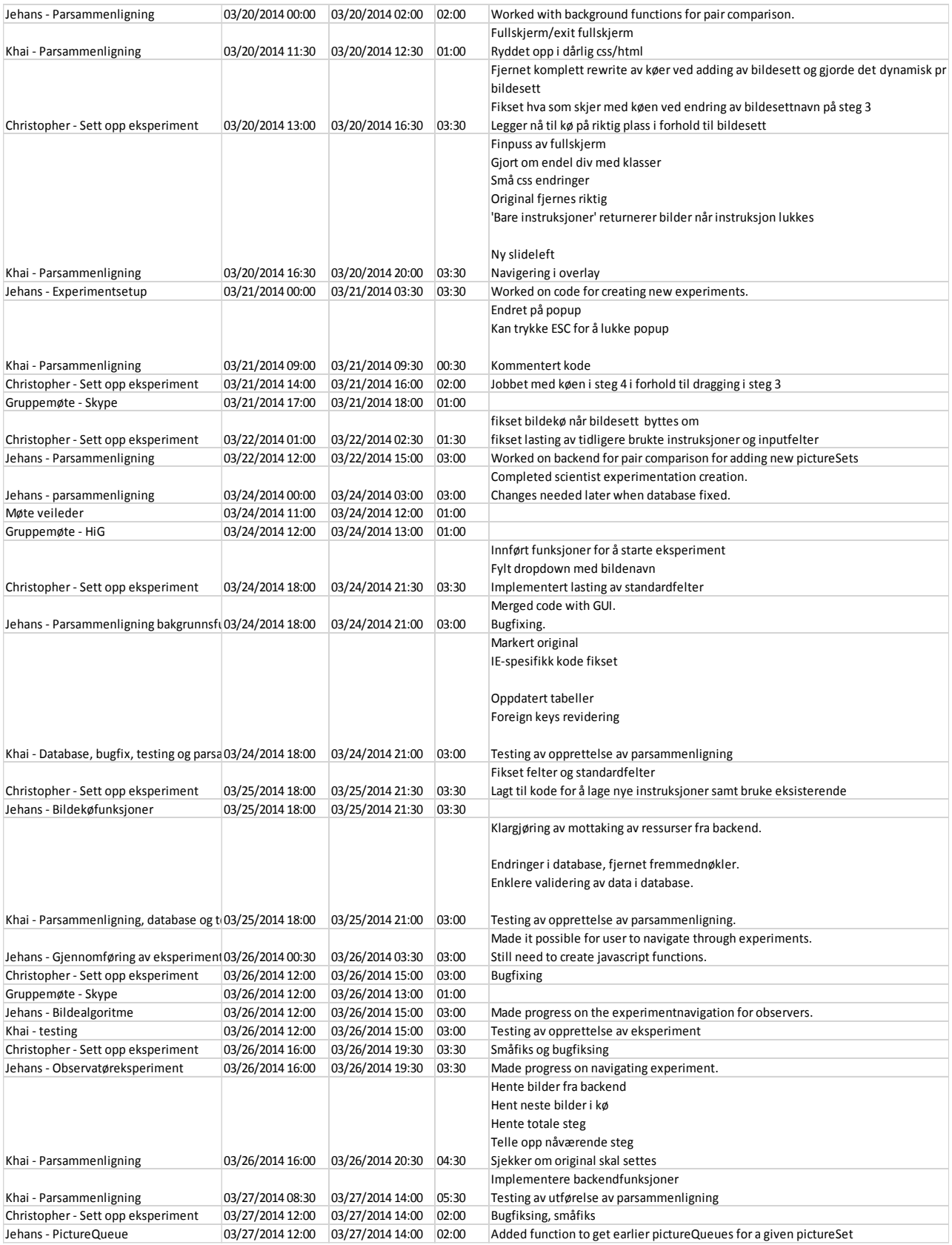

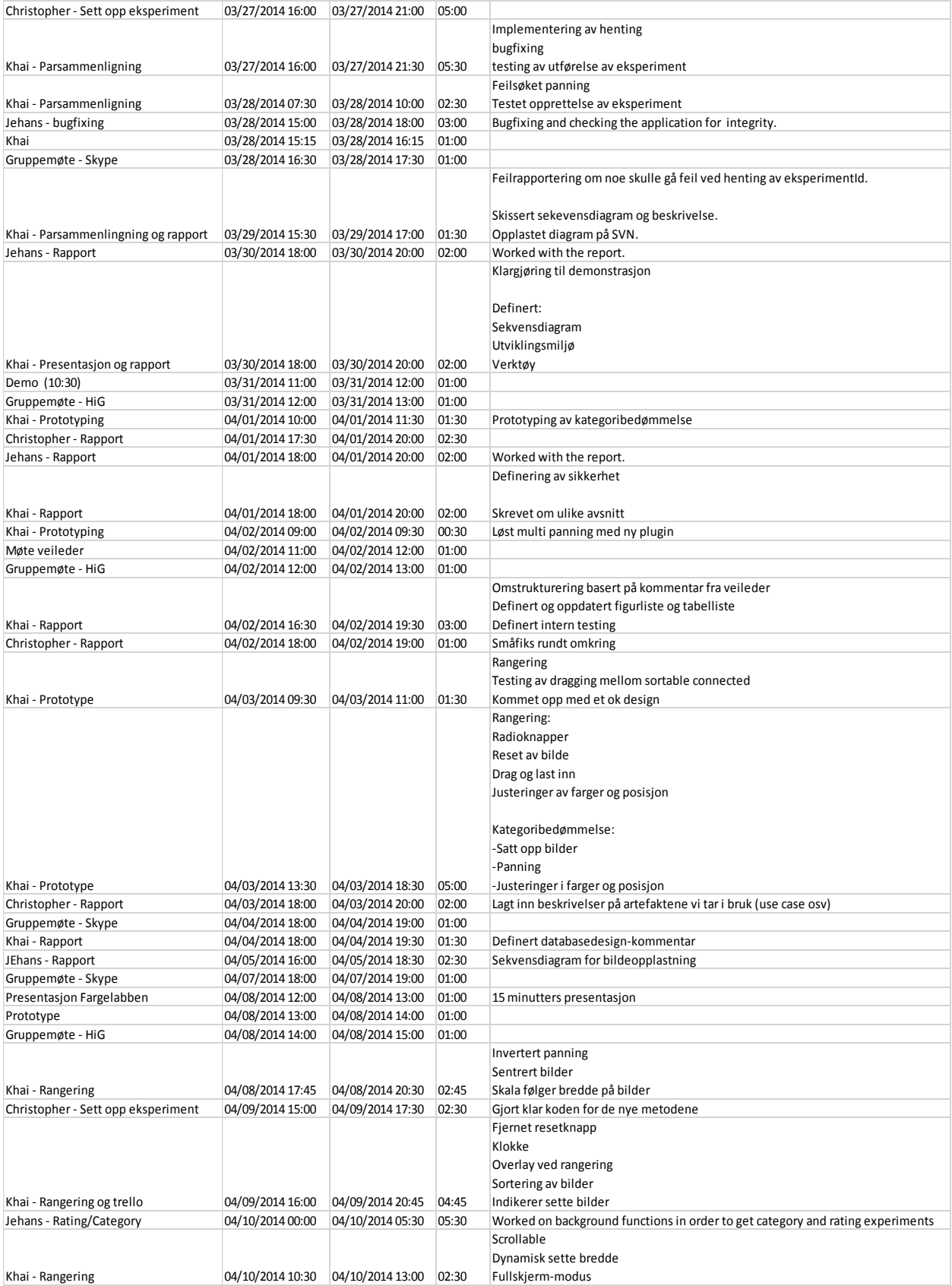

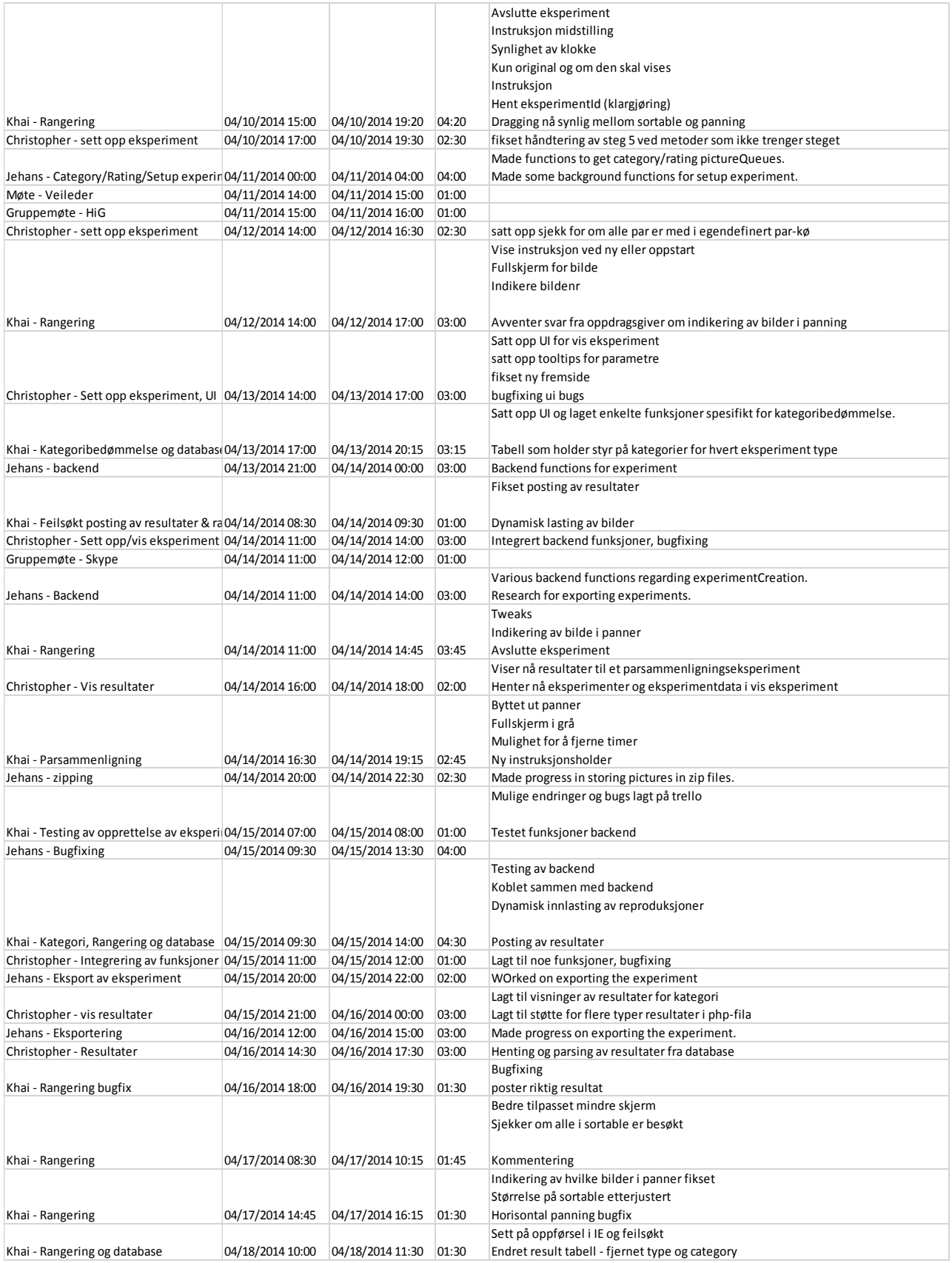

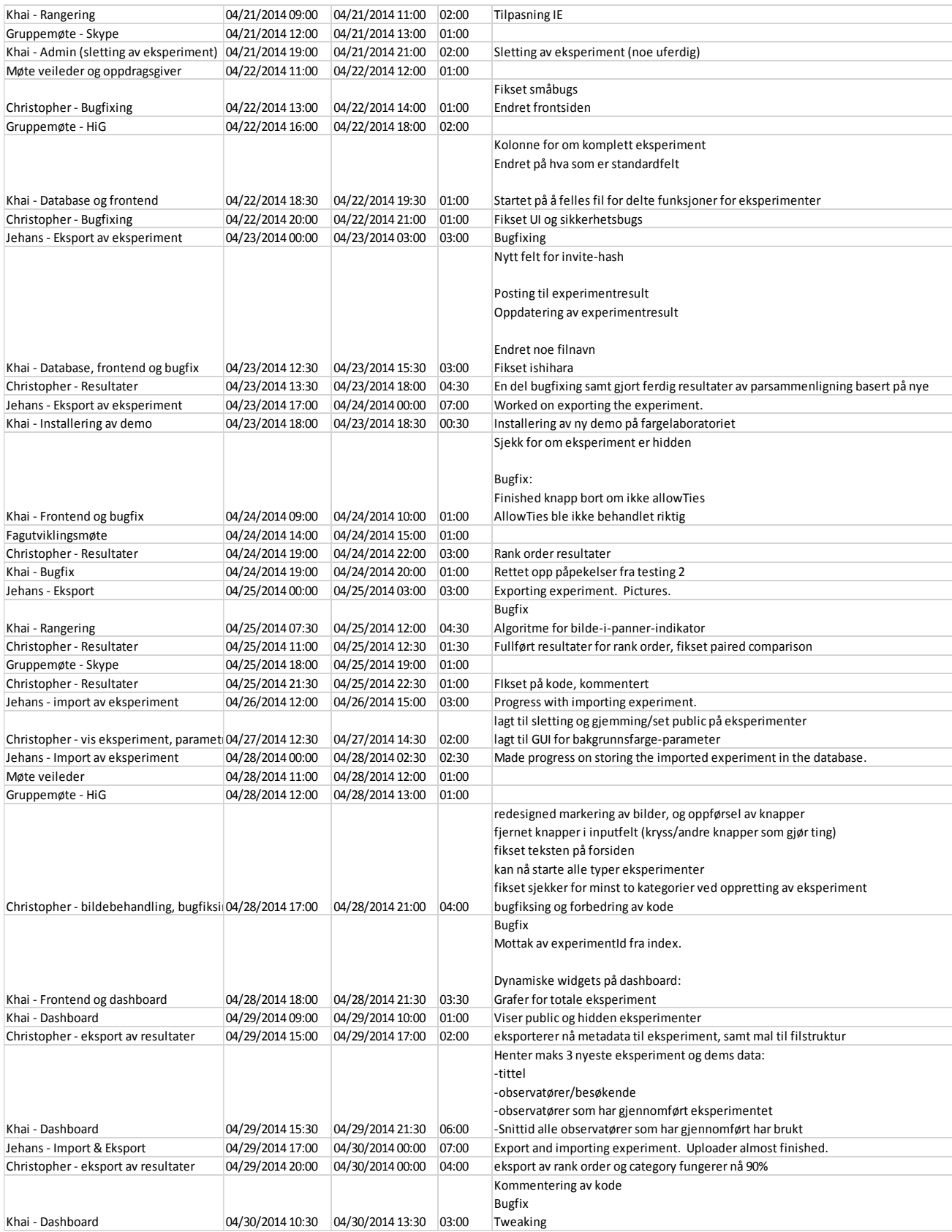

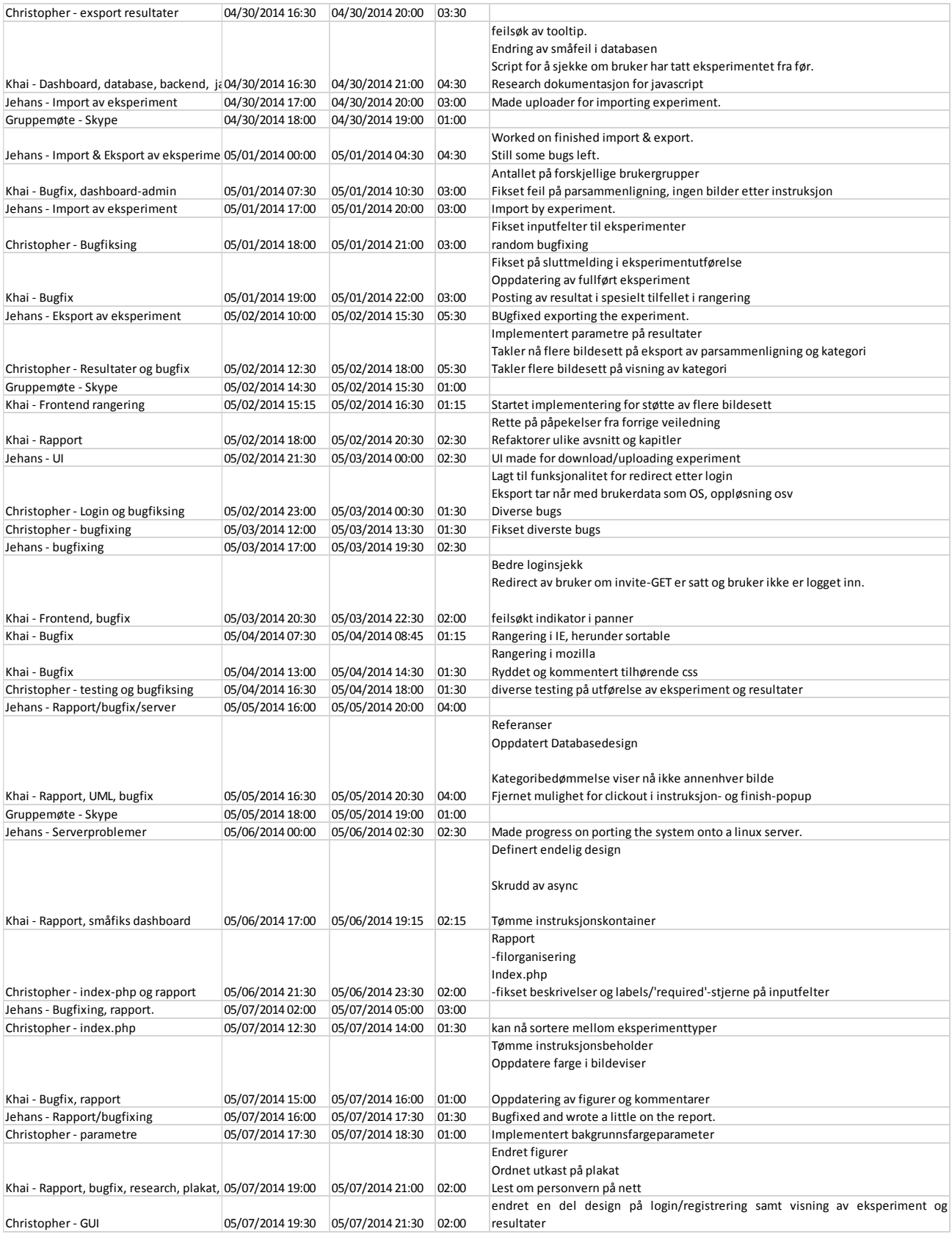

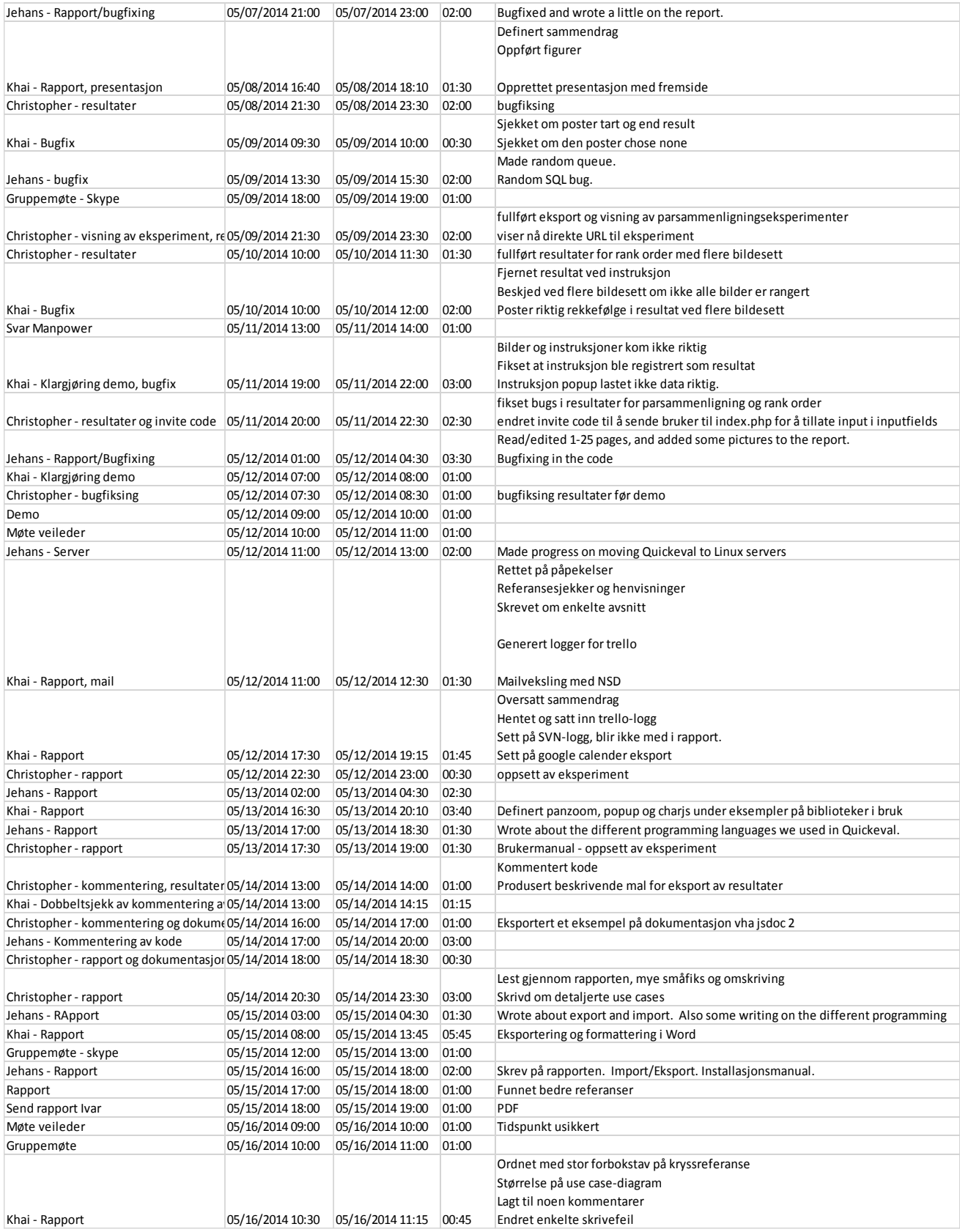

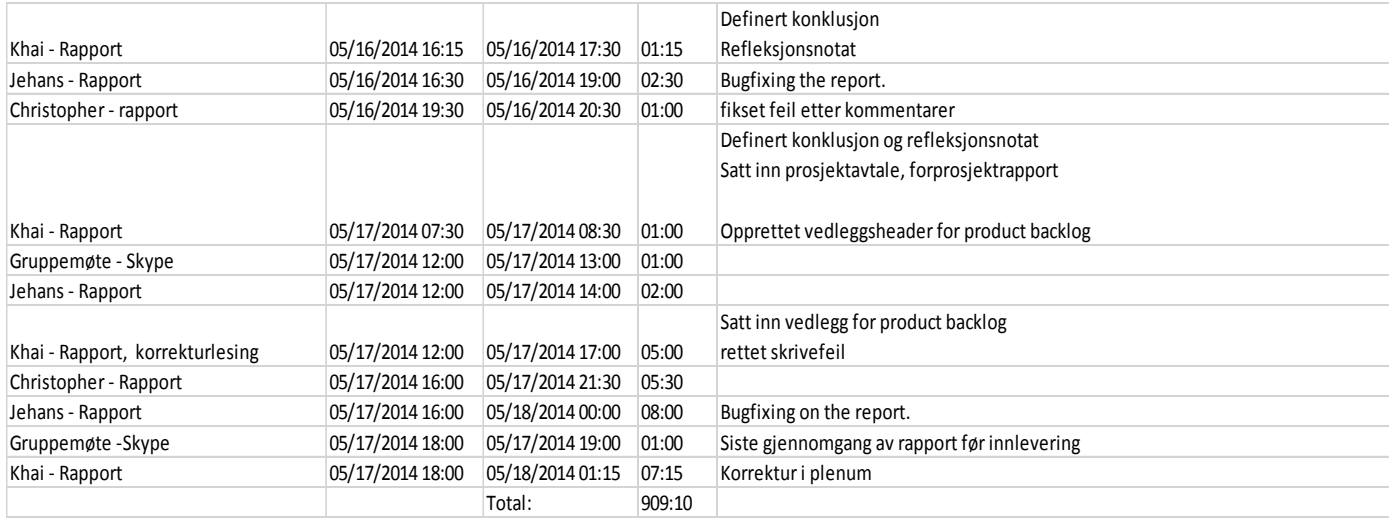

### **E. Trellologg**

#### **Leveranse 1:**

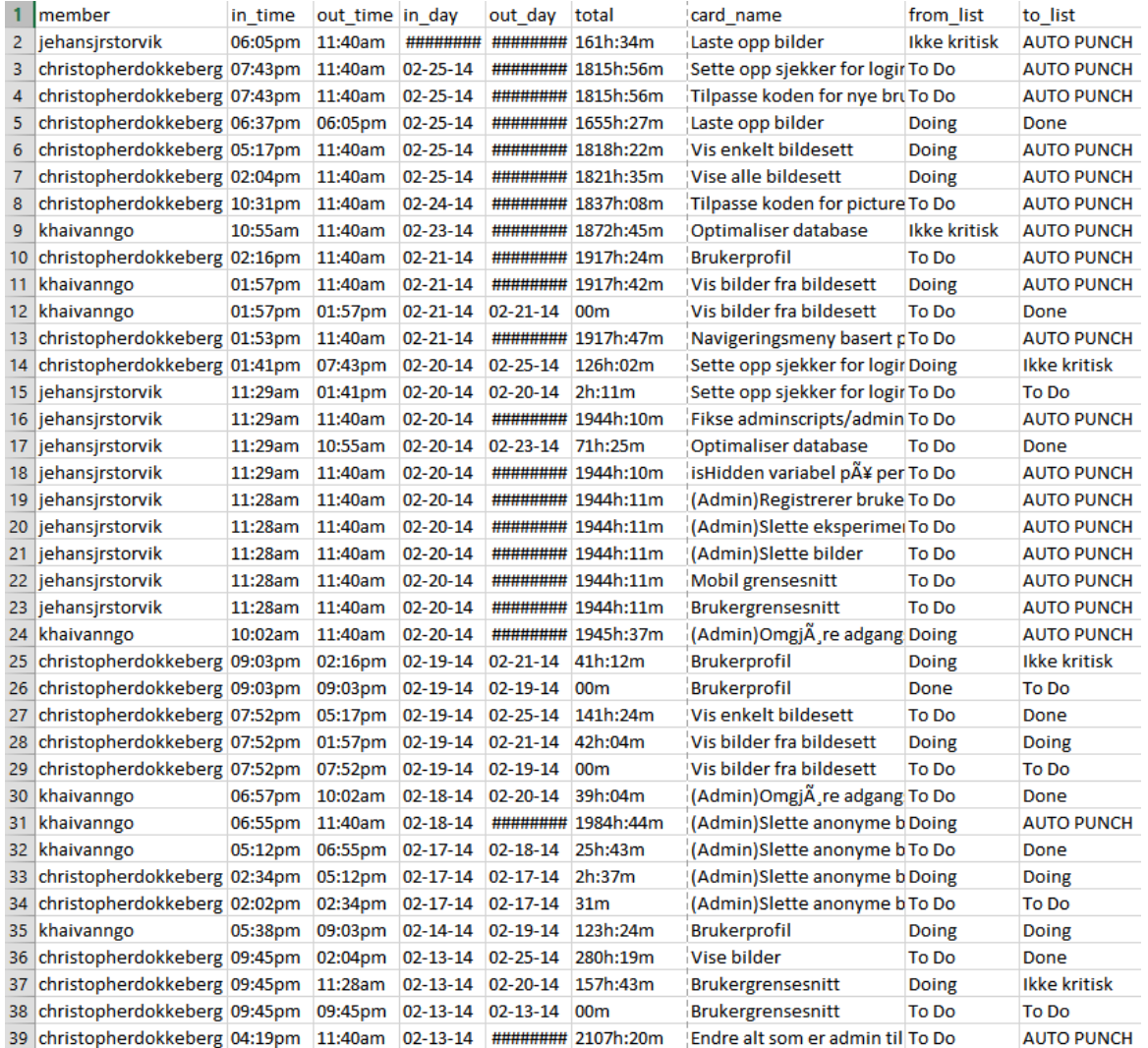

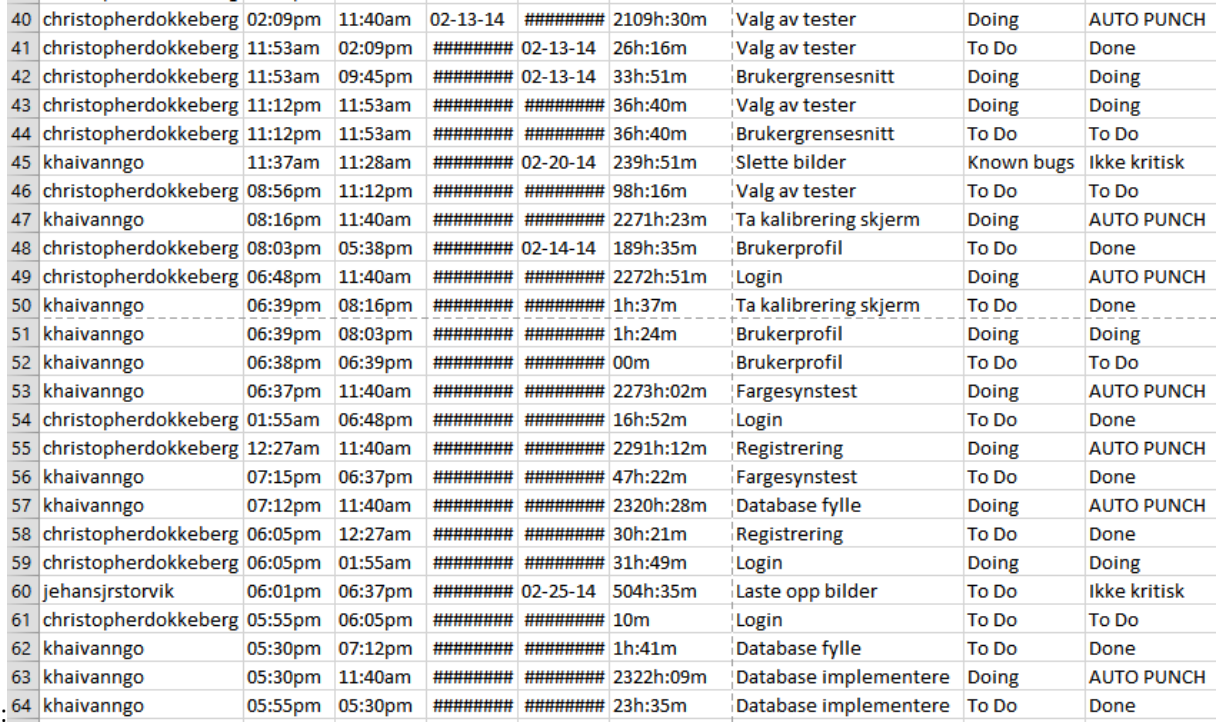

#### **Leveranse 2:**

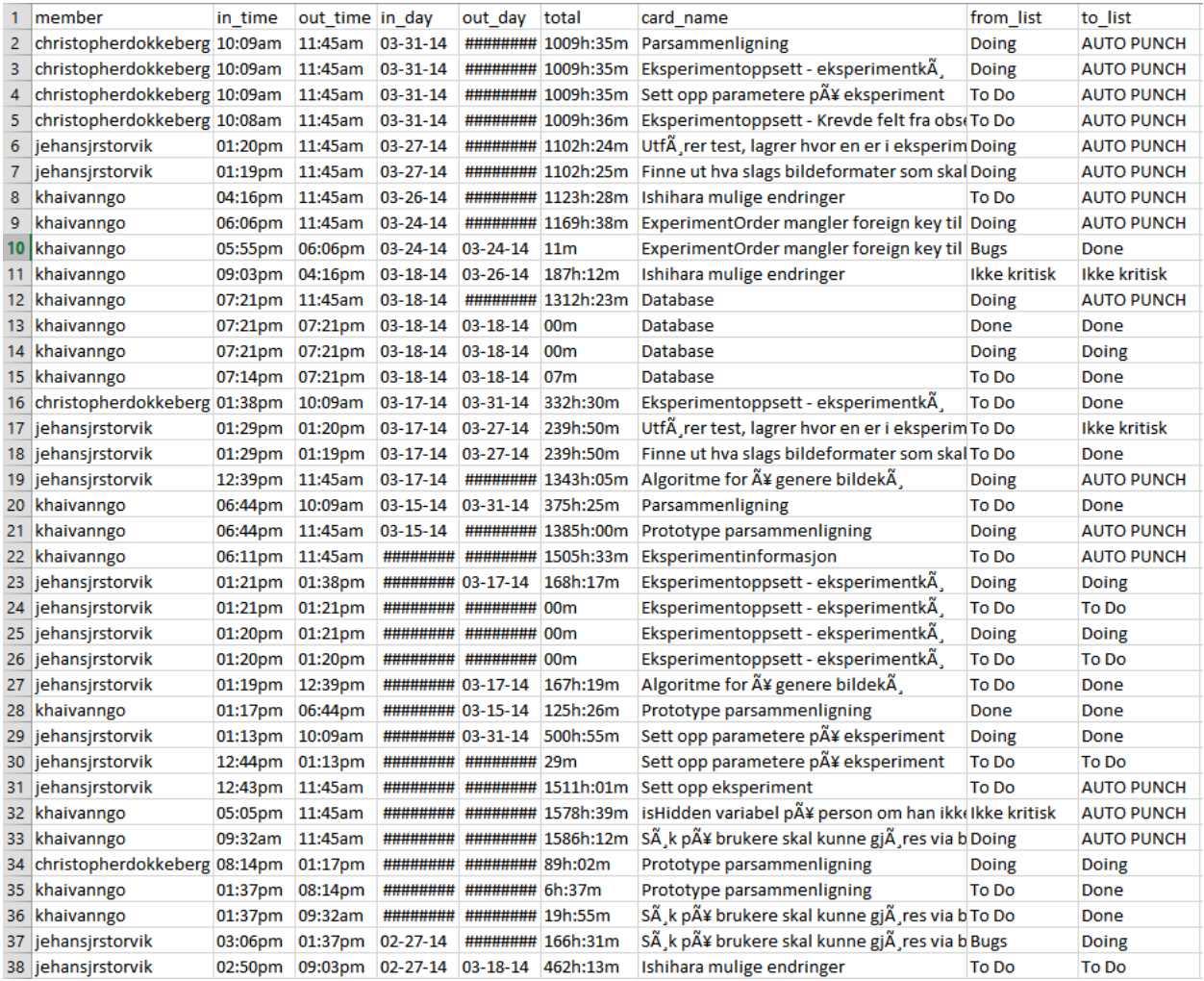

#### **Leveranse 3:**

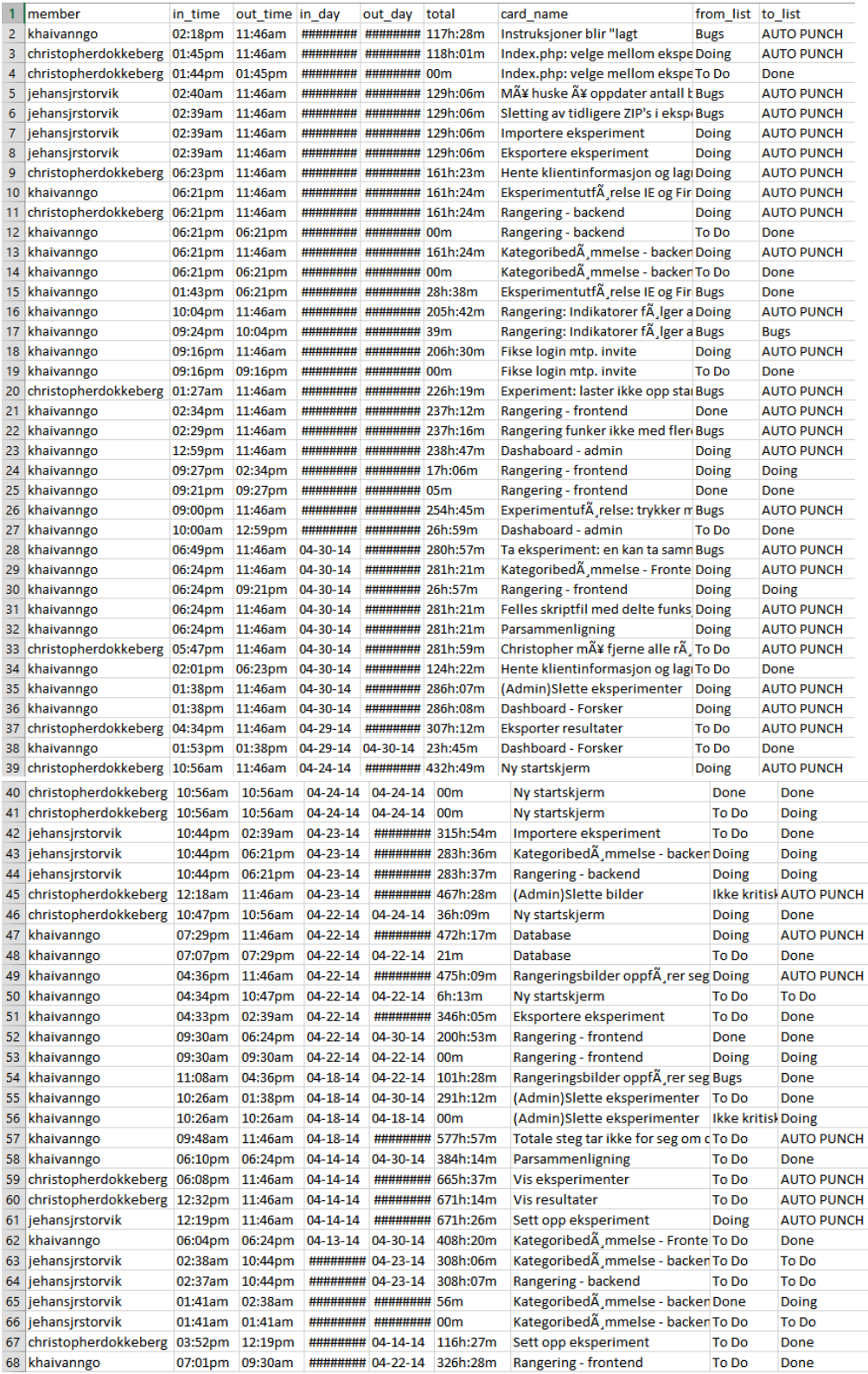

### **F. Trellologg testing**

Trellogg fra andre runde av testing:

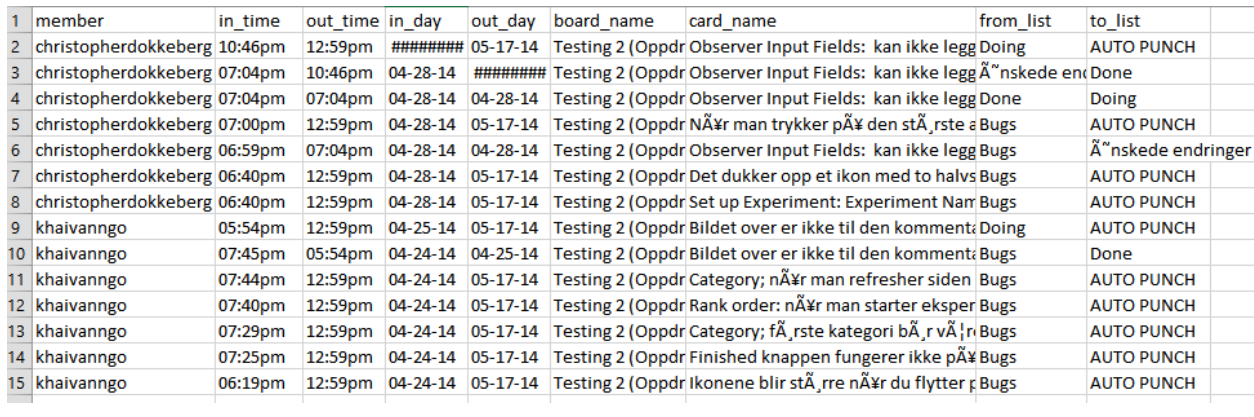

#### **G. Møtereferat**

#### Møte med veileder og oppdragsgiver 09/01/2014

**Sted:** De røde brakkene

**Deltakere** Jehans, Khai, Christopher, Ivar, Marius.

**Varighet** 1 time

#### **Saker:**

- $\bullet$  Bekymret for at veileder og oppdragsgiver jobber for tett
	- $\circ$   $\,$  Veileder vil da kanskje ikke samme evne til å objektivt gi kritikk?
- $\bullet$ Kontraktsignering
- ● Utviklingsrammeverk
	- Modeller, scrum, kanban ○
- $\bullet$ Servertilgang, domene

#### Notater

#### Ansvar

- $\bullet$ Ivar setter opp frister og viktige datoer
- $\bullet$ Faste møter og heller avlyse
- Onsdager er off limit
- Marius sjekker hvordan det er med database på hig.
- $\bullet$  Presentasjon for resten av fargelabben litt lengre ut i prosjektet, når vi har noe å vise.

#### Rapport

- $\bullet$ Rapport på nosk og manual på engelsk.
- $\bullet$ Pluss for engelsk for oppdragsgiver sin del

#### Selve prosjektet

- ●Internasjonalisering er unødvendig
- $\bullet$  LaTex er ingen krav, men veileder og oppdragsgiver har god erfaring med det
- ● Testing
	- Alpha
		- Beta

## Møte med oppdragsgiver 24/01/2014

**\_\_\_\_\_\_\_\_\_\_\_\_\_\_\_\_\_\_\_\_\_\_\_\_\_\_\_\_\_\_\_\_\_\_\_\_\_\_\_\_\_\_\_\_\_\_\_\_\_\_\_**

**Sted:** B-bygget, B314

**Tilstede:** Jehans, Khai, Christopher, Marius

**Varighet:** 1  $\frac{1}{2}$  time

**Saker:**

- Framvisning av prototype
- Komme frem til en product backlog
- Danne en sprint backlog
- Underskrift prosjektavtale

### Notater

Gikk gjennom product backlog sammen med oppdragsgiver. Vi fikk også vite hva slags prioriteringer som skulle gjøres på applikasjonen med hvilke moduler som skulle fullføres først og har størst prioritet.

Prototype ble deretter vist og tilbakemelding fått. Vi fikk god tilbakemelding på blant annet hvordan rangeringstesten kunne se ut samt hvordan det skulle fungere. Blant annet skjermene som sees før en test for en observatør må ha samme farge som bakgrunnen på testen har på grunn av at øyene tilvenner seg fargen.

Mangler registrering på login mockup siden.

# Møte med oppdragsgiver 27/02/2014

**Sted:** B-bygget, B314

**Tilstede:**

*Demomøte:* Khai, Jehans, Christopher, Marius, Ivar. *Sprint planlegging:* Khai , Jehans, Christopher, Marius.

**Varighet:** 1  $\frac{1}{2}$  time

**Agenda:**

- -Demomøte
- -Sprint 2 backlog møte.

**Notater:**

Sjekk hva som er lov på lagring av informasjon på bruker. F.eks. fødselsdato. Skal alt være påkrevd?

Fjern alert på søk av eksperiment.

Statistikk på dashboard bør være fokusert rundt hvor mange som har utført eksperiment.

Ishihara får vi mer informasjon om senere fra Ivar. Kalibreringsskjermen var bra. Ikke nødvendig å gjøre den vanskligere.

Admin slett vil ikke bli så ofte brukt.

Change user level :

Vil gjerne søke på både navn og epost. Eventuelt en liste som kommer kontinuerlig opp med tanke på kryptiske eposter/navn.

Vil gjerne at admin kun skal være på HiG som skal ha muligheter for å slette alt og alle. Sjefen over alle sjefer.

Designet ser oversiktlig og pent ut.

Arbeidet så langt er veldig bra, og var bedre enn forventet.

# Møte med oppdragsgiver 13/03/2014

**Sted:** De røde brakkene

**Tilstede:** Khai, Christopher, Jehans, Ivar, Marius

**Varighet:**

1t

### **Agenda**

- Hvor mange algoritmer for bildevisning er det tenkt?
	- Navn på dem
- Vil det kunne være flere enn en algoritme i et eksperiment? Eventuelt en algoritme + bildesett med egendefinert bildekø
- **Parsammenligning -**
	- Skal original være med på bildesett ? Typ sammenlignes med de uoriginale bildene.
	- $\circ$   $\;$  Dersom ingen av bildene velges, blir original valgt som best da?
	- Left and right visning. Skal bildekøen snus?
- Registrering, hvor mange felter kreves?

### **Notater**

### **Tilbakemelding på parsammenligning prototype:**

Rødfarge må bort.

Next knappen sin farge bør være lik farge nesten som bakgrunnen.

Se muligheter for å kjøre fullskjerm ?

Det er uheldig at ene bildet står ved siden av originalen. Derav så burde originalen stå i midten for å enklere se forskjellen.

Legge til en knapp "Jeg ser ikke forskjell på de, vis meg neste sett".

**Svart stripe -** Bør kanskje fjernes. Se ann muligheter for å ha den på begge sider.

**Standardposisjon -** Brukeren må få se at han kan se scrolling. Draing i tillegg?

**Farger -** Alt burde være type grå som bakgrunnen. Blå/rød må hvertfall bort.

Hvit tekst er ok. Gjerne bruk hele skalaen fra svart-kvit.

**Neste** bør fungere ved å klikke på bildet.

**Scrolling** - Bilder bør ikke minimiseres. Heller gjør slik at bruker må scrolle seg gjennom.

**Tilbake** er ikke prioritert.

**Zoom med tre småe vinduer mulig?**

# Møte med oppdragsgiver 31/03/2014

**Sted:** De røde brakkene Tilstede: Khai, Christopher, Jehans, Ivar, Marius

**Varighet:**

1t

#### **Agenda**

● Statusmøte

#### **Notater**

#### **1. steg eksperimentopprettelse**

Avstand til skjerm på opprettelse av eksperiment. Piksler per grad i synsfeltet

**Hvitfargen** på gjennomgang av eksperiment kan være for hvit. Sett den til en litt lavere enn makshvit. Forslag er 240 istedet for 255

**"Forced choice"** skal bytte ut istedet for "forced pick". Legg også gjerne til en kort beskrivelse til de forskjellige valg av parametere. Sett på tooltip.

**Lastning av bilde** ved gjennomføring bør ikke komme på hvit bakgrunn. Lag et php skript eller lignende som viser med grå bakgrunnsfargen.

#### **Hva som skal presenteres**:

Folk har mest lyst til å se applikasjonen. Vis det som ble vist i dag på presentasjon. Begynn fra et forskerståsted hvordan det er å opprette et eksperiment. Vis gjerne hele prosessen med opplastning av bildesett, oppsett av eksperiment og gjennomføring av eksperiment.

#### **Utregning av scores** vil bli diskutert nærmere.

#### **Lagring av data**

Ved egendefinert kø uten alle bildene : Kan fortsatt lage matrise, men denne vil da bare ikke bli komplett. Kan det også være en sjekk på at du har tatt alle kombinasjoner? Gi beskjed om forskeren ikke har satt opp alle bildene mot hverandre.

#### **Nytt møte angående prototype:**

Etter colorlunch.

# Møte med oppdragsgiver 8/04/2014

**Sted:**

De røde brakkene **Tilstede:** Jehans, Khai, Cristopher, Marius

**Varighet:** 1t

#### **Agenda**

- Rangering
	- Ikon som viser hvilke bilder bruker har vært gjennom
	- Vise nummerering fra rekkefølge før brukeren endret, så bruker vet hvem bilder er hvem

#### **Notater**

#### **Rangeringsprototype:**

Panning bør bli fikset.

*Midtstille* nederste bilderekke, og helst med best og worse som etterfølger. Det er greit å gjøre så folk ikke prøver å dra bildene helt til venstre/høyre.

Mulighet for å skille mellom de forskjellige bildene på et vis.

*Valg* om å fjerne radioknapper i eksperimentet.

*Det enkleste* som kommer til å bli brukt er drag and drop. Ser ikke helt behovet for radioknappene. Enklere å sortere der nede, men trenger en sjekk for at alle bildene har blitt sett på. F.eks. en gjennomsiktig grå transparang for å vise hvilke bilder som ikke har blitt rangert/sett på/etc.

*Reset pictures* bør bli satt et annet sted. Akkurat nå så forstyrrer den bildet.

*Informasjon*: Forklar til brukeren at det er muligheter for drag and drop.

*Best and worse* må kunne bli endret til f.eks. høy og lav, eller 1-n, der 1 er best, og n er verst. Sjekk også muligheter for å se om det kan legges til forskjellig "best and worse" på hvert enkelt bildesett.

*Original* skal ikke alltid vises.

*Rangering på bilder nederst* bør være tilfeldig. Det er ikke en nødvendighet å sette denne køen.

# Møte med oppdragsgiver 22/04/2014

**Tid og sted:** kl. 11:00, b-bygget B314

### **Tilstede:**

Christopher, Khai, Marius og Ivar

### **Varighet:**

1t

### **Agenda**

- Eksakt mal/uforming på hvordan resultater skal eksporteres, hva er per. def, rådata?
	- Hva slags informasjon?
		- tid mellom bilder f.eks?
- Noe mer testing?
- Litt om hvordan/tanken bak eksportering av eksperiment skjer
- Beskrivelse av quickeval forside
- Observatør ta samme eksperiment flere ganger
- Kort demo

#### **Notater**

*Rating - rank order*

● Bokstaver som id på sortable

#### *Paired comparison*

### *Category*

- Post starttid til riktig tabell
- Ivar og marius tester videre denne uka
	- Installerer ny versjon onsdagskveld.
- Ikke mulig å ta eksperiment flere ganger
- Slette eksisterende resultater fra en spesifikk bruker
- Installerer quickeval på bachelorsiden

# Møte med oppdragsgiver 12/05/2014

**Sted:** De røde brakkene

**Kråkereiret Tilstede:** Khai, Christopher, Jehans, Ivar, Marius

**Varighet:** 1 time

### **Agenda**

● **4. sprintmøte**

### **Notater**

-Lengste og korteste tid på "Dashboard" for eksperimenter.

-Testing må bli gjort på eksperimentresultater.

-Gi beskjed ved invitasjonslink at eksperimenter f.eks. ikke finnes mer, eller er aktivt mer.

## Møte med veileder og oppdragsgiver 13/01/14

**Sted:** De røde brakkene

**Deltakere** Jehans, Khai, Christopher, Ivar, Marius.

**Varighet** 1 time

### Hva som ble diskutert på møte

**Agenda:**

- Individuelle møter med veileder og oppdragsgiver
- Prosjektplanen så langt.

#### **Notater**

- Generelt mer utdyping og utfylling
- Begrunnelser

Faste møtetider ble bestemt. Møter vil bli kjørt med veileder klokken 09.00 mandager i partallsuker såfremt ikke noe annet kommer opp.

Møter etter hver sprint vil bli tatt med både oppdragsgiver og veileder for å vise demo.

Det som hadde blitt gjort på prosjektplanen hittil ble gjennomgått og tilbakemeldinger fått. Tilbakemeldinger notert i google docs under hvert avsnitt.

# Møte med veileder 20/01/14

**Sted:** De røde brakkene

**Tilstede:** Khai, Christopher, Jehans, Ivar

**Varighet:** 1 time

### Agenda:

- Spørre om direkte sitat fra PDF.
- Resultatmål og effektmål. Spesifikt om "enkelt og intuitivt design".
- Vise flere prototyper eller lager vi en felles og presenterer den?
- Presentasjon for fargelabben 8. april, kanskje bedre å få til tidligere mtp. på testing og etterarbeid

#### **Notater**

Prosjektplanen ble gjennomgått på flere punkter. Det ble enighet om å bruke sitatet direkte med henvisning til prosjektbeskrivelsen som "vi har fått fra oppdragsgiver".

Resultatmål og effektmål stemte bra, og ingen endring trengs å gjøres. Det ble vist prototyper til Ivar, og endelig prototype vil bli ferdig fortløpende.

## Møte med veileder 3/2/2014

**Sted:** De røde brakkene Tilstede: Jehans, Khai, Christopher, Ivar

**Varighet** 1 time

\_

### **Saker:**

-Spørr om database og picture queue.

-Experimentsresults. Spørr også om pictureResults.

-Hvordan måles lys.

-Organisasjon eller skole på søk på "institute" tabellen.

### Notater

Hovedsaken på dagens møte var UML design på databasen til Quickeval. Denne ble gått gjennom sammen med Ivar hvor vi diskuterte våre valg, og han mente at vi var på god vei.

Neste møte med veileder ble diskutert, og vi har bestemt å unngå møte med veileder under den 1. sprinten. Neste møte ble satt til slutten av 1. sprint.

Skal bilde av forsker vises?

# Møte med veileder 20/02/14

**Sted:** De røde brakkene

**Tilstede:** Jehans, Khai, Christopher, Ivar

**Varighet** 1 time

#### **Agenda**

-Hva som skal med i rapporten

-Status på hva som har blitt gjort.

-Planen fremover

#### **Notater**

Viste hva som har blitt gjort hittil på webapplikasjonen.

Sikkerhet i applikasjonen. Må stole på admins, og sikkerheten som er nå skal i prinsippet være bra nok.

Fargeblindtest skal inneholde alle 35 bildene for å utdekke alle typer fargeblindhet.

#### **Rapport**

Skal vår rapport følge fossefallmodellen?

Skriv om ting som har blitt gjort som f.eks. design av database/UI .Dette bør komme fort på plass mens det fortsatt er friskt i hodet.

# Møte med veileder 6/03/2014

**Sted** HiG campus, FA

**Tilstede:** Christopher, Khai, Ivar

Varighet: 30 min

## Agenda:

- -Diskusjon/tilbakemelding vedgående det som har blitt skrevet på rapporten så langt.
- -Forklaring av valgte punkter. Skal vi forklare hvorfor vi har valgt de forskjellige punktene, samt hva de er?
- -Ønsker mer kritisk gjennomgang av arbeid, spesielt rapport
- -Skal personas og scenarie brukes? se : <u>https://www.interaction-</u> design.org/encyclopedia/personas.html

### Notater

- Ikke behovet for bruk av scenario og personas.
- Enig om at veileder leser igjennom utkastet av rapporten og gir tilbakemelding på neste møte.
	- Avtalte nytt møte med veileder mandag 10. kl. 11:00 i de røde brakkene.
- Veileder vil etter i dag være mer kritisk og komme med flere tilbakemeldinger.
- Vancouver eller Harvard-metoden, uansett valg, vær konsekvente. Men Vancouver er vanligst innenfor informatikk.
- Avtale møte med oppdragsgiver for å få tilbakemelding på konsept/design av parsammenligning.

# Møte med veileder 10/03/2014

**Sted:** HiG campus, røde brakkene Tilstede: Khai, Jehans, Christopher, Ivar

**Varighet** 30 min

#### **Agenda**

- Hvordan ser rapporten ut?
	- Utdyping av kommentarer fra veileder
- Status på Ishihara?

#### **Notater**

*Mere sammenslåing på kapittler.* Spesielt tenkes det på innledning/prosjektbeskrivelse og omfang. Et grafisk design og ett kodedesign arkitektur samt objekt orientert design kan gjerne sammenslåes.

*Sammendraget* skal ikke gå under sideantallet.

Innledning er side 1.

Punkt 2.1 er det plass til mye mere. Hvorfor gjør vi egentlig slike eksperimenter bør forklares. Handler om de forskjellige algoritmene som skal gåes gjennom både objektivt og subjektivt.

*Bildeeksperimenter* heter egentlig psykometriske studier(?). Måling av opplevelse. Forklar gjerne hva selve ordet betyr.

Punktet motivasjon bør heller gå under forord.

Kapittel "om" er en ganske rar.

#### **Description list -**

Kan skrives omtrent slik her.

Omfang og dagens situasjon er bakgrunn som gjerne kunne ha blitt flyttet opp.

*Punkt Resultatmål :* 

Avgrensinger - Serverside : Valg av verktøy? Er installasjon en del av oppgaven?

## Møte med veileder 24/03/14

**Sted:** De røde brakkene

**Tilstede:** Khai, Jehans, Christopher, Ivar

**Varighet:** 45 min

### **Agenda**

- Tilgang til endring av session?
- Statusrapport

#### **Notater**

Hva skjer dersom bildet er mindre enn firkantene på pair comparison? Dokumentering av kode.

\_\_\_\_\_\_\_\_\_\_\_\_\_\_\_\_\_\_\_\_\_\_\_\_\_\_\_\_\_\_\_\_\_\_\_\_\_\_\_\_\_\_\_\_\_\_\_\_\_\_\_\_\_\_\_\_\_\_\_\_\_\_\_\_\_\_\_\_

Vi trenger ikke å tenke på veldig mye på installasjon.

# Møte med veileder 02/04/2014

**Sted:**

De røde brakkene

**Tilstede:** Khai, Jehans, Christopher, Ivar

**Varighet**

1  $\frac{1}{2}$  time

**Agenda**

- Domenemodell, trenger vi det, og hva skal den eventuellt inneholde? Holder det med databasedesign? Evt. andre modeller/logisk view
- Deployment View ?
- Teknisk memo, skal dette med, og eventuelt hvor i rapporten? Med teknisk memo tenker vi på forskjellige utviklingsvalg i applikasjonen. F.eks. hvorfor vi har valgt å bruke php fremfor .NET? Flere memo enn hashing av passord/opplaster?
- Flere sekvensdiagram? Evt. opplasting av bilde
- Testing av applikasjonen

#### **Notater**

*Domenemodell* behøver vi ikke å ta med.

*Deployment view* kan taes med.

*Teknisk memo* bør absolutt taes med.

*Sekvensdiagrammet,* ta gjerne med for de mer komplekse.

Ta gjerne med eksempelkode under implementasjon, og forklar hvorfor det er kodet akkurat slik.

*Testing* beskriv hvordan testing foregår, samt lagre forskjellige logger. Hvordan har det blitt testet fortløpende. Brukertesting bør det og skrives om. Skriv i rapporten om de forskjellige funn som blir gjort.

#### **Rapport**

Innledning : Slå sammen med bakgrunn

Design kapittel 4 bør slåes sammen med visuell design og kodedesign til "Design".

*Implementasjon*, teknisk memo og implementasjon slåes sammen.

*Foreslår* å lage nytt kapittel. Dele opp konklusjonen. Ta ut en diskusjonsdel først.

Konklusjon bør være kort , ca 0,5 sider, og det skal være en oppsummering av det viktigeste. *Referanser* som ikke nummerert kapittel.

## Møte med veileder 11/02/2014

**Sted:** De røde brakkene Tilstede: Khai, Jehans, Christopher og Ivar

**Varighet** 30min

\_

### **Saker:**

- Lisensieringskapittel. En liste med alle de forskjellige lisenser brukt, og hvilken vi til slutt ender opp med.
- Oppramsing av de forskjellige ferdige biblioteker brukt. Hvor mye skal skrives?

### Notater

- Tabell med oversikt over alle lisenser
- Konkludere med hvilken lisens som oppdragsgiver kan bruke

## Møte med veileder 28/4/14

**Sted:** De røde brakkene

**Tilstede:** Jehans, Christopher, Khai, Ivar

**Varighet** 30 min

#### **Agenda**

● Tilbakemelding på rapport.

#### **Notater**

Se google docs kommentarer.

*Prototype -*

Ta og spesifiser at det ikke var disse som vi endte opp med. Vis gjerne hva slags endelig design vi fikk.

Konklusjon og Sluttord bør være egne kapitler. Prøv å finn referanser som ikke er webreferanser.

Brukermanual - Dette er usikkert, spør Marius. Er det bedre med en dårlig manuel enn ingen i det hele tatt?
# Møte med veileder 12/05/2014

\_\_\_\_\_\_\_\_\_\_\_\_\_\_\_\_\_\_\_\_\_\_\_\_\_\_\_\_\_\_\_\_\_\_\_\_\_\_\_\_\_\_\_\_\_\_\_\_\_\_\_\_\_\_\_

**Sted:**

De røde brakkene **Tilstede:** Khai, Jehans, Christopher, Ivar

**Varighet**

 $\overline{\phantom{0}}$ 

### **Saker:**

- Framgang på rapport.
- Refereringstekst til use-case

# Notater **Se kommentarer på google docs.**

# Møte med veileder 16/05/14

**Sted:** Kjeller i A bygget, fargelabben

**Tilstede:** Jehans, Ivar, Khai, Christopher.

**Varighet:** 1 time

### **Agenda**

- Diskutere rapport
- Beskrivelse av biblioteker, mye "rett fram" kode
- Kodeeksempler teknisk memo
- Endelig design, litt mye beskrivelser om hvilken knapp som gjør hva etc.

### **Notater**

*Hvorfor det gjøres psykometriske eksperimenter*. Her må det fylles inn mere. *Database istedet for javascript*. *Utviklingsmodell -* Skriv en bedre overskrift.

*Dataskjermer har forskjellig farge sammenlignet med skrivere. En dataskjerm og skriver har begge "gammut", og lager farger deretter. Underkapittel -* Kodeeksempler under "implementasjon". *Brukermanual -* Det bør fremgå at eksemplet vist er for forsker. *InnoDB* må støttes for at fremmednøkler skal fungere. *Vedleggskapittel* f.eks. Kildekode kan det nevnes raskt at vi har for mye kode å sende med.

#### **H. Eksport av resultater**

#### **Format**

```
1 ***Metadata***
 \overline{2}Name:
 3 Description:
 4 Type of experiment: Paired comparison/Category judgement/Rank order
 5<sup>1</sup>Timestamp experiment creation: YEAR-MONTH-DAY HOURS:MINUTES:SECONDS
 6 Timestamp export: YEAR-MONTH-DAY HOURS:MINUTES: SECONDS
    Scientist:
 8 Number of observers:
9 Number of instructions:
10 Background colour: XXXXXX (RGB-HEX)
11 Viewing distance:
12<sup>7</sup>White point:
13 Screen luminance:
14 Ambient illumination:
1516 *** Parameters***
17<sup>°</sup>Allow colour deficiency: YES/NO
18 Display timer: YES/NO
19 Display original: YES/NO
20 -Hidden experiment: YES/NO
21 Forced choice: YES/NO
22 Same pair twice (flipped): YES/NO
23
24 //IF CATEGORY JUDGEMENT
\bar{2}\,5***Categories***
26 Category1, TEXT
27 Category2, TEXT
28 CategoryN, TEXT
29
30
31 ***Instructions***
32 Instruction1, TEXT
    Instruction<sub>2</sub>.TEXT
33
34 InstructionN, TEXT
35
36 ***Image Set***
37 Imageset1, IMAGENAME, IMAGENAME, IMAGENAME ...
38
    Imageset2, IMAGENAME, IMAGENAME, IMAGENAME ...
39 ImagesetN, IMAGENAME, IMAGENAME, IMAGENAME ...
4041 ***Observer data***
42 Observer1, NAME, EMAIL, NATIONALITY, GENDER, AGE, NORMAL VISION, USERTYPE, OPERATINGSYSTEM, VIEWPORT WIDTH, VIEWPORT HEIGHT, START TIME, END TIME
    Observer2, NAME, EMAIL, NATIONALITY, GENDER, AGE, NORMAL VISION, USERTYPE, OPERATINGSYSTEM, VIEWPORT WIDTH, VIEWPORT HEIGHT, START TIME, END TIME
43\,44 ObserverN, NAME, EMAIL, NATIONALITY, GENDER, AGE, NORMAL VISION, USERTYPE, OPERATINGSYSTEM, VIEWPORT WIDTH, VIEWPORT HEIGHT, START TIME, END TIME
45
46***Input fields***
47 InputField1, TEXT
48InputField2, TEXT
49 InputFieldN, TEXT
50
   ***Input field results***
5152 INPUTFIELDREFERENCE, OBSERVERREFERENCE, TEXT
53
54 ***Experiment results***
55
   //IF PAIRED COMPARISON
56
   IMAGESETREFERENCE, OBSERVERREFERENCE, TIMESTAMP, LEFT IMAGENAME, RIGHT IMAGENAME, SELECTED IMAGENAME
57 //IF RANK ORDER
58 IMAGESETREFERENCE, OBSERVERREFERENCE, TIMESTAMP, POSITION FIRST IMAGE, POSITION SECOND IMAGE, POSITION N IMAGE
59 //TE CATEGORY JUDGEMENT
```
60 IMAGESETREFERENCE, OBSERVERREFERNECE, TIMESTAMP, IMAGE NAME, CATEGORYREFERENCE

#### **Eksempel**

```
1 ***Metadata***
2 Name: Full 2 test
 3 Description: Testing experiment using two categories
 4 Type of experiment: Category
 5 Timestamp experiment creation: 2014-05-02 17:23:54
 6 Timestamp export: 2014-05-03 11:23:14
 7 Scientist: 1
 8 Number of observers: 3
9 Number of categories: 2
10 Number of instructions: 1
11 Background colour: 808080
12 Viewing distance: 1
13 White point:
14<sup>°</sup>Screen luminance:
15 Ambient illumination:
1617 ***Parameters***
18 Allow colour deficiency: NO
19 Display timer: NO
20 Display original: NO
21 Hidden experiment: YES
22<sup>2</sup>23 ***Categories***
24 Category1, Aad
25 Category2, Dga
26
   ***Instructions***
27
28
    Instruction1, asddsasad
29***Image Set***
30
31Imageset1, Chris Numbered images with names, number1.jpgg, number2.jpgg, number3.jpgg, number4.jpgg
32<sub>2</sub>33 ***Observer data***
34 Observer1, Lars Hansen, Larg. hansen@gmail.com, Norway, male, 45, 1, Superuser, Windows, 1920, 912, 2014-05-02 17:24:25, 2014-05-02 17:24:25
35 Observer2, Anonymous6 , , , , , 1, Anonymous, Windows, 1920, 955, 2014-05-02 17:24:53, 2014-05-02 17:24:53
36 Observer3, Anonymous7 ,,,,,1, Anonymous, Windows, 1920, 912, 2014-05-02 17:40:25,
37
38 *** Input fields***
39 InputField1, Firstname
40<sub>1</sub>41***Input field results***
42 InputField1, Observer1, christopher
43<sup>°</sup>44<sup>°</sup>***Experiment results***
45<sub>1</sub>Imageset1, Observer1, 2014-05-02 17:24:19, number1.jpeg, Category1
16 Imageset1, Observer1, 2014-05-02 17:24:21, number2.jpgg, Category1
47
    Imageset1, Observer1, 2014-05-02 17:24:23, number3.jpgg, Category2
```
<sup>48</sup> Imageset1, Observer1, 2014-05-02 17:24:25, number4.jpgg, Category2

# **I. Prosjektavtale**

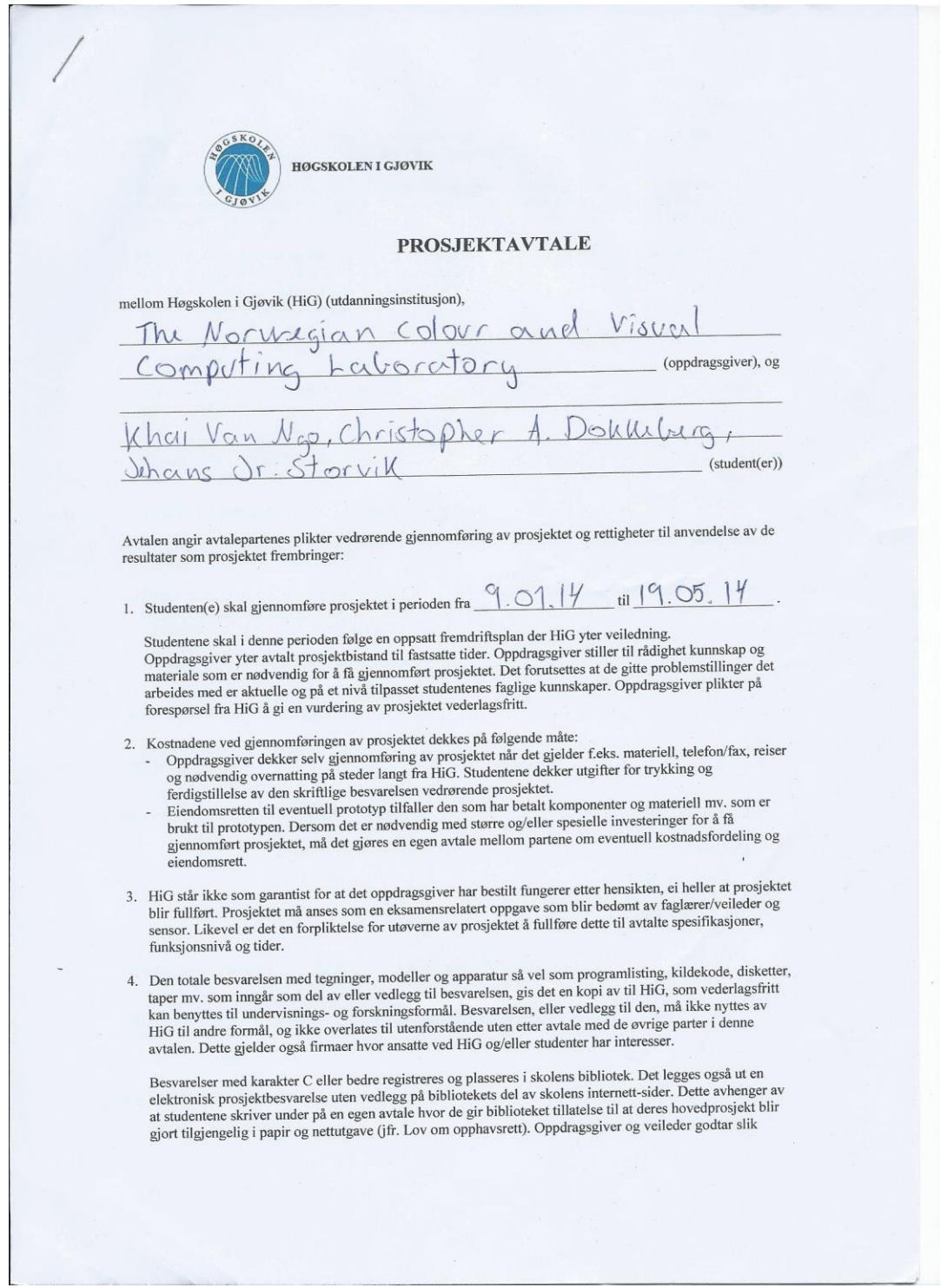

offentliggjøring når de signerer denne prosjektavtalen, og må evt. gi skriftlig melding til studenter og dekan om de i løpet av prosjektet endrer syn på slik offentliggjøring.

- 5. Besvarelsens spesifikasjoner og resultat kan anvendes i oppdragsgivers egen virksomhet. Gjør studenten(e) i sin besvartsens spesifikasjoner og resultat kan anvende i eppangegerer og<br>sin besvarelse, eller under arbeidet med den, en patentbar oppfinnelse, gjelder i forholdet mellom oppdragsgiver og student(er) bestemmelsene i Lov om retten til oppfinnelser av 17. april 1970, §§ 4-10.
- 6. Ut over den offentliggjøring som er nevnt i punkt 4 har studenten(e) ikke rett til å publisere sin besvarelse, det være seg helt eller delvis eller som del i annet arbeide, uten samtykke fra oppdragsgiver. Tilsvarende samtykke må foreligge i forholdet mellom student(er) og faglærer/veileder for det materialet som faglærer/veileder stiller til disposisjon.
- 7. Studenten(e) leverer oppgavebesvarelsen med vedlegg (pdf) i Fronter. I tillegg leveres et eksemplar til oppdragsgiver.
- 8. Denne avtalen utferdiges med et eksemplar til hver av partene. På vegne av HiG er det dekan/prodekan som godkjenner avtalen.
- 9. I det enkelte tilfelle kan det inngås egen avtale mellom oppdragsgiver, student(er) og HiG som nærmere regulerer forhold vedrørende bl.a. eiendomsrett, videre bruk, konfidensialitet, kostnadsdekning og økonomisk utnyttelse av resultatene.

Dersom oppdragsgiver og student(er) ønsker en videre eller ny avtale, skjer dette uten HiG som partner.

- 10. Når HiG også opptrer som oppdragsgiver trer HiG inn i kontrakten både som utdanningsinstitusjon og som oppdragsgiver.
- 11. Eventuell uenighet vedrørende forståelse av denne avtale løses ved forhandlinger avtalepartene i mellom. Dersom det ikke oppnås enighet, er partene enige om at tvisten løses av voldgift, etter bestemmelsene i tvistemålsloven av 13.8.1915 nr. 6, kapittel 32.
- 12. Deltakende personer ved prosjektgjennomføringen:

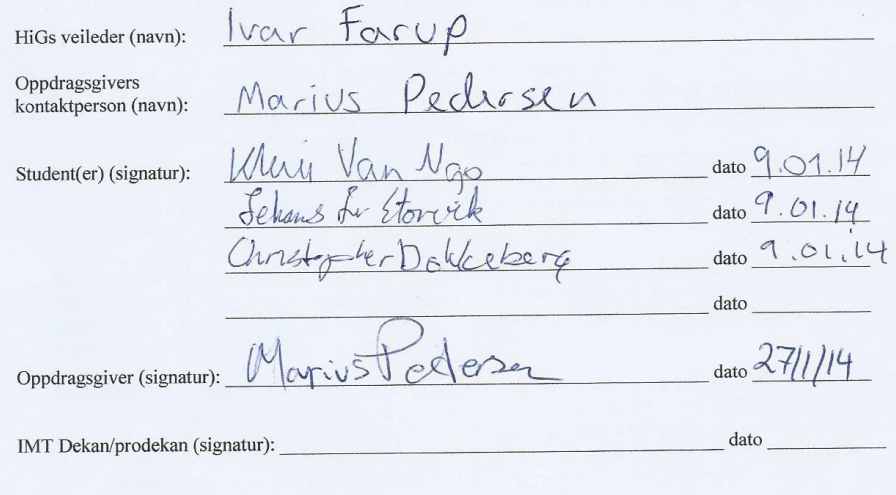

Versjon Januar 2011hb

### **J. Brukermanual**

#### **Oppsett av eksperiment**

Manual på oppsett av eksperiment etter ønske fra oppdragsgiver. Oppsett startes via "Set Up Experiment"-knappen via scientistpanel, og strekker seg fra fire til fem steg.

### **Steg 1**

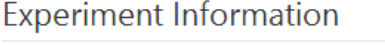

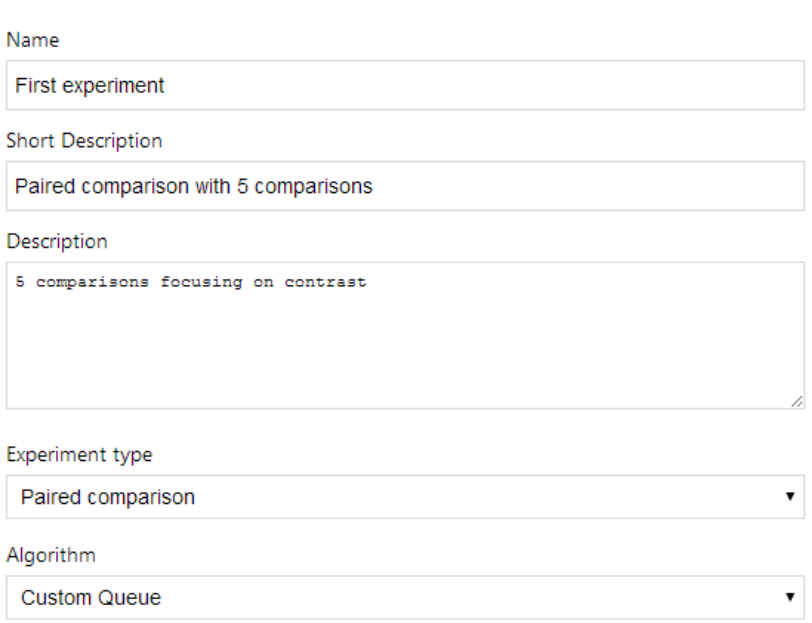

Optional Fields v

<span id="page-150-0"></span>Figur 44: Skjermbilde som viser steg 1 på oppsett av eksperiment, eksperimentinformasjon.

Det første steget på oppsett av eksperiment vist i *[Figur](#page-150-0) 44* tar for seg informasjon om eksperimentet, samt hvilken eksperimentmetode som skal brukes. De tre første feltene tilsvarer navn og beskrivelser på eksperimentet, og alle disse beskrivelsene har observatøren mulighet til å se. Den korte beskrivelsen kan være hvor mange eller hva slags sammenligninger som eksperimentet inneholder, mens den lengre beskrivelsen kan inneholde det brukeren må tenke på under eksperimentet, eventuelle krav eller lignende.

Feltene "experiment type" og "algorithm" bestemmer hva slags metode og bildegenereringskø eksperimentet skal bruke. Algoritmen er bare relevant ved parsammenligningseksperimenter, og bestemmer her om eksperimentet skal bruke en tilfeldig algoritme som parrer alle bilder med hverandre, under navnet "Random queue". Det andre valget som vist [i Figur](#page-150-0) 44 er "Custom queue". Dette krever at du manuelt parrer alle bilder med hverandre senere, i steg 5. Her har forskeren mulighet til å vise alle bilder sammen flere ganger, eller bare et fåtall par.

Nederst er det en knapp med navn "Optional Fields", denne åpner fire nye felter der forskeren kan legge til ekstra informasjon til eksperimentet. Dette er felter som sier noe om belysning, skjermluminans og lignende, og som ofte er relevante for lukkede tester på lab.

### Parameters

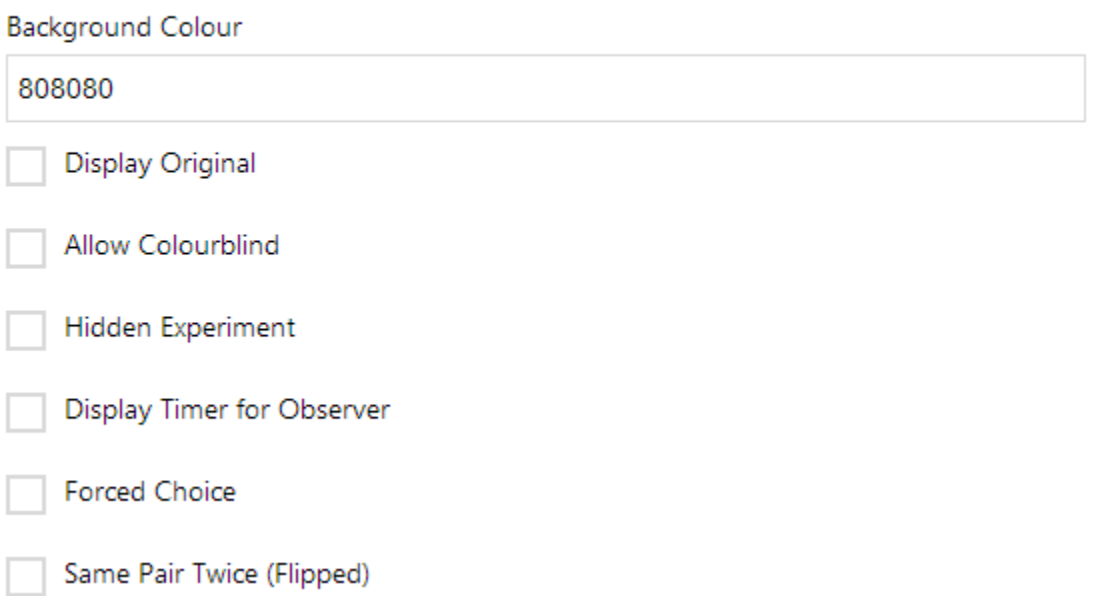

<span id="page-152-0"></span>Figur 45: Skjermbilde som viser steg 2 på oppsett av eksperiment, parametere.

[I Figur](#page-152-0) 45 kan en se steg 2 i opprettelse av eksperiment som tar for seg hvilke parametere som skal være satt for eksperimentet. Første feltet er hvilken bakgrunnsfarge som skal brukes, med HEX-verdier, her vist med 808080 som tilsvarer en gråfarge som er standard. De fire første sjekkboksene tar for seg parametere som er generelle for alle eksperimentmetoder. Her kan forskeren velge om eksperimentet skal vise en original kopi i tillegg til reproduksjoner, om eksperimentet skal være gjemt for observatører og om en stoppeklokke skal vises øverst på skjermen for observatør. Forskeren kan også velge om fargeblinde skal kunne delta i eksperimentet. Definisjonen på en fargeblind her er om observatør har bestått en Ishihara fargeblindstest i applikasjonen eller ikke.

De to siste sjekkboksene er her eksperimentspesifikke. Det er bare parsammenligningseksperimenter som har disse parameterne. Om "Forced Choice"-valget er satt, betyr det at observatøren må velge et av bildene og kan ikke velge "Choose None" ved

eksperimentutførelse. Det siste valget er "Same Pair Twice", dette betyr at ved generering av bildekø vil alle par forekomme to ganger, men andre gang vil bildene bytte plass.

Alle parameterne har også beskrivelser i form av en "tooltip" når forskeren beveger pekeren over teksten.

# **Observer Input Fields**

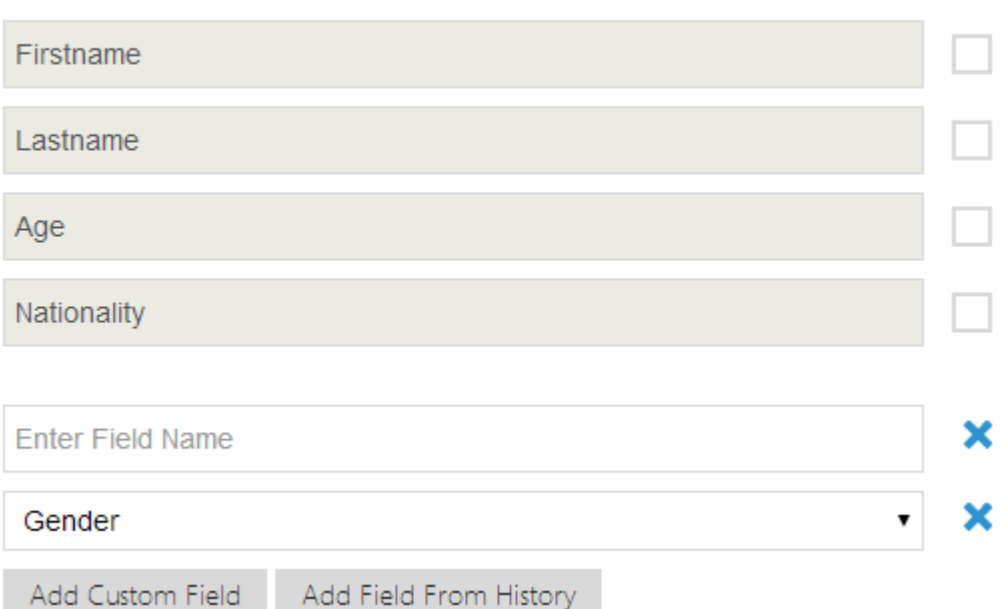

<span id="page-154-0"></span>Figur 46: Skjermbilde som viser steg 3 på oppsett av eksperiment, observatørfelter

Steg 3 i *[Figur](#page-154-0) 46* tar for seg felter observatøren må fylle før han kan starte eksperimentet. De fire øverste feltene er satt som "Standard" i databasen, og alle forskere vil automatisk se disse feltene for å enkelt velge standardfelter. Feltet med placeholder "Enter Field Name" ble lagt til ved hjelp av knappen "Add Custom Field". Her kan forskeren legge til så mange felter han ønsker. I dropdown-menyen der valget er "Gender" kan brukeren velge et felt han har brukt i tidligere eksperimenter. Disse feltene blir lagt til ved hjelp av "Add Field From History" knappen. Krysset ved enden av hvert felt kan brukes for å fjerne feltet, og alle felter under vil bli flyttet opp.

# Instructions and Image Sets

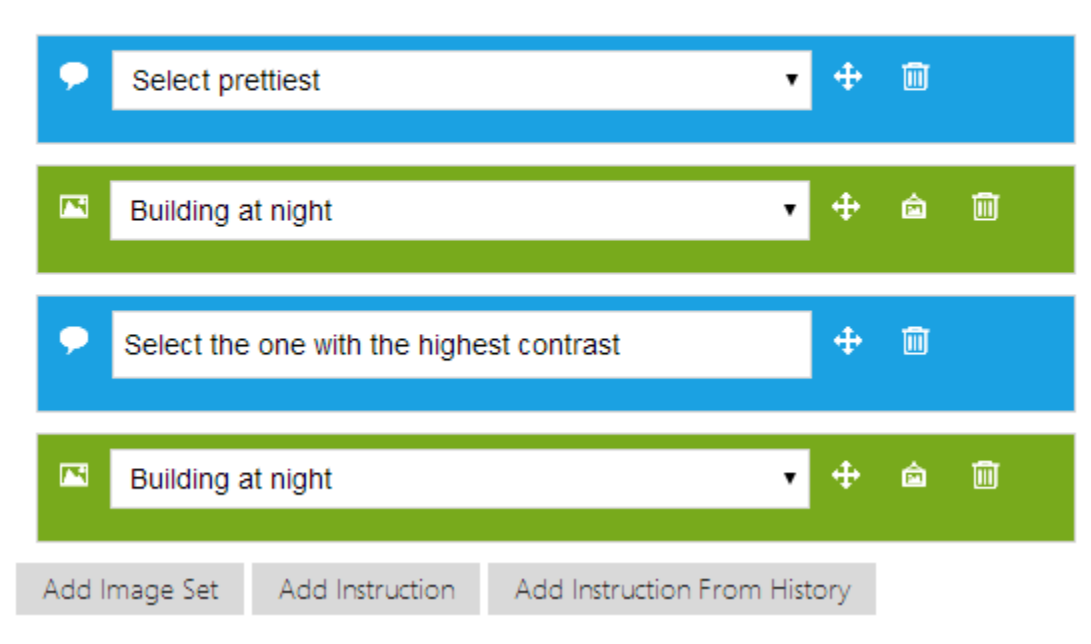

<span id="page-155-0"></span>Figur 47: Skjermbilde som viser steg 4 på oppsett av eksperiment, instruksjoner og bildesett

[Figur](#page-155-0) 47 viser det siste steget for alle metoder bortsett fra kategoribedømmelse, i tillegg til parsammenligning med egendefinert kø. Stegets innhold vil ved oppstart være blank, men i dette tilfellet har det blitt lagt til to instruksjoner og to bildesett. Bildesett har fargen grønn mens instruksjoner har fargen blå. Rekkefølgen på eksperimentet tilsvarer rekkefølgen på elementene vist. Denne rekkefølgen kan endres på ved "Drag 'n' Drop", dette kan forstås gjennom ikonet med piler. Søppelkasse-knappen brukes for å fjerne ønsket bildesett eller instruksjon, mens bilde-knappen på bildesettene åpner bildet som er satt som original i bildesettet i ny fane for lettere studering av bildet.

Bildesett kan legges til ved hjelp av "Add Image Set"-knappen. Da vil en se en blå boks med en dropdown-meny. I denne menyen velges bildesettet som skal brukes. "Add instruction knappen legger til en ny instruksjon som vist i tredje element, der brukeren kan lage en ny instruksjon. "Add Instruction From History" legger til et felt der forskeren kan velge tidligere brukte instruksjoner.

# **Image Queues**

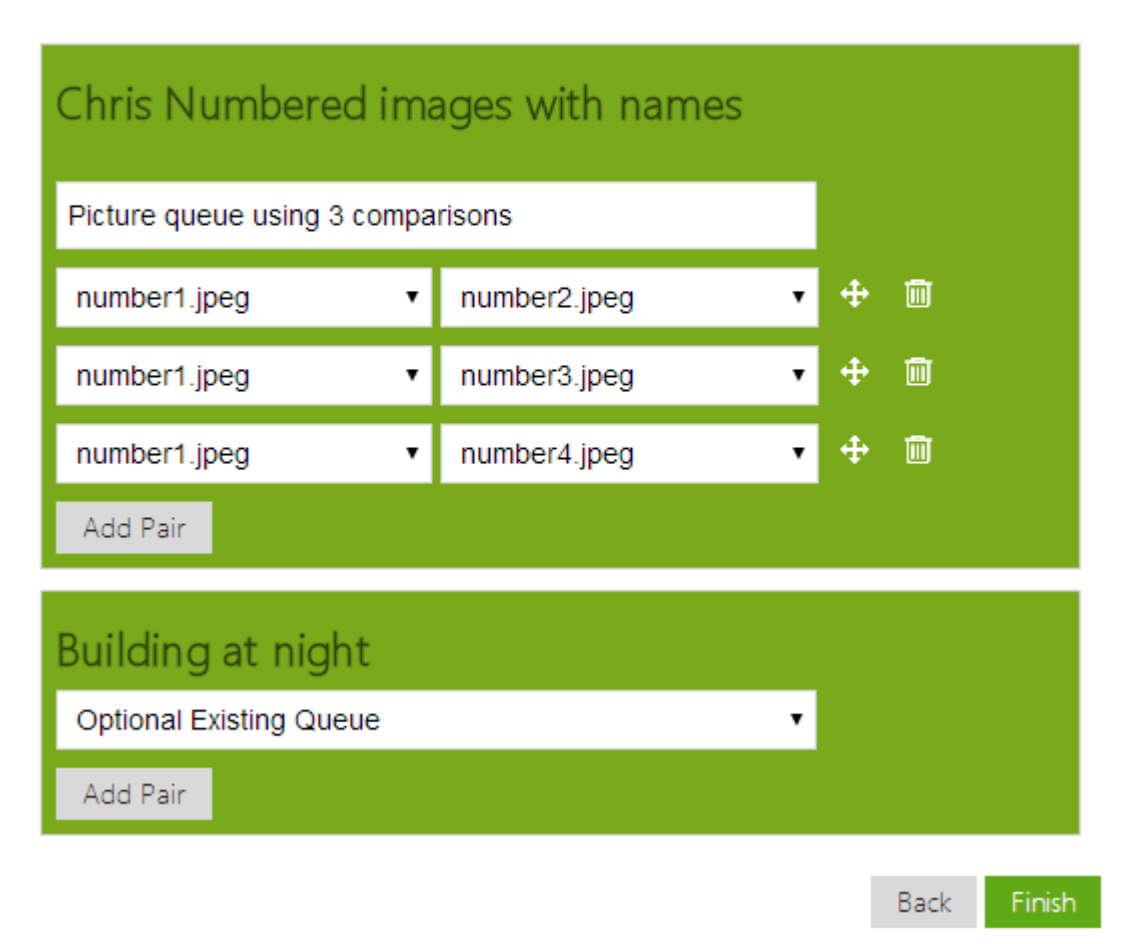

<span id="page-157-0"></span>Figur 48: Skjermbilde som viser steg 5 på oppsett av eksperiment, bildekøer.

Steg 5 i [Figur](#page-157-0) 48 vil bare være synlig dersom metoden er kategoribedømmelse eller ved egendefinert kø-algoritme og metoden er parsammenligning. I [Figur](#page-157-0) 48 ovenfor ser man et eksempel med parsammenligning der brukeren har satt opp to bildesett i steget før. Dermed har forskeren to bildesett som krever en definert kø. Her finnes det to valg, enten sette opp en ny kø ved å legge til knapp via "Add pair knappen" som vist i første element. Det andre valget er å bruke en tidligere kø, som vist i andre element via dropdown-menyen "Optional Existing

Queue". Navnet på disse køene blir satt via tekstfeltet i øverste element som i [Figur](#page-157-0) 48 har verdien "Picture queue using 3 comparisons".

Eksperimentet vil ikke bli lagret før forskeren trykker "Finish" knappen. Dersom forskeren vil tilbake må dette gjøres via navigasjonsmenyen på siden, og ikke via "Return"-knappen på tastaturet eller i nettleseren da dette vil laste hele siden på nytt og resette alt som er tidligere satt.

Fullføring av eksperiment kan ta noen sekunder, og forskeren vil få tilbakemelding når fullføring starter, og når eksperimentet er klart. Når alt er ferdig blir forskeren sendt tilbake til "Dashboard" der han ser eksperimentet i listen over nyeste eksperimenter.

### **K. Installasjonsmanual**

Quickeval er en webapplikasjon som er laget ved hjelp av PHP, CSS5, MySQL, HTML5 og jQuery/JavaScript. For at det skal fungerer som ønsket så må det kjøres på en webserver med f.eks. Apache med PHP og tilgang til en MySQL database. PHP versjon bør være 5.4.16. Tidligere versjoner kan fungere, men har ikke blitt testet.

### *Installasjon av Quickeval for Windows 7 og 8 på egen lokal datamaskin.*

- 1. WAMP-server må lastes ned fra<http://www.wampserver.com/en/> og installeres.
- 2. Start WAMP-server, og sjekk at ikonet til WAMP lyser grønt. En kjent feil som gjør at WAMP ikonet ikke blir grønt er at Skype kjører i bakgrunnen. Slå derfor av Skype før WAMP startes.
- 3. Quickeval.zip pakkes ut til en egen mappe under "wamp/www". Standardpath på Windows er C:\wamp\www etter installasjon av wamp.
- 4. Åpne nettleseren, og i adressefeltet skrives det [http://localhost/phpmyadmin/index.php.](http://localhost/phpmyadmin/index.php) Standardinnlogging her er "root" som brukernavn, og passord skrives det ingenting på. NB: Dersom det her er forskjellig brukernavn og/eller passord så må dette endres som vist i steg 8.
- 5. Trykk på "Import" som finnes i midten av kolonnen på toppen av siden.
- 6. "Choose File", og finn filen "db\_quickeval.sql". Denne filen ligger i mappen Quickeval som ble pakket ut i www mappen. Hele stien til filen er C:\wamp\www\Quickeval\db\_quickeval.sql.

Innstillinger skal være som vist på *[Figur](#page-160-0) 49*.

# Importing into the current server

#### File to Import:

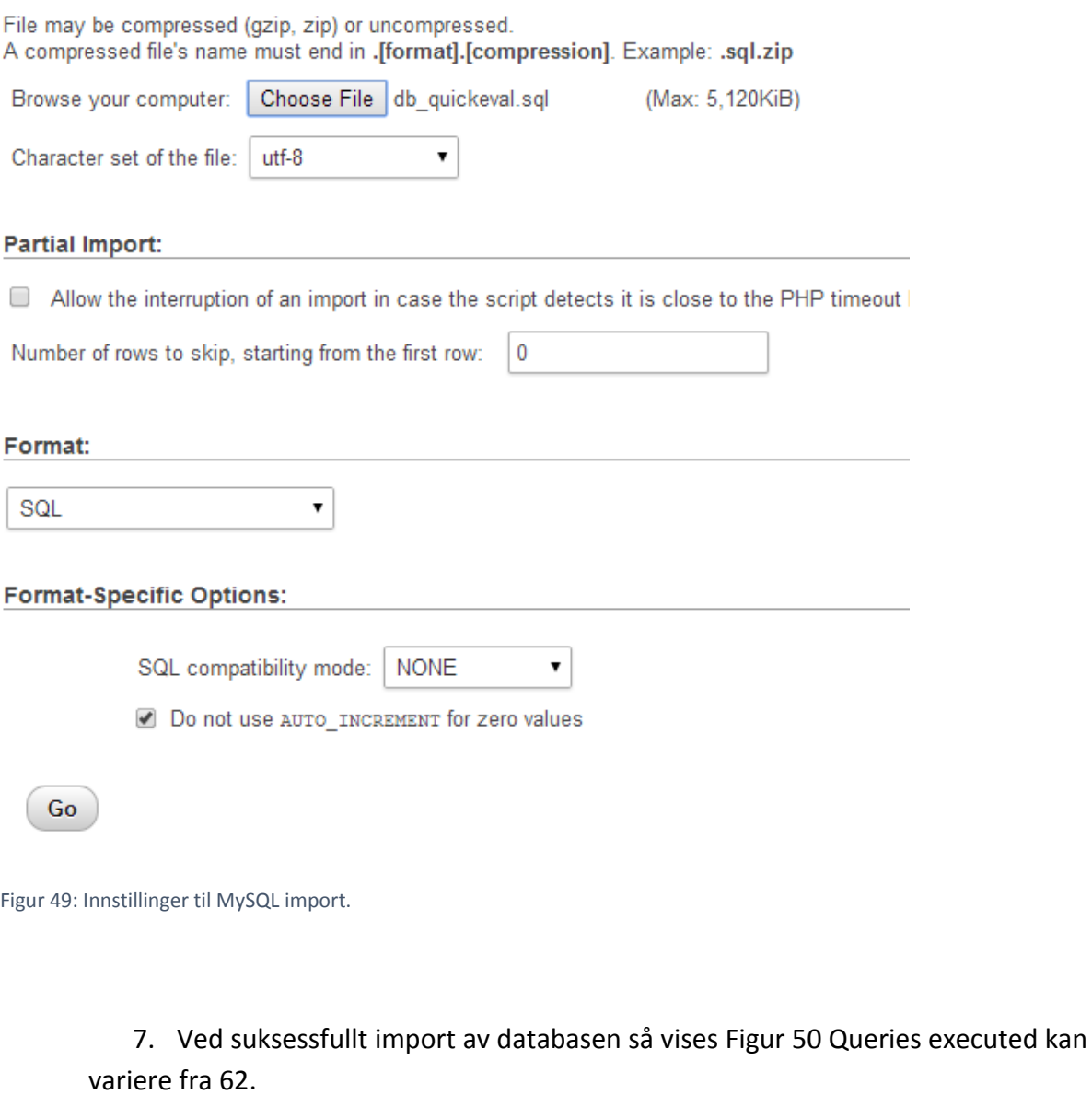

<span id="page-160-0"></span>Import has been successfully finished, 62 queries executed. (db\_quickeval.sql)

<span id="page-160-1"></span>Figur 50: Vellykket import av database.

8. Dette steget kan hoppes over dersom brukernavn til phpmyadmin er 'root' og passord er ''. Da behøves det ikke endringer i filen "db.php".

Åpne filen "db.php" som ligger i Quickeval mappen. Hele standardpath er C:\wamp\www\Quickeval\db.php. Denne filen inneholder det som trengs for å koble seg opp mot databasen. Dersom du i steg 4 har andre brukernavn enn "root", og/eller passordet er forskjellig så må dette endres i filen. "root" skal endres til ditt brukernavn til phpMyAdmin, og "" som kommer etterpå skal inneholde passordet som vist i [Figur](#page-161-0) *51*.

```
\daggerdb = new PDO(
        'mysql:host=127.0.0.1;'.
         'dbname=db quickeval;', 'root', '');
```
<span id="page-161-0"></span>Figur 51: Databaseinformasjon.

9 - Quickeval er nå ferdig installert og klar til bruk. Nettleser åpnes, og i addressefeltet skriver en localhost/QuickEval/ for å åpne applikasjonen. For å logge inn så finnes det en superbruker som har brukernavn ["admin@mail.com"](mailto:admin@mail.com), og passord er "12345". Denne brukeren er av typen "admin". Passord på denne brukeren bør endres dersom applikasjonen skal hostes på en webserver koblet til internett.

#### *Installasjon på Linux/Mac lokalt*

Installasjon for Linux og Mac er nesten identisk, men istedet for WAMP så brukes det XAMPP. XAMPP finnes p[å https://www.apachefriends.org/index.html.](https://www.apachefriends.org/index.html) Det vil også være noe forskjell på de forskjellige linkene som brukes.

#### *Generell installasjon av Quickeval til webserver*

Quickeval må pakkes ut til korrekt mappe. Deretter må databasen importeres til MySQL servere. Steg 5-9 på installasjon for Windows 7 og 8 kan brukes, men vil selvsagt variere noe med tanke på hva slags server og MySQL versjon som kjøres. For at Quickeval skal fungere som ønsket så må applikasjonen ligge i en mappe der den får skrive, slette og lese rettigheter. Tilgang til å lage og slette mapper må også settes opp. Dette er for at de forskjellige opplastningsfunksjoner og sletting skal fungere som ønsket. Filen «db.php» må også settes spesifikt opp med korrekt brukernavn og passord til databasen.